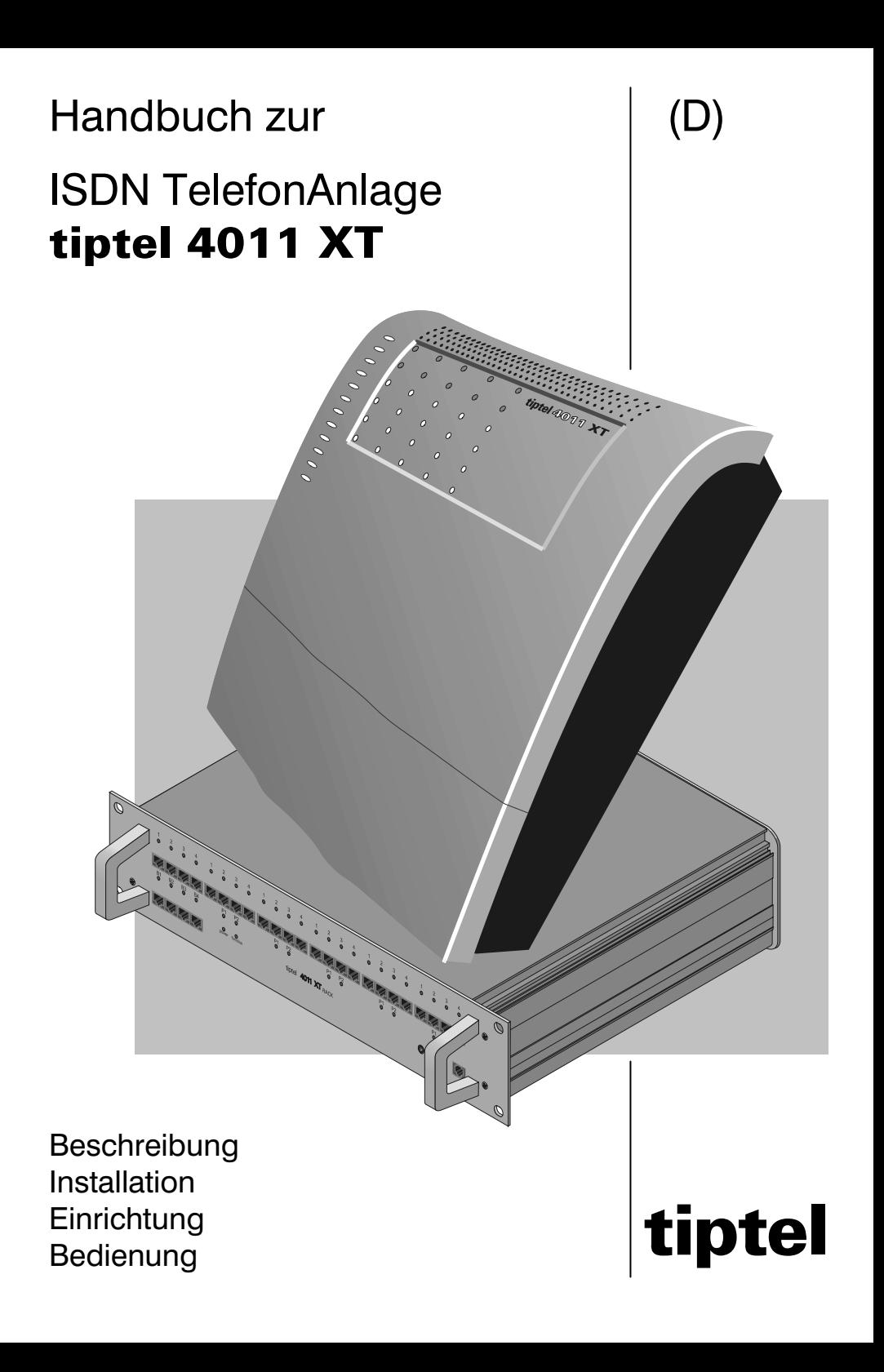

# **Inhaltsverzeichnis**

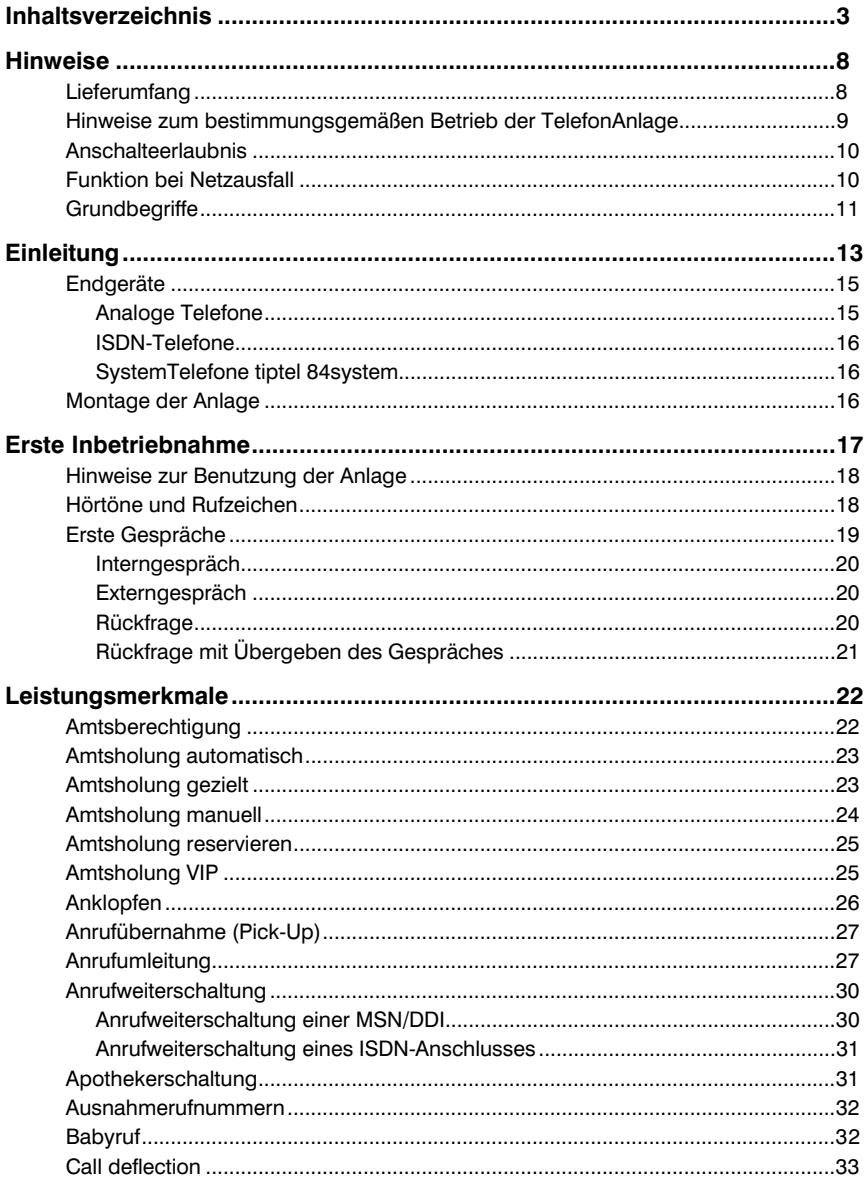

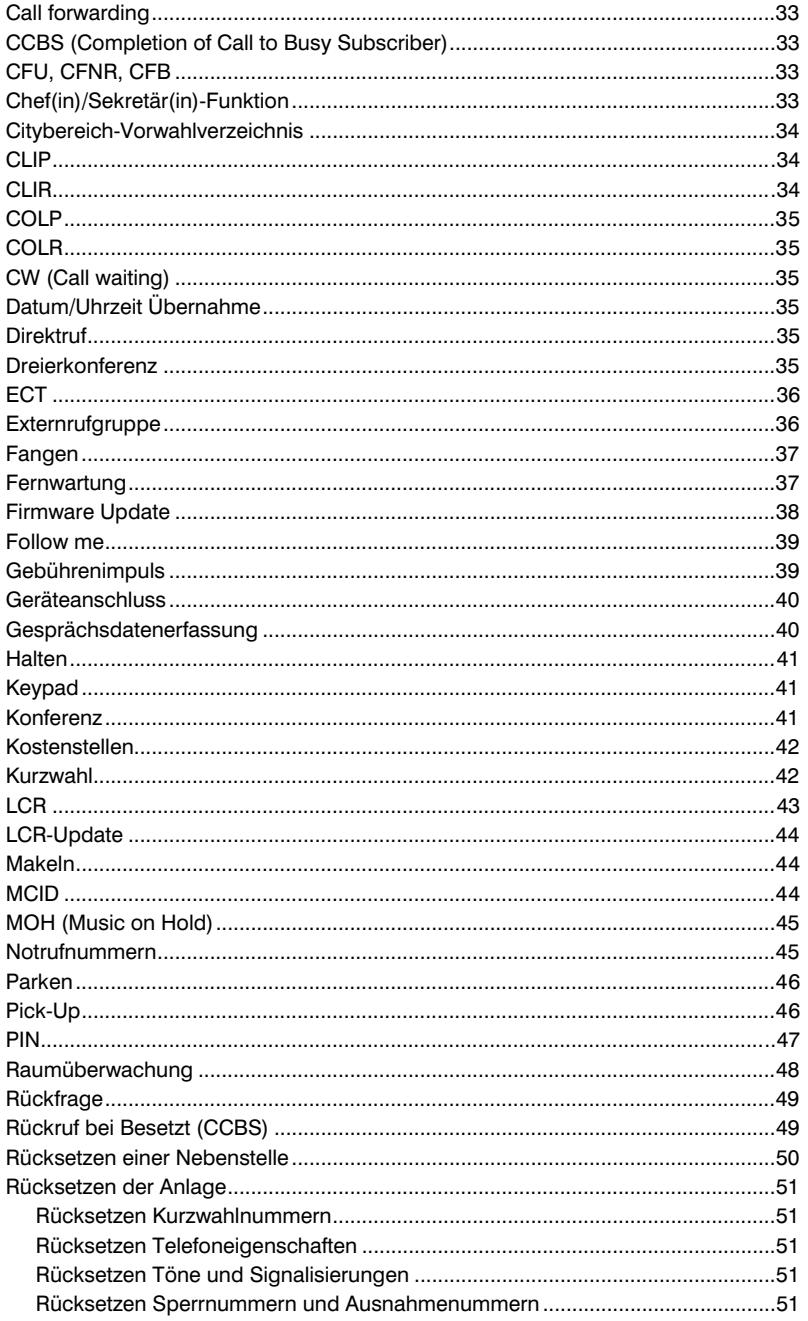

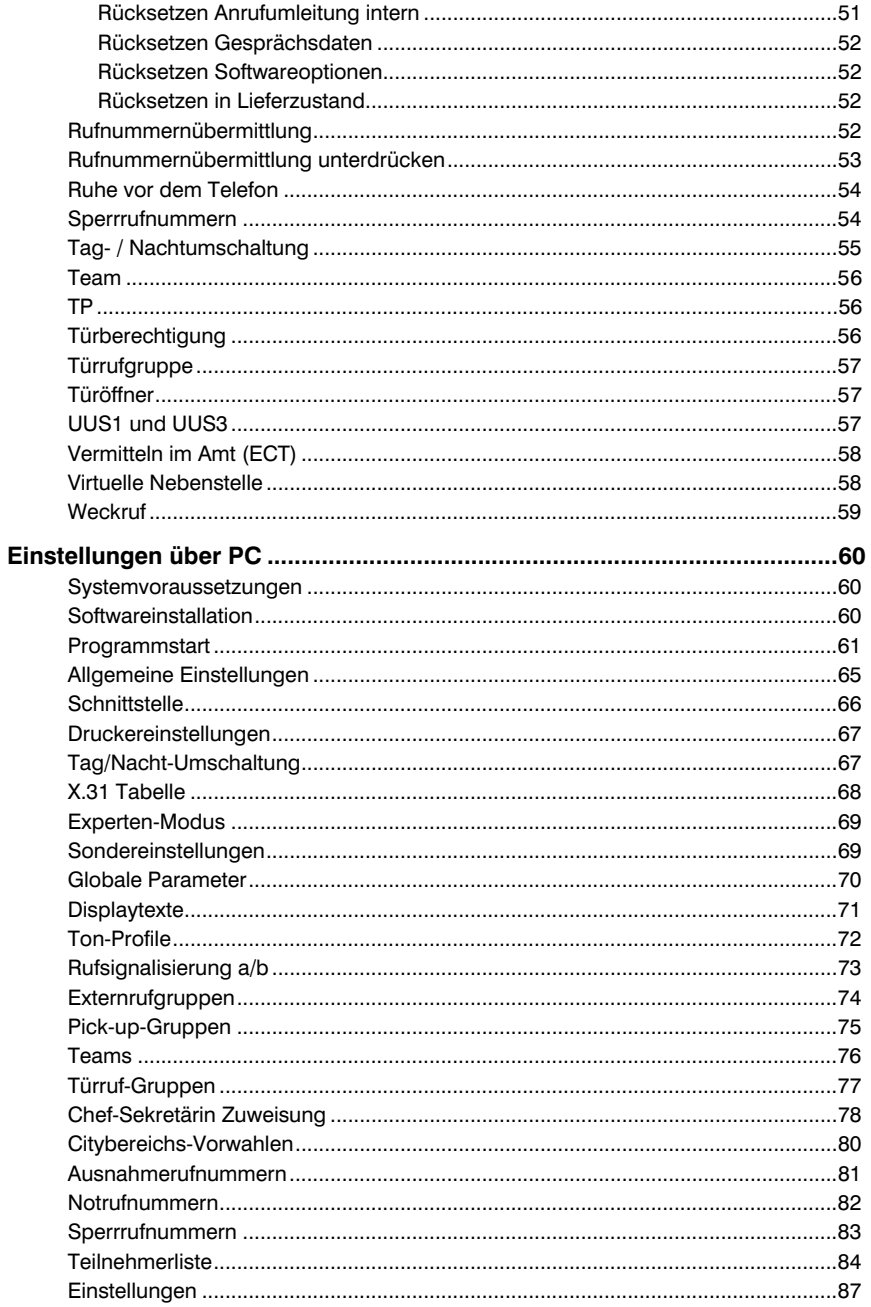

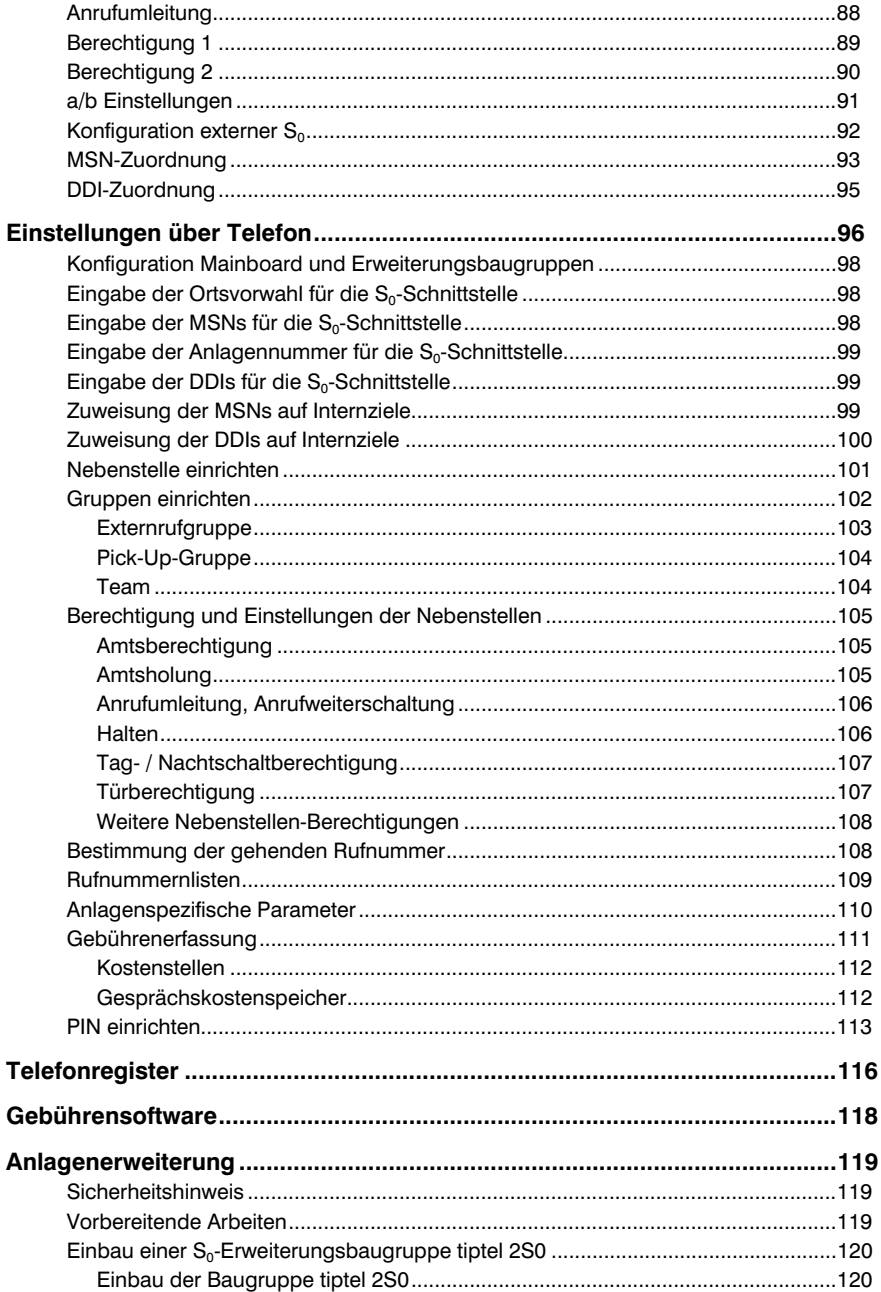

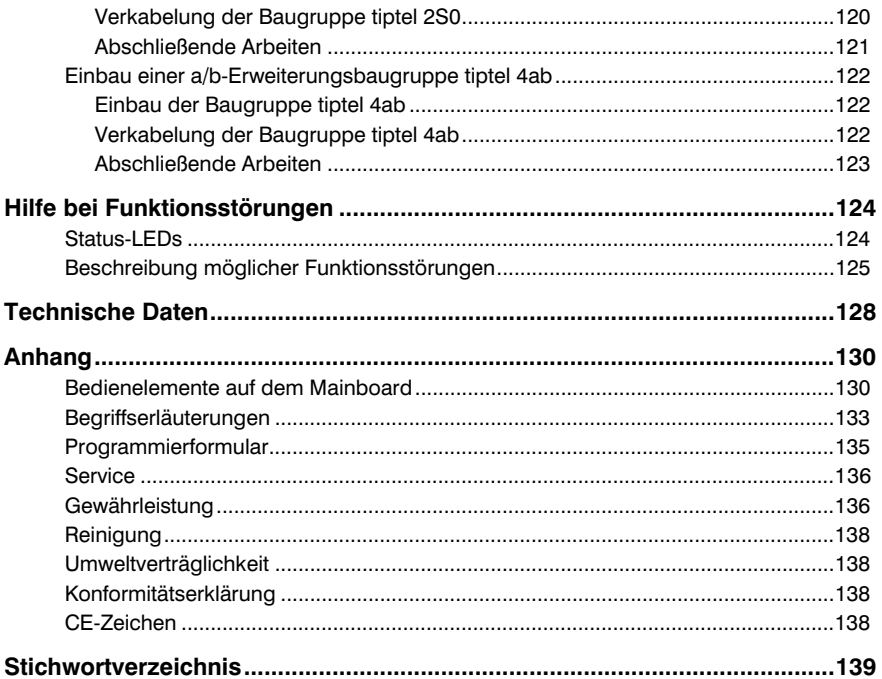

# **Hinweise** Hinweise

Änderungen an der Bedienungsanleitung und der beschriebenen Hardware bleiben jederzeit und ohne vorherige Ankündigung vorbehalten. Die aktuelle Version der Bedienungsanleitung ist auch im Internet unter www.tiptel.de als .pdf-Datei abrufbar. Die Zusammenstellung der Texte und Abbildungen dieser Bedienungsanleitung erfolgte mit größter Sorgfalt, dennoch können Fehler nicht vollständig ausgeschlossen werden. Der Herausgeber übernimmt für fehlerhafte Angaben und deren Folgen keine Haftung.

© 2001 TIPTEL AG Ratingen. Alle Rechte vorbehalten.

# Lieferumfang

Bitte kontrollieren Sie vor der Montage die Vollständigkeit der Lieferung. Der Lieferumfang besteht aus:

- 1 TelefonAnlage tiptel 4011 XT
- 1 CD-ROM
- 1 ISDN-Anschlusskabel
- 1 Kabel zur Verbindung der Anlage mit einem PC
- 1 Montageanleitung mit Schablone für Bohrungen
- 1 Montagematerial im Beipack
- 1 Handbuch

#### Hinweise zum bestimmungsgemäßen Betrieb der **TelefonAnlage**

- Die ISDN TelefonAnlage ist für den Betrieb an ISDN-Anschlüssen nach dem Euro-ISDN-Protokoll DSS1 ausgelegt. Die Benutzung an anderen Anschlüssen kann zu Störungen führen.
- Die ISDN TelefonAnlage ist in Übereinstimmung mit der Norm "Sicherheit von Einrichtungen der Informationstechnik" (EN 60950) entwickelt und gefertigt worden. An die ISDN TelefonAnlage dürfen ebenfalls nur Geräte angeschlossen werden, die dieser oder einer gleichwertigen Richtlinie entsprechen.
- Installationen müssen fachmännisch ausgeführt werden. Installationsarbeiten am 230V-Netz dürfen nur durch eine Elektrofachkraft erfolgen. VDE 0100 ist zu beachten.
- Bei Funktionsstörungen ist das Steckernetzteil aus der Steckdose zu ziehen und die ISDN-Anschlussleitung am NT abzuziehen.
- Die ISDN TelefonAnlage darf nicht in folgernder Umgebung installiert und betrieben werden:
	- im Freien
	- in feuchten oder nassen Räumen (Bad, Dusche, Schwimmbad...)
	- in explosionsgefährdeter Umgebung
	- an Orten direkter Sonneneinstrahlung
	- bei Umgebungstemperaturen kleiner 0°C oder größer 40°C
	- bei starken Erschütterungen oder Vibrationen
	- bei staubiger Umgebung
- Verlegen Sie die Anschlussleitungen sorgfältig, so dass keine Stolperfallen entstehen. Die Anschlussleitungen dürfen nicht übermäßig geknickt, gezogen oder mechanisch belastet werden.

#### Anschalteerlaubnis

Dies ISDN-TelefonAnlage besitzt für den Grundausbau mit einer externen S<sub>o-</sub> Schnittstelle eine "Allgemeine Anschalteerlaubnis". Damit kann jeder diese Telefon-Anlage in Betrieb nehmen. Eine Mitteilung an Ihren Netzbetreiber ist nicht erforderlich.

Bei Konfiguration der zweiten  $S_0$ -Schnittstelle als externe  $S_0$ -Schnittstelle, dem Einbau weiterer S<sub>o</sub>-Schnittstellenkarten, die für den Externverkehr eingerichtet werden oder dem Einbau einer S<sub>2M</sub>/PRI-Schnittstellenkarte darf die Anschaltung der Anlage nur von entsprechend zugelassenem Personal durchgeführt werden.

#### Funktion bei Netzausfall

Bei einem Ausfall des 230V Spannungsnetzes oder bei herausgezogenem Netzstecker wird der interne  $S_{0}$ -Bus auf den externen  $S_{0}$ -Bus geschaltet, d.h. Sie können mit notstromspeisefähigen ISDN-Telefonen, die am internen S<sub>o</sub>-Bus des Mainboards angeschlossen sind, externe Gespräche führen (kommend und gehend). Dieses Leistungsmerkmal funktioniert nur am ISDN-Mehrgeräteanschluss; **am Anlagenan**schluss nur, wenn Sie Endgeräte benutzen, die auch am Anlagenanschluss betrieben werden können. Alle Einstellungen, Leistungsmerkmale und Kurzwahlnummern bleiben gespeichert und stehen nach Rückkehr der Netzspannung bzw. Einstecken des Netzsteckers wieder zur Verfügung.

Falls Sie die Verfügbarkeit Ihrer TelefonAnlage auch bei einem Spannungsausfall gewährleisten wollen, ist als Zubehör eine unterbrechungsfreie Stromversorgung (USV) erhältlich. Mit dieser ist bei einem Spannungsausfall die Funktion der Anlage über mehrere Stunden gesichert.

#### **Grundbegriffe**

Dieser Abschnitt richtet sich an die Benutzer, die Ihre Anlage selbst montiert haben und sie jetzt in Betrieb nehmen wollen. Wenn Ihnen Begriffe wie z.B. ISDN,  $S_0$ -Bus, MSN und DDI geläufig sind und Sie ihre Bedeutung kennen, können Sie dieses Kapitel überspringen. Diese Begriffe werden in den folgenden Kapiteln häufig benutzt. Um Fehler in der Programmierung der Anlage zu vermeiden und eventuelle Rückfragen bei der Hotline zu minimieren, sollten Sie sich dieses Basiswissen aneignen.

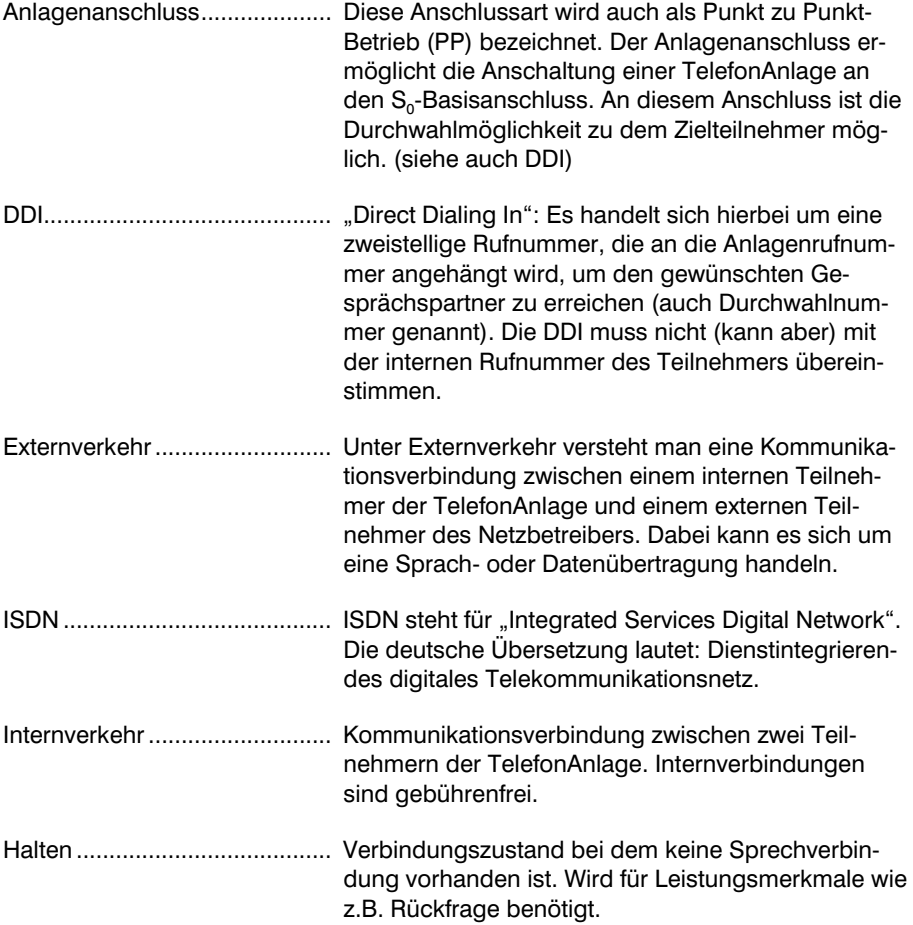

#### Hinweise

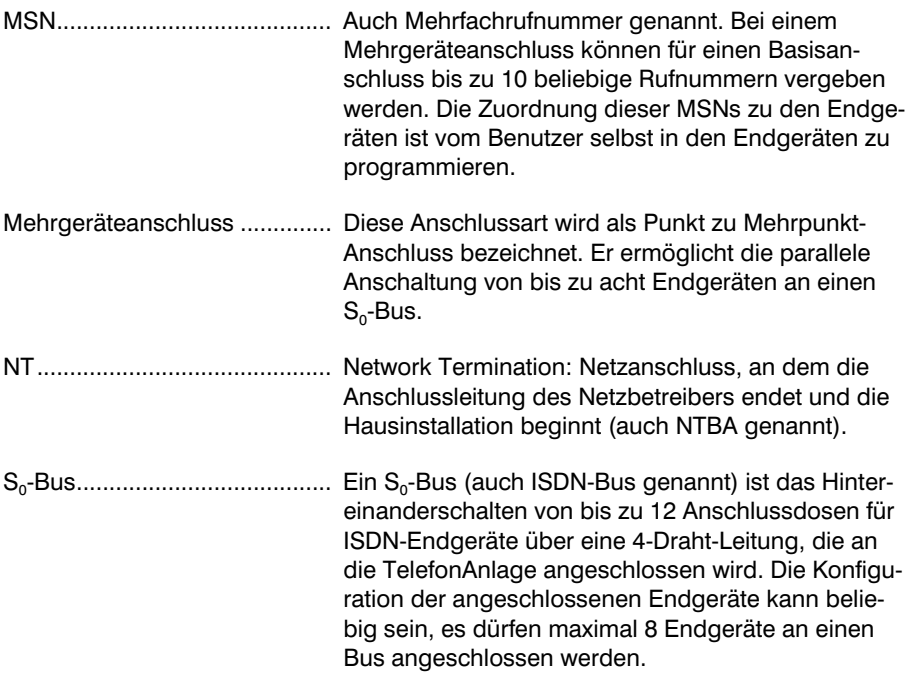

# Einleitung

Herzlichen Glückwunsch zum Erwerb der ISDN-TelefonAnlage tiptel 4011 XT. Sie haben sich für eine Anlage entschieden,

- die mit ihrer Plug and Play Funktionalität dem Stand der Technik entspricht,
- durch ihre modulare Bauweise erweiterbar ist,
- die eine Fernupdatemöglichkeit für neue Softwareausgaben mit neuen Leistungsmerkmalen beinhaltet
- und ein hervorragendes Preis/Leistungsverhältnis besitzt.

Diese ISDN-TelefonAnlage wurde für den Einsatz in kleinen und mittleren Unternehmen konzipiert. Durch ihre modulare Bauweise und der Erweiterungsmöglichkeit kann sie mit Ihrem Unternehmen wachsen und sichert damit Ihre Investition.

Die Basisausführung verfügt über eine externe S<sub>o</sub>-Schnittstelle zum Anschluss an einen Mehrgeräte- oder Anlagenanschluss. Die zweite S<sub>c</sub>-Schnittstelle ist in der Werkseinstellung als interner Mehrgeräteanschluss konfiguriert, sie kann aber auch als externer Anschluss genutzt werden

Ferner verfügt die Anlage über 4 a/b-Anschlüsse für die verschiedenen analogen Endgeräte. Sie haben die Möglichkeit analoge Telefone, Schnurlostelefone, Anrufbeantworter und Fax-Geräte anzuschließen.

Für die Erweiterung der Anlage stehen Ihnen fünf Steckplätze (Slot 1 bis Slot 5) für Erweiterungsbaugruppen sowie ein weiterer Steckplatz, der für die Aufnahme eines Türsprechmoduls vorgesehen ist, zur Verfügung.

- Erweiterungsmodul tiptel 2S0: Erweiterungsmodul mit zwei unabhängig konfigurierbaren S<sub>o</sub>-Ports. Intern: Mehrgeräteanschluss für ISDN-Endgeräte nach Euro-ISDN (DSS1); Extern: Anschluss an Mehrgeräte- oder Anlagenanschluss nach Euro-ISDN (DSS1).
- Erweiterungsmodul tiptel 4ab: Erweiterungsmodul mit 4 a/b Anschlüssen für analoge Endgeräte.
- Erweiterungsmodul tiptel S2M/PRI: Erweiterungsmodul für den Anschluss an einen Primärmultiplexanschluss.
- Erweiterungsmodul tiptel TSM2: Erweiterungsmodul für den Anschluss einer 4 Draht-Türsprechstation.
- In Slot 1 und Slot 2 können mit dem Modul tiptel 2S0 weitere externe S<sub>0</sub>-Anschlüsse eingerichtet werden.

# Einleitung

Die TelefonAnlage tiptel 4011 XT stellt eine große Anzahl von Leistungsmerkmalen zur Verfügung, die auf den jeweiligen Anwendungsfall individuell angepasst werden können. Ein Teil der Leistungsmerkmale kann durch Einstellungen an den einzelnen Anschlüssen ein- oder ausgeschaltet werden.

- 1 S<sub>n</sub> extern für Euro-ISDN-Mehrgeräte- oder Anlagenanschluss (DSS1)
- $\bullet$  1 S<sub>o</sub> intern/extern umschaltbar (S<sub>0</sub> intern als Mehrgeräteanschluss, Protokoll Euro-ISDN DSS1)
- Anschluss von SystemTelefonen am internen  $S_0$
- 4 a/b-Anschlüsse, symmetrisch
- Rufnummernanzeige (CLIP) an a/b
- Gebührenimpuls an a/b
- LED-Funktionsanzeigen
- RS232-Schnittstelle und USB-Schnittstelle für PC-Anschluss
- Windows Konfigurationssoftware
- Anschluss für Türfreisprecheinrichtung über Türmodul tiptel TSM2
- Eingang für externe Music on Hold
- LCR-Funktion (Least Cost Router), aktualisierbar über tiptel LCR-Update Service
- Fernladen der Firmware, somit anpassungsfähig auf zukünftige Anforderungen
- Fernkonfigurieren
- Sicherheitspasswörter für Sabotageschutz
- 5 Erweiterungssteckplätze (Slots)
- Energiesparend und umweltfreundlich wegen geringer Standby Stromaufnahme
- Großer Anschlussraum

## Endgeräte

An die TelefonAnlage tiptel 4011 XT können analoge Telefone, ISDN-Telefone, tiptel SystemTelefone, Anrufbeantworter, Faxgeräte sowie PCs, die über eine ISDN-Schnittstellenkarte verfügen, angeschlossen werden. Der Bedienungsumfang und die Nutzung von Leistungsmerkmalen hängt vom verwendeten Endgerät ab. Beachten Sie bitte auch die Bedienungsanleitungen der Endgeräte.

#### An die TelefonAnlage dürfen nur Endgeräte angeschlossen werden, die eine Zulassung besitzen.

#### Analoge Telefone

Die analogen Telefone lassen sich nach dem Wahlverfahren unterteilen.

- IWV-Telefone (IWV=Impulswahlverfahren): Telefone älterer Bauart mit denen alle Leistungsmerkmale der TelefonAnlage, die die Taste \* oder die Taste # nicht benötigen, genutzt werden können.
- MFV-Telefone (MFV=Mehrfrequenzwahlverfahren): Telefone, die die Wahlinformationen durch Tonfolgen übermittelt. Neben den Tasten 1...9, 0 sind auch die Tasten "\*" und "#" verfügbar.
- Telefone mit Clip-Funktion: Telefone, die die Rufnummer des Anrufers anzeigen können.

Mit IWV-Endgeräten sind nur eingeschränkte Leistungsmerkmale möglich, die durch die einleitende Wahl einer "1", die intern als Flash interpretiert wird, eingeleitet werden.

Bei den Leistungsmerkmalen handelt sich um das Einleiten einer Rückfrage zu einem internen oder externen Teilnehmer sowie der Rücknahme einer Rückfrage. Die Ausführung weiterer Leistungsmerkmale, die von MFV-Endgeräten durch  $\mathbf 0$  oder  $\mathbf 0$  eingeleitet werden, ist nicht möglich.

Wenn IWV-Telefone eingesetzt werden, dürfen die Rufnummern 10 – 19 nicht vergeben werden. Die Erdtaste an älteren IWV-Telefonen hat an der Anlage keine Funktion.

#### ISDN-Telefone

Telefone, die an S<sub>0</sub>-Anschlüssen nach dem Euro-ISDN-Standard DSS1 betrieben werden können. ISDN-Telefone benötigen zur Funktion die zugehörige interne Rufnummer (MSN). Die Eingabeprozedur ist in der Bedienungsanleitung des ISDN-Telefons nachzulesen.

#### SystemTelefone tiptel 84system

SystemTelefone werden an den internen S<sub>0</sub>-Anschlüssen der TelefonAnlage betrieben.

#### Montage der Anlage

Für die Montage der Anlage wurde eine getrennte Montageanleitung herausgegeben.

Bitte halten Sie sich an die in der Montageanleitung vorgegebene Montagereihenfolge.

# **Erste Inbetriebnahme** Erste Inbetriebnahme

Diese TelefonAnlage wurde als Plug & Play Anlage konzipiert, d.h. nach Anschluss der Endgeräte, Verbinden der TelefonAnlage mit dem Netz und Anschalten der Versorgungsspannung ist die Anlage betriebsbereit.

Im Folgenden finden Sie Hinweise über die Grundeinstellung Ihrer ISDN-TelefonAnlage. Die TelefonAnlage wird werksseitig mit folgenden Einstellungen ausgeliefert (diese Liste ist nicht vollständig, es werden nur die für einen ersten Funktionstest relevanten Einstellungen aufgeführt):

- Externer  $S_0$  für Euro-ISDN-Mehrgeräte- und Anlagenanschluss (DSS1) konfiguriert
- $\bullet$  Interner S<sub>o</sub> für Euro-ISDN-Mehrgeräteanschluss konfiguriert, MSN 14 und MSN 15 für ISDN-Endgeräte eingetragen
- Externrufgruppe mit den Teilnehmern 10 15 eingerichtet, d.h. ein kommender Ruf von extern wird an allen Endgeräten signalisiert.
- Teilnehmernummern 10 13 für analoge Endgeräte eingetragen
- Teilnehmer 10 und 14 haben Programmierberechtigung
- Alle Teilnehmer haben internationale Amtsberechtigung
- Es stehen keine Kurzwahlrufnummern, Citybereichsvorwahlen, Ausnahmerufnummern, Sperrnummern oder Notrufnummern zur Verfügung
- Standard-Amtsholung mit der Ziffer  $\mathbf 0$
- Gebühren werden nur an den ISDN-Endgeräten angezeigt, nicht an den analogen Endgeräten
- Kein PIN zur Änderung der Konfiguration eingetragen
- Für eine vollständige Funktion der ISDN-Endgeräte müssen diese noch mit einer MSN versehen werden (für die obige Grundeinstellung sind dies die MSNs 14 und 15). Für die Vergabe der MSNs an die ISDN-Endgeräte schlagen Sie bitte in der Bedienungsanleitung Ihrer ISDN-Endgeräte nach.

## Hinweise zur Benutzung der Anlage

#### Vor dem ersten Gespräch sollten Sie sich mit den im Folgenden benutzten Symbolen sowie den Ruf- und Hörtönen vertraut machen.

In der Bedienungsanleitung werden folgende Symbole zur Programmierung der Anlage oder zur Aktivierung und Deaktivierung von Leistungsmerkmalen benutzt:

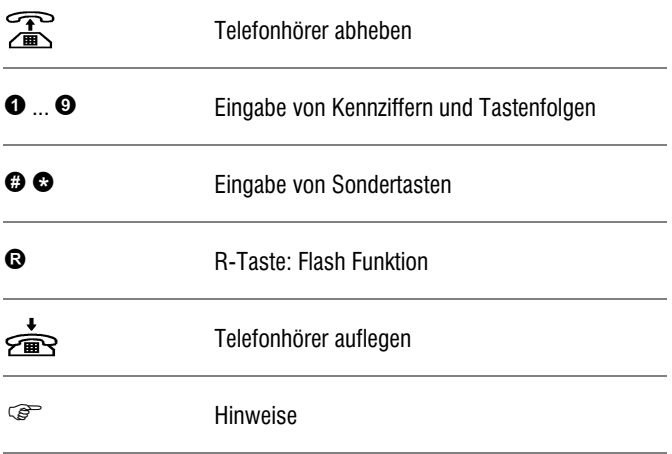

#### Hörtöne und Rufzeichen

Die TelefonAnlage tiptel 4011 XT gibt verschiedene Hörtöne (im Telefonhörer) und Signalisierungen (Klingelsignale) aus. Diese Signale geben Auskunft über den Betriebszustand und dienen somit zur Orientierung des Benutzers. Sie haben die Möglichkeit, sich die verschiedenen Töne anzuhören:

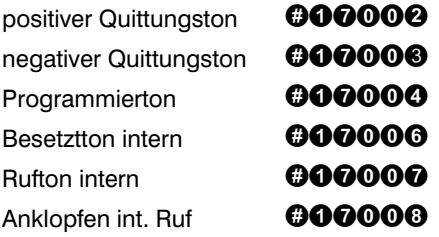

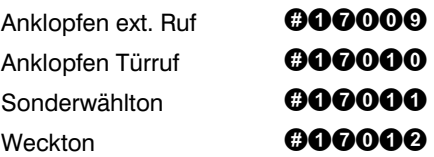

 Der Sonderton für analoge Nebenstellen "Rückruf bei Besetzt (CCBS) verfügbar" ist fest eingestellt: 200 ms Ton, 200 ms Pause, 500 ms Ton, 200 ms Pause.

 Bitte beachten Sie, dass Telefone mit elektronischer Rufsignalisierung (Komfort- und Schnurlostelefone u.a.) den Rufrhythmus verfälschen können.

#### Erste Gespräche

Wenn

- die Anlage entsprechend der Montageanleitung installiert,
- die Jumper und Steckbrücken entsprechend den Verhältnissen vor Ort gesteckt,
- die ISDN-Endgeräte mit einer MSN versehen und mit der Anlage verbunden,
- die analogen Endgeräte mit der Anlage verbunden,
- die Anlage mit dem NT (NTBA) verbunden,
- der Netzstecker gesteckt,

und die Bereitschafts-LED der Anlage leuchtet, steht dem Telefonieren nichts mehr im Wege. Im Folgenden werden die häufigsten Rufvarianten und die zugehörigen Eingaben kurz beschrieben.

Wenn an dieser Stelle Probleme auftauchen sollten, wechseln Sie bitte zum Kapitel "Hilfe bei Funktionsstörungen". Dort finden Sie mögliche Fehlerbilder und deren Abhilfe beschrieben.

#### Interngespräch

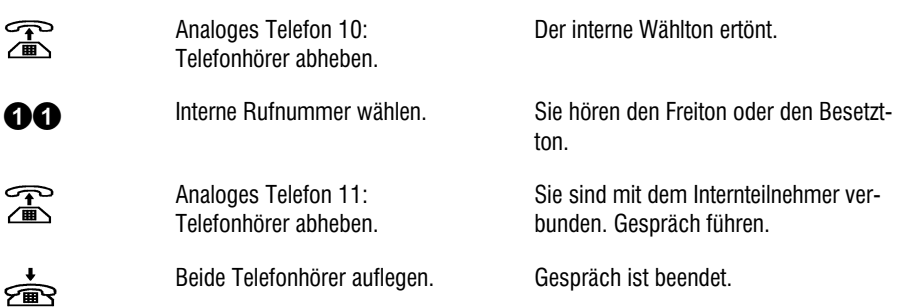

#### Externgespräch

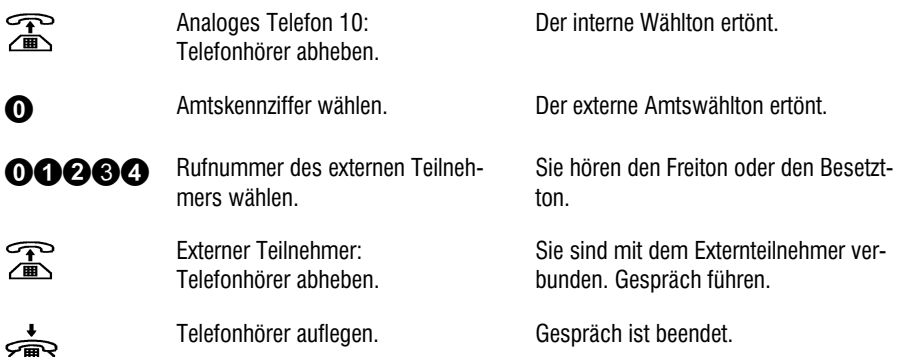

#### Rückfrage

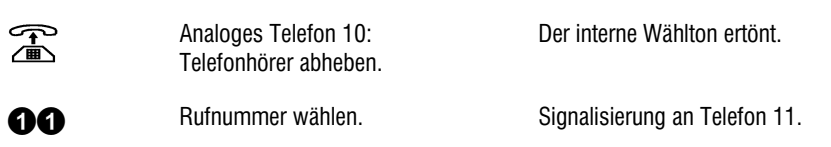

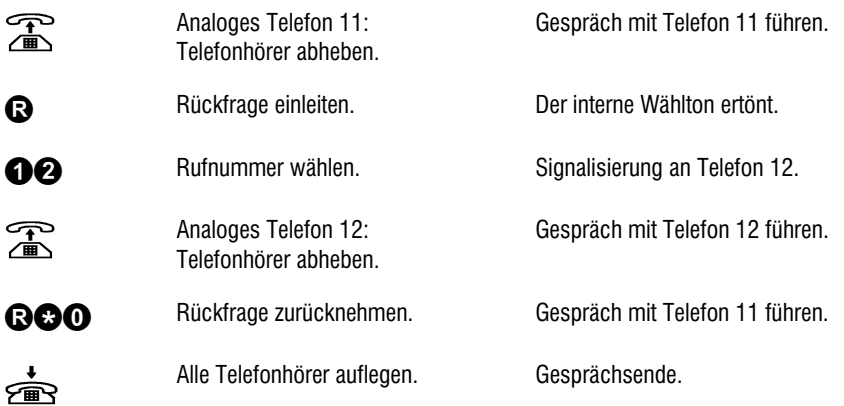

# Rückfrage mit Übergeben des Gespräches

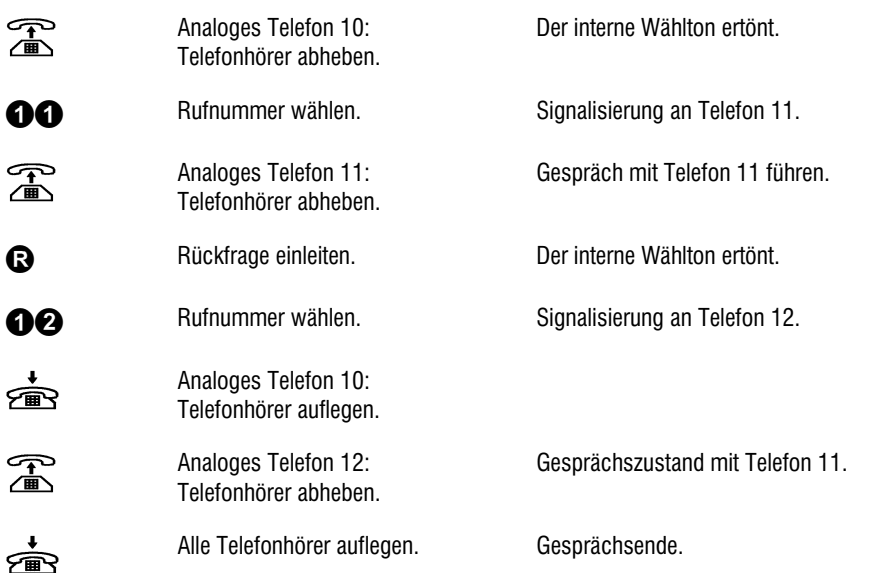

# Leistungsmerkmale

Diese Liste beschreibt alle Leistungsmerkmale, die in der Anlage implementiert sind. Die benötigten Hinweise für die Einleitung, Aktivierung oder Deaktivierung dieser Leistungsmerkmale können in der Kurzübersicht oder im Kapitel Einstellungen nachgeschlagen werden.

Viele der Leistungsmerkmale werden bei ISDN-Endgeräten auf dem Display dargestellt und können direkt über Zieltasten aktiviert werden. Auf Grund der großen Vielfalt der auf dem Markt befindlichen Endgeräte können hier keine Bedienungshinweise gegeben werden, sondern es kann nur auf die Bedienungsanleitungen der jeweiligen Endgeräte verwiesen werden.

 Zum leichteren Auffinden des gewünschten Leistungsmerkmals wurden diese in alphabetischer Reihenfolge aufgeführt. Wenn Leistungsmerkmale deutsche und englische Bezeichnungen haben, finden Sie die Erläuterungen immer unter der deutschen Bezeichnung, unter der englischen Bezeichnung finden Sie nur einen Verweis.

# Amtsberechtigung

Jedem Endgerät kann eine individuelle Amtsberechtigung zugewiesen werden. Folgende fünf Berechtigungsstufen sind vorhanden:

- Keine Amtsberechtigung
- Lokale Amtsberechtigung
- Lokale Amtsberechtigung mit erweitertem Citybereich
- Nationale Amtsberechtigung
- Internationale Amtsberechtigung

Ausnahmerufnummern (falls vorhanden und freigegeben) sowie Notrufnummern können die eingestellte Amtsberechtigung aufheben.

Bei der Vergabe der Berechtigungen sollten Sie beachten, dass Teilnehmer mit nationaler Berechtigung auch internationale Gespräche führen können, wenn Sie eine Providervorwahl vor die eigentliche Wahl setzen. Aus diesem Grunde sollten Sie in die Sperrrufnummern die Ziffernfolge "010" aufnehmen, um diese Gespräche wirksam zu unterbinden.

#### Amtsholung automatisch

Nach Abnehmen des Hörers führt die Anlage automatisch eine Standard-Amtsholung durch, d.h. die Anlage wählt für Sie nicht erkennbar die "0". Wenn eine freie Amtsleitung vorhanden ist, hören Sie sofort den Amtswählton. Wenn alle der Nebenstelle zugewiesenen Externverbindungen besetzt sind, dann erhält das Gerät die interne Besetztsignalisierung. Eine automatische Amtsholung wird nur für den Aufbau einer ersten Verbindung durchgeführt. Jeder weitere Verbindungsaufbau, wie z.B. eine Rückfrage, erhält zunächst den internen Wählton. Wenn eine weitere Externverbindung aufgebaut werden soll, ist die Wahl einer Amtsholung notwendig.

- $\circledast$  Wenn sie ein Interngespräch führen wollen, müssen Sie  $\bullet$  und die Nebenstellennummer wählen.
- Auch wenn keine Amtsberechtigung vorhanden ist, wird die automatische Amtsholung durchgeführt. Das ist zwingend notwendig, um die Wahl von Notrufnummern zu gewährleisten. Die Wahl einer weiteren Ziffer, die nicht zu einer Notrufnummer gehört, hat das Trennen der Verbindung zur Folge. Eine Kurzwahl ist mit der automatischen Amtsholung nicht möglich.

Voraussetzungen: Die Berechtigung "Automatische Amtsholung" muss aktiviert werden. Zusätzlich muss die für die durchzuführende Wahl notwendige Amtsberechtigung vorhanden sein.

# Amtsholung gezielt

Ein Anwendungsfall für die Nutzung einer gezielten Amtsholung liegt zum Beispiel vor, wenn die TelefonAnlage über mehrere extern konfigurierte S<sub>o</sub>-Schnittstellen verfügt, bestimmte aber nur für kommende Rufe benutzt werden sollen. Mit der gezielten Amtsholung ist es möglich, für gehende Externgespräche nur die dafür vorgesehenen S<sub>o</sub>-Schnittstellen zu benutzen. Für jedes Telefon kann eine Liste der nutzbaren externen S<sub>o</sub>-Schnittstellen individuell in einer Liste festgelegt werden. Es stehen drei Varianten zur Verfügung.

Die Auswahl des Externzugangs ohne Angabe einer Kostenstelle wird eingeleitet durch:

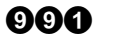

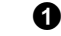

wobei es sich bei dem zweiten Block um einen Index zwischen 1 – 6 handelt, der auf das entsprechende Listenelement der für dieses Endgerät festgelegten Externzugänge verweist.

Die Auswahl des Externzugangs mit Angabe einer Kostenstelle wird eingeleitet durch:

#### മൈ A A

Hier wird ein dritter Block angehängt, der eine Kostenstellennummer zwischen 1 – 4 beinhaltet.

Die Auswahl des Externzugangs mit Angabe der (physikalischen) Schnittstelle und der MSN wird durch den folgenden Funktionscode eingeleitet. Diese Variante wurde für Testzwecke implementiert, um jede extern konfigurierte  $S_0$ -Schnittstelle der TelefonAnlage gezielt auswählen zu können.

#### 0000 ⋒ A രമ

Bei dem zweiten Block handelt es sich um einen Index zwischen 0 – 2 (Mainboard entspricht 0, Slot1 entspricht 1, Slot 2 entspricht 2). Mit dem dritten Block wird durch die Eingabe von 1 oder 2 die erste oder zweite Schnittstelle auf der selektierten Baugruppe ausgewählt. Mit dem vierten Block wird der Index auf die MSN eingegeben, d.h. die MSN, die dem angerufenen Teilnehmer übermittelt werden soll.

 Wenn Sie die gezielte Amtsholung häufiger benutzen wollen, sollten Sie diese auf eine Zieltaste Ihres Endgerätes programmieren.

Voraussetzungen: Die Berechtigung "Alle Amtsholungsstimuli erlaubt" muss aktiviert werden. Zusätzlich muss die für die durchzuführende Wahl notwendige Amtsberechtigung vorhanden sein.

#### Amtsholung manuell

Nach Abnehmen des Hörers und Wahl einer  $\bm{\mathbb{O}}$  wird der Teilnehmer zum Amt durchgeschaltet und hört den Amtswählton.

 Auch wenn keine Amtsberechtigung vorhanden ist, wird bei Wahl der Amtskennziffer  $\bullet$  die Verbindung zum Amt durchgeschaltet. Das ist zwingend notwendig, um die Wahl von Notrufnummern zu gewährleisten. Die Wahl einer weiteren Ziffer, die nicht zu einer Notrufnummer gehört, hat das Trennen der Verbindung zur Folge.

Voraussetzungen: Die automatische Amtsholung darf nicht aktiviert sein. Zusätzlich muss die für die durchzuführende Wahl notwendige Amtsberechtigung vorhanden sein.

#### Amtsholung reservieren

Wenn Sie einen externen Verbindungsaufbau starten, aber nach der Wahl der  $\, \mathbf{0} \,$ einen Besetztton erhalten, weil alle externen  $S_0$ -Schnittstellen besetzt sind, können Sie einen externen  $S_0$ -Anschluss für Ihr Gespräch vormerken. Wenn einer der externen S<sub>o</sub>-Anschlüsse frei wird, wird dies an Ihrem Endgerät signalisiert.

Die Reservierung einer Standard-Amtsholung wird wie folgt durchgeführt:

- Amtsholung reservieren  $\blacksquare$
- ⋒ 0080 1234 = Beispiel für Zielrufnummer

 $\boldsymbol{\Omega}$ 

Ferner besteht die Möglichkeit, eine Kurzwahlnummer zu benutzen:

Reservieren mit Kurzwahl **©©** 

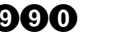

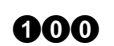

**Prace Eingabe wird nicht quittiert, der Hörer muss aufgelegt werden.** 

Voraussetzungen: Die automatische Amtsholung darf nicht aktiviert sein. Zusätzlich muss die für die durchzuführende Wahl notwendige Amtsberechtigung vorhanden sein.

# Amtsholung VIP

Nach Wahl eines speziellen Codes und einer für die VIP-Funktion gültigen PIN wird eine Standard-Amtsholung durchgeführt. Die Amtsholung ist für In- und Auslandsgespräche uneingeschränkt gültig. Eventuell aktivierte Sperrrufnummern werden ignoriert. Die aktuellen Berechtigungen der benutzten Nebenstelle werden nicht berücksichtigt.

*C* Diese Funktion ist für den Anlagenadministrator oder Hotelanwendungen vorgesehen.

Die VIP-Amtsholung wird mit folgender Tastenkombination eingeleitet:

• VIP-Amtsholung 

 $\boldsymbol{\Theta} \boldsymbol{\Theta} \boldsymbol{\Omega}$  + PIN z R $\boldsymbol{\Omega} \boldsymbol{\Theta} \boldsymbol{\Theta} \boldsymbol{\Omega}$ 

Nach der Eingabe wird bei akzeptierter PIN die Verbindung zum Amt geschaltet.

Voraussetzungen: Berechtigung zur VIP-Amtsholung ist erlaubt.

## Anklopfen

Wenn ein Zielteilnehmer besetzt bzw. bereits eine Verbindung für diese Nebenstellennummer geführt wird, so kann ein interner oder externer Anruf durch ein Anklopfsignal signalisiert werden. Das Anklopfsignal besteht bei einem Interngespräch aus einem einmaligen Ton von 300msec Dauer, bei einem Externgespräch aus einem Endlostonfolge im Rhythmus 1000msec Ton / 3500 msec Pause. Der Zielteilnehmer kann das Anklopfen abweisen, dann erhält der rufende Teilnehmer eine Besetztzeichen, oder das Gespräch annehmen (das gerade aktive Gespräch wird dann gehalten).

Bei analogen Endgeräten wird das Anklopfen wie folgt behandelt:

Anklopfen annehmen

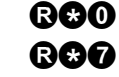

⋒

➊

Anklopfen ablehnen

Bei angeschlossenen ISDN-Endgeräten wird das Annehmen oder Ablehnen über Zieltasten abgewickelt. Schlagen Sie bitte in der Bedienungsanleitung Ihres ISDN-Telefons nach.

Das Leistungsmerkmal Anklopfen wird mit folgenden Tastenkombinationen freigegeben oder gesperrt:

- Anklopfen aus **@00**
- Anklopfen ein **OOO**

Die Eingabe wird mit einem positiven Quittungston oder einem Fehlerton abgeschlossen.

Bei angeschlossenen ISDN-Endgeräten wird dieses Leistungsmerkmal vom Endgerät selbst verwaltet. Für die Programmierung dieses Leistungsmerkmals in dem Endgerät schlagen Sie bitte in der Bedienungsanleitung Ihres ISDN-Telefons nach.

Voraussetzungen: Keine besondere Berechtigung zur Aktivierung dieses Leistungsmerkmals notwendig.

#### Anrufübernahme (Pick-Up)

Wenn ein anderes Telefon klingelt, können Sie das Gespräch mit dem eigenen Telefon übernehmen (Pick-Up). Ein Pick-Up ist für die Rufarten Internruf, Externruf, Türruf und Sammelruf möglich.

Gespräche können mit folgender Tastenkombination übernommen werden:

Pick-Up **• Pick-Up • Pick-Up** 

Bei Ausführung des Leistungsmerkmals wird der initiierende Teilnehmer mit dem Anrufenden verbunden, im Fehlerfall erfolgt ein negativer Quittungston.

Wenn in der Pick-Up-Gruppe ein Anrufbeantworter eingetragen ist und dieser als Geräteanschluss konfiguriert wurde, können auch aktive Gespräche von diesem Anrufbeantworter übernommen werden.

Pick-Up vom Geräteanschluss **@00** 

Voraussetzungen: Der Teilnehmer muss in der zugehörigen Pick-Up-Gruppe eingetragen sein und er muss die Berechtigung zur Anrufübernahme besitzen.

# Anrufumleitung

Die Anrufumleitung wird innerhalb der TelefonAnlage realisiert und ist für jede Nebenstelle individuell konfigurierbar. Die Umleitung kann auf den Tag und/oder Nachtbetrieb beschränkt werden und ist auf interne und externe Ziele möglich.

Es existieren drei Berechtigungsstufen für die Einrichtung einer Anrufumleitung:

- Keine Anrufumleitung erlaubt
- Anrufumleitung nur auf interne Ziele erlaubt
- Anrufumleitung auf interne und externe Ziele erlaubt
- Bei den folgenden Beispielen wird davon ausgegangen, dass man die Anrufumleitung immer am eigenen Gerät einrichtet.

#### Anrufumleitung sofort (CFU)

Bei dieser Einstellung werden kommende Anrufe sofort auf das Umleitungsziel geschaltet. Der Ruf wird nicht am eigenen Endgerät signalisiert. Die Programmierung einer "Anrufumleitung sofort" empfiehlt sich beispielsweise bei Dienstreisen, Urlaub o.ä. .

#### Anrufumleitung bei besetzt (CFB)

Durch dieses Leistungsmerkmal werden kommende Rufe bei eigenem besetzten Endgerät auf ein anderes Endgerät umgeleitet.

#### Anrufumleitung bei Nichtmelden (CFNR)

Bei dieser Variante der Anrufumleitung wird der Ruf erst eine bestimmte Zeit am eigenen Endgerät signalisiert. Wenn der Ruf innerhalb dieser Zeit nicht angenommen wird, wird er auf das Umleitungsziel umgeleitet.

- Eine eingerichtete Anrufumleitung wird am Endgerät durch einen Sonderwählton nach Abnehmen des Hörers signalisiert. Gehende Verbindungen sind von dem Endgerät ohne Einschränkungen möglich.
- Bei einer Anrufumleitung eines kommenden externen Gespräches auf einen externen Teilnehmer werden zwei B-Kanäle belegt. Somit stehen bei einer Anlage im Basisausbau keine B-Kanäle für einen weiteren externen Verbindungsaufbau zur Verfügung. Sie können keine weiteren Externgespräche mehr führen und nicht von externen Teilnehmern gerufen werden. Als Alternative sollten Sie eine Anrufweiterschaltung im Amt vorziehen, denn hier stehen alle externen Leitungen zur Verfügung.

Für die Aktivierung der einzelnen Umleitungstypen müssen folgenden Tastenkombinationen eingegeben werden:

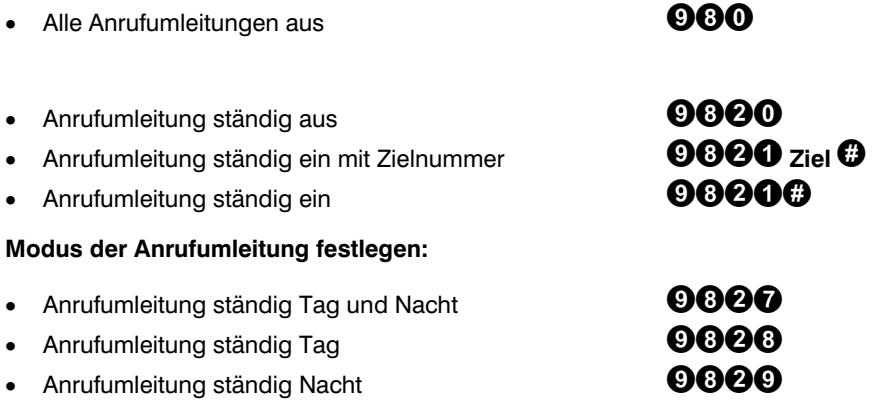

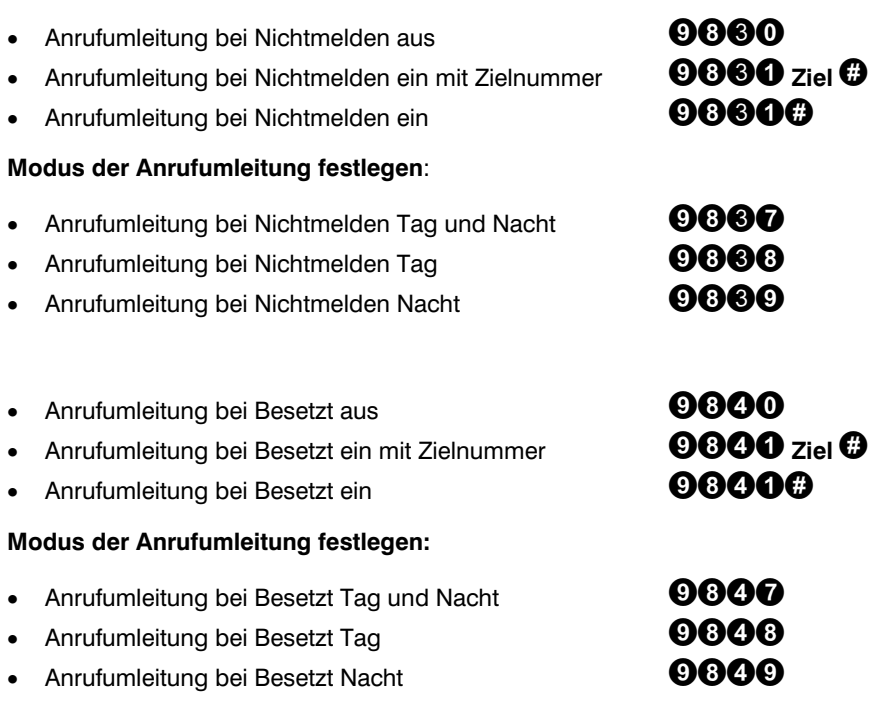

#### Bei der Eingabe einer externen Zielnummer muss die Amtsholungsziffer, standardmäßig die  $\overline{\mathbf{0}}$ , ebenfalls eingegeben werden.

Die Eingabe wird mit einem positiven Quittungston oder einem Fehlerton abgeschlossen.

 Viele ISDN-Endgeräte bieten komfortablere eigene Menüs für die Programmierung dieser Leistungsmerkmale an. Bitte beachten Sie in diesem Zusammenhang die Bedienungsanleitung Ihrer Endgeräte.

Voraussetzungen: Um das Leistungsmerkmal Anrufumleitung nutzen zu können, muss für das Endgerät eine Berechtigungsstufe, die Art der Anrufumleitung, eine Zielrufnummer und ein Eintrag für die Tag/Nachtschaltung programmiert werden.

#### Anrufweiterschaltung

#### Anrufweiterschaltung einer MSN/DDI

Eine externe Anrufweiterschaltung für eine MSN oder DDI kann mit einem internen Telefon wie folgt in zwei Schritten konfiguriert werden:

Schritt 1: Konfiguration der Zielrufnummer:

- 1. Hörer abheben am internen Telefon.
- 2. Wählen Sie:  $\mathbf{0000}$  S T xx Zielrufnummer
	- S: Slot-Nummer (0 = Mainboard, 1..5 = Slot für Erweiterungsmodul)
	- T: Port-Nummer (1..2 =  $S_0$ 1 or  $S_0$ 2 auf Mainboard oder Modul)
	- xx: Index der konfigurierten MSN oder DDI
- 3. Hörer auflegen am internen Telefon.

Schritt 2: Ein- oder Ausschalten der Anrufweiterschaltung:

- 1. Hörer abheben am internen Telefon.
- 2. Wählen Sie:  $\bullet$   $\bullet$   $\bullet$  S T xx M
	- S: Slot-Nummer (0 = Mainboard, 1..5 = Slot für Erweiterungsmodul)
	- T: Port-Nummer  $(1..2 = S_01)$  or  $S_02$  auf Mainboard oder Modul)
	- xx: Index der konfigurierten MSN oder DDI

M: Modus  $0 = 20$  / deaktivieren

- $1 = CFU$  (ISDN)
- $2 = C FNR$  (ISDN)
- $3 = CFB$  (ISDN)
- $4 = CFR + CFB (ISDN)$
- 5 = CFU (über zweiten B-Kanal)
- 6 = CFNR (über zweiten B-Kanal)
- 7 = CFB (über zweiten B-Kanal)
- 8 = CFNR + CFB (über zweiten B-Kanal)
- $9 = CD$  automatisch
- 3. Hörer auflegen am internen Telefon.

#### Anrufweiterschaltung eines ISDN-Anschlusses

Eine externe Anrufweiterschaltung für eine kompletten ISDN-Anschluss (Mehrgeräteoder Anlagenanschluss) kann mit einem internen Telefon wie folgt in zwei Schritten konfiguriert werden:

Schritt 1: Konfiguration der Zielrufnummer:

- 1. Hörer abheben am internen Telefon.
- 2. Wählen Sie:  $\mathbf{\textcirc}$  **OOOO** S T Zielrufnummer
	- S: Slot-Nummer (0 = Mainboard, 1..5 = Slot für Erweiterungsmodul)<br>T: Port-Nummer (1 2 = S.1 or S.2 auf Mainboard oder Modul)
		- Port-Nummer (1..2 =  $S_0$ 1 or  $S_0$ 2 auf Mainboard oder Modul)
- 3. Hörer auflegen am internen Telefon.

Schritt 2: Ein- oder Ausschalten der Anrufweiterschaltung:

- 1. Hörer abheben am internen Telefon.
- 2. Wählen Sie: S T M
	- S: Slot-Nummer (0 = Mainboard, 1..5 = Slot für Erweiterungsmodul)
	- T: Port-Nummer (1..2 =  $S_0$ 1 or  $S_0$ 2 auf Mainboard oder Modul)
	- M: Modus  $0 = \frac{a}{b}$  deaktivieren  $1 = CFU$  (ISDN)  $2 = CFNR (ISDN)$  $3 = CFB$  (ISDN)  $4 = CFNR + CFB (ISDN)$  $5 = CD$  automatisch
- 3. Hörer auflegen am internen Telefon.

#### Apothekerschaltung

siehe Türrufgruppe (Seite 57)

#### Ausnahmerufnummern

In der TelefonAnlage kann eine Liste mit Rufnummern zur Verfügung gestellt werden, die auch dann gewählt werden können, wenn der Externzugang auf Grund nicht erteilter Berechtigungen eingeschränkt ist. Diese Liste kann individuell für jedes Endgerät freigeschaltet werden.

Voraussetzungen: Der Teilnehmer muss mindesten die Externberechtigung für den Ortsbereich besitzen.

#### Babyruf

Das Leistungsmerkmal Babyruf gestattet es, ohne weitere Tastatureingaben beim Abheben des Hörers automatisch eine Verbindung zu einer zuvor programmierten Zielrufnummer aufzubauen. Bei der Zielrufnummer kann es sich um eine Kurzwahl, ein Intern- oder ein Externziel handeln.

 Die mit einem Babyruf initiierten Gespräche können nicht in Halten gelegt werden. Kommende Gespräche können wie gewohnt angenommen werden. Ferner ist zu beachten, dass die Berechtigung zur Wahl der eingegebenen Rufnummer erst bei der Ausführung der Wahl geprüft wird, nicht beim Einrichten. Daher sollte der Benutzer nach dem Einrichten immer einen Testanruf zur Kontrolle ausführen.

Das Leistungsmerkmal Babyruf besteht aus der Kennzahl und einer Zielrufnummer. Es wird mit folgender Tastenkombination aktiviert:

Babyruf ein **OGG** 

**000000000** 

Die Eingabe wird durch das Auflegen des Hörers abgeschlossen.

Bei der Eingabe einer externen Zielnummer muss die Amtsholungsziffer, standardmässig die  $\bm{\Theta}$  , mit eingegeben werden.

Um das Leistungsmerkmal zu deaktivieren, muss innerhalb von zwei Sekunden nach Abnahme des Hörers folgende Eingabe getätigt werden (wenn keine Eingabe erfolgt, wird der Babyruf ausgeführt) und der Hörer dann aufgelegt werden:

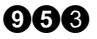

**Babyruf aus QOO** und Hörer auflegen

Voraussetzungen: Bei Eingabe einer externen Zielrufnummer ist darauf zu achten, dass die Nebenstelle über die benötigte Amtsberechtigung verfügt.

# Call deflection

siehe Anrufumleitung und Anrufweiterschaltung, Seite 27.

# Call forwarding

siehe Anrufumleitung und Anrufweiterschaltung, Seite 27.

#### CCBS (Completion of Call to Busy Subscriber)

siehe Rückruf, automatischer

# CFU, CFNR, CFB

siehe Anrufumleitung und Anrufweiterschaltung, Seite 27.

# Chef(in)/Sekretär(in)-Funktion

Dieses Leistungsmerkmal ist eine besondere Form einer Anrufverteilung und Anrufumleitung. Folgende Funktionalität wird erreicht:

- Es wird eine Anrufumleitung vom Telefon "Chef" auf Telefon "Sekr." eingerichtet. Ein ursprünglich für das Telefon "Chef" bestimmter Ruf wird auf dem Telefon "Sekr." signalisiert. Wird der Ruf nicht innerhalb eines bestimmten Zeitraums vom Telefon "Sekr." angenommen, so wird der Ruf zusätzlich am Telefon "Chef" signalisiert.
- Eine evtl. für das Telefon "Chef" eingerichtete Anrufumleitung wird nicht verändert. Die Anrufumleitung für das Telefon "Chef" wird erst nach Ablauf der Chef-Sekretärin-Funktion durchgeführt.
- Eine evtl. aktive Anrufumleitung (CFU / CFNR / CFB) von Telefon "Sekr." auf Telefon "Chef" wird deaktiviert. Andere Rufumleitungen auf Internziele vom Telefon "Sekr." bleiben unverändert.
- Eytl. aktive Anrufumleitungen (CFU / CFNR / CFB) vom Telefon "Sekr." auf Externziele werden deaktiviert.
- Telefon "Sekr." kann als einziges Telefon "Chef" anrufen, unter Berücksichtigung der geltenden Anklopf-Einstellungen. (Ausnahme: Telefon "Chef" ist in einer Externrufgruppe oder in einem Team eingetragen.)
- Jeder Chef darf in dieser Zuordnung nur einmal eingetragen werden, ein(e) Sekretär(in) darf für mehrere Chef(innen) eingetragen werden.

Die Chef(in)/Sekretär(in)-Funktion wird mit folgenden Tastenkombination, die aus dem Code, einer Gruppennummer 1-4 und der Ein/Ausschaltekennziffer 1/0 besteht, freigegeben oder gesperrt:

0

A

O

⋒

- Chef(in)/Sekretär(in)-Funktion ein
- Chef(in)/Sekretär(in)-Funktion aus **©60**
- Es lassen sich maximal vier Chef(in)/Sekretär(in)Gruppen einrichten. Die Programmierung einer Chef(in)/Sekretär(in)-Funktion ist nur über den PC möglich.

#### Citybereich-Vorwahlverzeichnis

In der TelefonAnlage kann eine Liste mit Vorwahlrufnummern zur Verfügung gestellt werden, die auch zum Ortstarif erreichbar sind.

Voraussetzungen: Die Vorwahlen in dieser Liste sind für den Teilnehmer erlaubt, wenn er über die Amtsberechtigung "Erweiteter Citybereich" verfügt.

# CLIP

siehe Rufnummernübermittlung

#### CLIR

siehe Rufnummernübermittlung unterdrücken

#### COLP

siehe Rufnummernübermittlung

# COLR

siehe Rufnummernübermittlung unterdrücken

# CW (Call waiting)

siehe Anklopfen

# Datum/Uhrzeit Übernahme

Die TelefonAnlage verfügt über einen batteriegepufferten Uhrenbaustein. Die Systemzeit kann über das Telefon, den PC oder, wenn der Netzbetreiber am externen Anschluss in der DSS1-Nachricht CONNECT das Datum und die Uhrzeit liefert, gesetzt werden. Die Datum/Uhrzeit-Informationen werden für das Anlegen der Datensätze für die Gesprächsinformationen benutzt.

Voraussetzungen: Für die Übermittlung von Datum/Uhrzeit muss das Leistungsmerkmal vom Netzbetreiber freigeschaltet sein.

#### **Direktruf**

siehe Babyruf

#### Dreierkonferenz

siehe Konferenz

# **ECT**

siehe Vermitteln im Amt

#### Externrufgruppe

Eine Externrufgruppe dient der Zuweisung mehrerer Telefone auf eine MSN oder DDI für kommende Rufe von extern. Die Externrufgruppe ist zweistufig aufgebaut, in die Signalisierungsstufen "sofort" und "verzögert". Bei den unter "sofort" eingetragenen Teilnehmern wird ein kommender Externruf sofort signalisiert. Wenn innerhalb einer einstellbaren Zeit der Ruf nicht angenommen wurde, wird er bei den unter "verzögert" eingetragenen Teilnehmern zusätzlich signalisiert. Es sind getrennte Einstellungen für den Tag- und Nachtbetrieb vorhanden.

Die Externrufgruppe kann nicht von internen Teilnehmern gerufen werden (die Teilnehmer der Externrufgruppe können natürlich unter ihren Nebenstellenummern erreicht werden) .

Sie sollten keine Modems oder Faxgeräte in eine Externgruppe eintragen, sondern für diese Geräte separate MSNs oder DDIs vorsehen. Der Anschluss von Anrufbeantwortern ist möglich, diese sollten aber in der "verzögerten" Gruppe eingetragen werden, da die Ansprechzeit des Anrufbeantworters größer sein kann als die Rufsignalisierungsdauer unter "sofort". In diesem Fall würde der Anrufbeantworter nicht aktiviert. Obige Einschränkung gilt nicht bei der Benutzung von ISDN-Endgeräten, denn diese besitzen eine zusätzliche Dienstekennung. Wenn in der Rufart des kommenden Gespräches diese Dienstekennung nicht mit der Dienstekennung des Endgerätes übereinstimmt, wird der Ruf von diesem Gerät nicht beachtet.

Bei Bedarf kann für jede Externrufgruppe ein Einpersonen-Betrieb (Busy-on-Busy) aktiviert werden. In dieser Variante werden kommende externe Rufe wie folgt behandelt:

- Führt ein Mitglied der Externrufgruppe ein Externgespräch, so erhält ein kommendes Externgespräch ein Besetztzeichen.
- Führt ein Mitglied der Externrufgruppe ein Interngespräch, so wird der Ruf bei allen anderen Mitgliedern der Externrufgruppe signalisiert.

Voraussetzung: Einpersonen-Betrieb ist aktiviert.
#### Fangen

Das Leistungsmerkmal "Fangen" (MCID) dient zur Identifizierung böswilliger Anrufer. Dabei wird die Rufnummer des Anrufers im Netz des Betreibers gespeichert und auf Antrag mitgeteilt. Das Fangen ist während einer Verbindung und innerhalb von 20 sec danach möglich. Die Einrichtung dieses Leistungsmerkmals muss beim Netzbetreiber beantragt werden, die Nutzung dieses Leistungsmerkmals ist kostenpflichtig.

Bei angeschlossenen ISDN-Endgeräten wird dieses Leistungsmerkmal vom Endgerät selbst verwaltet. Für die Programmierung dieses Leistungsmerkmals in dem Endgerät schlagen Sie bitte in der Bedienungsanleitung Ihres ISDN-Telefons nach.

Bei der Benutzung analoger Endgeräte wird dieses Leistungsmerkmal mit folgenden Tastenkombinationen aktiviert:

ROOR

Hörer auflegen

ക്ക

- Teilnehmer fangen
- oder **DO**

Voraussetzungen: Das Leistungsmerkmal muss durch den Netzbetreiber freigeschaltet sein.

#### **Fernwartung**

Die TelefonAnlage tiptel 4011 XT ist fernwartfähig, d.h. bei aufgetretenen Problemen, die auf Grund einer fehlerhaften oder fehlenden Konfigurationseinstellung entstanden sind, kann der Support der TIPTEL AG oder Ihr Fachhändler, mit dem Sie einen Wartungsvertrag abgeschlossen haben, die Konfigurationsdaten ihrer TelefonAnlage bearbeiten und korrigieren.

Um eine Fernwartung durchzuführen, wurde folgender Verfahrensablauf festgelegt:

- Der Kunde ruft über ein beliebiges Telefon, das an der zu wartenden Anlage angeschlossen ist (auch ohne Konfigurationsberechtigung), den Support der TIP-TEL AG oder seinen Fachhändler an. Der Kunde teilt dem Gesprächspartner mit, dass er eine Fernwartung benötigt.
- Der Service-Techniker teilt dem Kunden die Rufnummer des Hotline-PCs mit und veranlasst ihn zum Freischalten der Fernwart-Funktion.
- Der Kunde betätigt die  $\bigcirc$ -Taste, wählt den Funktionscode zum Freischalten der Fernwart-Funktion  $\mathbf{\Theta\Theta\Theta}\mathbf{\Theta}$  und wählt danach die Rufnummer des Hotline-PCs. Die TelefonAnlage baut eine Verbindung zum Hotline-PC auf und überträgt die Konfigurationsdaten.

• Nach der Übertragung der Konfigurationsdaten wird die Gesprächsverbindung zum Servicetechniker wieder aktiviert. Der Kunde hat jetzt die Möglichkeit, dem Servicetechniker die Art der Störung oder Fehlfunktion mitzuteilen. Der Servicetechniker kann auf Grund dieser Angaben die fehlerhaften oder fehlenden Konfigurationsdaten bestimmen, die Änderungen durchführen und die geänderten Daten zum Kunden übertragen.

Mit Beendigung der Gesprächsverbindung wird gleichzeitig auch die Datenverbindung unterbrochen. Beenden Sie das Gespräch erst, wenn die Datenübertragung beendet wurde. Den Status der Datenübertragung können Sie auf dem PC erkennen, dort wird ein Fenster eingeblendet, das den aktuellen Status der Datenübertragung anzeigt.

Vergessen Sie nicht, die neue Konfiguration zu sichern !

#### Firmware Update

Die Firmware dieser TelefonAnlage wird kontinuierlich gepflegt und gewartet. In unregelmäßigen Abständen werden neue Firmware-Versionen herausgegeben. Sie haben die Möglichkeit, diese neuen Firmware-Versionen vom Firmware-Update-Server in Ihre TelefonAnlage herunterzuladen.

Das Firmware-Update wird durch die folgende Eingabe an einem ISDN- oder analogem Endgerät mit Programmierberechtigung gestartet (Diese besteht aus dem Firmware-Update-Code und der Rufnummer des Update-Servers):

Update starten

00000

#### 000000000000

Wenn das Firmware-Update über ein ISDN-Telefon eingeleitet wurde, wird ein Programmierton eingespeist und der Status der Datenübertragung wird durch Displaymeldungen (beim Starten mit Connect und beim Laden der Daten mit Loading xx%) mitgeteilt, bei einem analogen Endgerät wird nur ein Programmierton eingespeist. Nach dem Starten des Updates kann der Hörer aufgelegt werden. Nach Beendigung des Updates wird die Anlage zurückgesetzt und das den Update einleitende Endgerät erhält einen automatischen Rückruf von der Anlage, um dem Benutzer das erfolgreiche Update anzuzeigen.

Voraussetzungen: Das den Firmware-Update einleitende Endgerät besitzt die Programmierberechtigung, die entsprechende Amtsberechtigung und es werden keine Externgespräche geführt.

Bei automatischer Amtsholung muss vor der Kennziffer die Taste <sup>O</sup>gewählt werden.

#### Follow me

Diese Funktion erlaubt es, eine sofortige Anrufweiterschaltung vom Umleitungsziel einzurichten. In diesem Fall wird am Zielteilnehmer die Rufnummer der Nebenstelle eingegeben, deren Anrufe umgeleitet werden sollen.

Für die Aktivierung des Leistungsmerkmals "Follow me" muss der Programmiercode und die Nebenstellenummer, die umgeleitet werden soll, eingegeben werden.

ഹ

• Follow me aktivieren  $\bullet$   $\bullet$   $\bullet$   $\bullet$ 

Die Eingabe wird mit einem positiven Quittungston oder einem Fehlerton abgeschlossen. Die Deaktivierung erfolgt analog zur Deaktivierung einer Anrufumleitung.

Voraussetzungen: Um dieses Leistungsmerkmal zu nutzen, müssen die Berechtigungen "Follow me intern" und mindestens "Anrufumleitung auf Internziele" freigeschaltet sein.

Für die Chef(in)/Sekretär(in)-Funktion gelten besondere Funktionen (siehe Chef(in)/Sekretär(in), Seite 33).

### Gebührenimpuls

Für jede der analogen Nebenstellen kann in der TelefonAnlage ein Gebührenimpuls generiert werden. Der Gebührenimpuls ist global für die TelefonAnlage auf 16kHz (Default-Einstellung) oder 12 kHz einstellbar.

Voraussetzungen: Die Gebühreneinheiten können nur angezeigt werden, wenn

- das analoge Telefon über das Leistungsmerkmal verfügt (wie z.B. das Telefon tiptel 172),
- der Gebührenimpuls aktiviert ist,
- der Gebührenfaktor im analogen Endgerät eingestellt ist
- und der Gebührenfaktor in der TelefonAnlage eingestellt ist.

#### Geräteanschluss

Diese Betriebsart eines Teilnehmeranschlusses ist für den Anschluss eines Anrufbeantworters vorgesehen (siehe auch Anrufübernahme). Jeder interne Anschluss kann als Geräteanschluss definiert werden.

#### Gesprächsdatenerfassung

Die TelefonAnlage verfügt über komfortable Features zur Gesprächsdatenerfassung.

Folgende Gesprächsarten können dokumentiert werden:

- gehende externe Verbindungen (Default-Einstellung)
- gehende externe Verbindungsversuche (Default-Einstellung: deaktiviert)
- kommende externe Verbindungen (Default-Einstellung: deaktiviert)
- kommende externe Verbindungsversuche (Default-Einstellung: deaktiviert)

Folgenden Gesprächsdaten können dokumentiert werden:

- Datum und Uhrzeit des Gesprächs bzw. Gesprächsversuches
- Gesprächsart
- Gesprächsdauer in Stunden, Minuten und Sekunden (0 bei Versuchen)
- Nummer des Netzbetreibers
- Rufnummer (Zielrufnummer oder Rufnummer des Anrufers)
- Nebenstelle
- Kostenstelle

Nicht alle Daten werden bei jeder Verbindungsart mit Werten versehen. Die Auswertung der Gebührendaten muss durch die mitgelieferte PC-Software vorgenommen werden.

Voraussetzungen: Die Vermittlungsstelle muss die Gesprächskosten übermitteln.

#### Halten

Für kommende externe Gespräche existieren zwei Möglichkeiten, sie können je nach Einstellung das Gespräch im Amt oder in Ihrer TelefonAnlage halten. Einer der Unterschiede besteht darin, dass beim Halten im Amt der externe Anrufer die Wartemusik des Netzbetreibers eingespielt bekommt, während beim Halten in Ihrer TelefonAnlage die interne oder Ihre externe Wartemusik (die beispielsweise mit aktuellen Informationen versehen ist) eingespielt wird.

 (Gilt nur bei Übermittlung der Gesprächskosten durch die Vermittlungsstelle.) Im Haltezustand eines gehenden Externgespräches werden die Gesprächskosten im Gebührenanzeiger eines analogen Telefons nicht weitergezählt. Die Anzeige stimmt nicht mit dem tatsächlichen Gebührenaufkommen überein. Die Gesprächskostenerfassung innerhalb der Anlage zählt die aufkommenden Gebühren jedoch weiter.

Voraussetzungen: Der Teilnehmer verfügt über die Berechtigungen "Halten intern erlaubt" und/oder "Halten im Amt erlaubt".

### Keypad

Mit dem Leistungsmerkmal Keypad können im Amt zusätzliche Dienste über das Tastenfeld aktiviert werden. Die Dienste, die über Keypad eingerichtet werden können, sind von Ihrem Netzbetreiber abhängig. Wenn Sie Keypad-Funktionen benutzen wollen, setzen Sie sich mit Ihrem Netzbetreiber in Verbindung.

#### Konferenz

Wenn ein Teilnehmer eine gehaltene und eine aktive Verbindung hat, kann er eine Dreierkonferenz einrichten. Dadurch werden die drei B-Kanäle in der Anlage zusammengeschaltet. Es sind maximal vier interne Dreierkonferenzen möglich.

Wenn der Konferenz initiierende Teilnehmer auflegt, werden alle Verbindungen getrennt, wenn einer der beiden anderen Teilnehmer auflegt, bleibt die Verbindung zwischen den beiden übrigen Teilnehmern erhalten.

Das Einleiten einer Dreierkonferenz vom analogen Endgerät erfolgt über die Eingabe von :

• Konferenz einleiten -

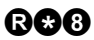

Bei angeschlossenen ISDN-Endgeräten kann dieses Leistungsmerkmal vom Endgerät über Zieltasten aktiviert werden. Für die Aktivierung dieses Leistungsmerkmals schlagen Sie bitte in der Bedienungsanleitung Ihres ISDN-Telefons nach.

 Bei zwei externen Teilnehmern kann eine Konferenz im Amt durchgeführt werden, wenn beide über denselben S<sub>o</sub>-Anschluss geschaltet wurden. Dabei ist zu beachten, dass für eine Dreierkonferenz im Amt vom Netzanbieter zusätzliche Gebühren verlangt werden können.

Voraussetzungen: Der Teilnehmer verfügt über die Berechtigungen "Halten intern erlaubt" und/oder "Halten im Amt erlaubt".

#### Kostenstellen

Für jede Nebenstelle existieren 4 Kostenstellen. Die Kostenstellen eines Anschlusses stehen nicht in Verbindung mit den Kostenstellen anderer Anschlüsse. Weitere Informationen finden Sie zum Leistungsmerkmal Gebührenerfassung beschrieben. Die Gebühren können nur bei einer gezielten Amtsholung mit Kostenstellenangabe der Kostenstelle zugewiesen werden.

#### Kurzwahl

Für häufig benutzte Telefonnummern steht ein Kurzwahlverzeichnis zur Verfügung. Sie können bis zu 200 Rufnummern von externen Teilnehmern mit jeweils 24 Ziffern abspeichern. Diese können von jedem Teilnehmer mit der entsprechenden Amtsberechtigung und der Berechtigung zur Nutzung des Kurzwahlverzeichnisses gewählt werden.

Für weitere Informationen wird auf das Kapitel Telefonregister verwiesen.

Die Kurzwahl wird über die Tastenfolge:

#### 0000 0000 durchgeführt.

Eine Nachwahl von Ziffern ist möglich. Wenn Sie z.B. eine Firmenrufnummer in die Kurzwahlliste eingetragen haben und den Teilnehmer mit der Durchwahl 15 in der Firma anrufen wollen, können Sie die Ziffernfolge **@000 00** eingeben. Die Eingabe einer Kurzwahlrufnummer ist auch bei verschiedenen anderen Leistungsmerkmalen wie z.B. Direktruf, Anrufumleitung u.a. möglich.

Voraussetzungen: Die Benutzung des Kurzwahlverzeichnisses muss erlaubt sein und das Endgerät über die benötigte Amtsberechtigung verfügen.

# LCR

Die TelefonAnlage tiptel 4011XT verfügt über einen integrierten Least Cost Router. Dieser Least Cost Router sucht für Sie den kostengünstigsten Netzanbieter aus einer Netzanbieterliste.

Der Least Cost Router ermittelt in Abhängigkeit von

- der aktuellen Systemzeit und Systemdatum
- der eingetragenen Vorwahl des Ortsnetzes
- der gewählten Zielrufnummer

den günstigsten Netzprovider. Die ermittelte Providernummer wird automatisch vor Ihre Zielrufnummer eingefügt.

 Sie können den LCR für die gesamte Anlage und zusätzlich für jede Nebenstelle getrennt aktivieren/deaktivieren. Die Nutzung des LCR ist in der Grundeinstellung für die Anlage und für alle Nebenstellen deaktiviert.

Die globale Freigabe des LCR ist nur über ein Endgerät mit Programmierberechtigung möglich. Durch folgende Eingabe wird der LCR entsprechend eingestellt:

- Aktivierung LCR ©00000
- Deaktivierung LCR ©00000

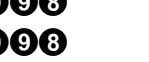

PIN

PIN

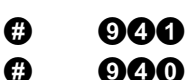

Die Aktivierung des LCR für eine bestimmte Nebenstelle ist über die PC-Konfigurationssoftware im Teilnehmermenü möglich.

In der TelefonAnlage sind im Lieferzustand keine LCR-Daten vorhanden, d.h. nach der Installation der Anlage und der Aktivierung des LCR müssen die LCR-Daten entweder vom beiliegenden LCR-Programm oder über einen LCR-Update in die TelefonAnlage übertragen werden.

 Bitte beachten Sie, dass der Verbindungsaufbau bei aktiviertem LCR möglicherweise länger dauern kann, da die Leitungskapazitäten der verschiedenen Netzanbieter sehr unterschiedlich sind.

#### LCR-Update

Sie sollten in regelmäßigen Abständen ein LCR-Update durchführen, insbesondere sollten Sie nach der Installation der Anlage ein Update durchführen, da sich die auf der CD befindlichen LCR-Daten mit großer Wahrscheinlichkeit schon geändert haben und Sie dann nicht den günstigsten Provider auswählen.

Die LCR-Daten werden von der TIPTEL AG kostenlos zur Verfügung gestellt, bei Veränderungen werden die Daten aktualisiert. Sie haben die Möglichkeit, diese neuen LCR-Daten vom Update-Server in Ihre TelefonAnlage herunterzuladen.

Das LCR-Update wird durch die folgende Eingabe an einem ISDN- oder analogen Endgerät mit Programmierberechtigung gestartet. Die Eingabe besteht aus dem LCR-Update-Code (, optional der PIN für die Programmierberechtigung) und der Rufnummer des Update-Servers:

• LCR-Update starten

#### $\boldsymbol{\Theta} \boldsymbol{\Theta} \boldsymbol{\Theta} \boldsymbol{\Theta} \boldsymbol{\Theta} \bullet$  PIN PIN

Wenn das LCR-Update über ein ISDN-Telefon eingeleitet wurde, wird ein Programmierton eingespeist und der Status der Datenübertragung wird durch Displaymeldungen (beim Starten mit Connect und beim Laden der Daten mit Loading xx%) mitgeteilt, bei einem analogen Endgerät wird nur ein Programmierton eingespeist. Nach dem Starten des Updates kann der Hörer aufgelegt werden. Nach Beendigung des Updates wird die Anlage zurückgesetzt und das den Update einleitende Endgerät erhält einen automatischen Rückruf von der Anlage. Durch einen positiven Quittungston wird dem Benutzer das erfolgreiche Update angezeigt.

Voraussetzungen: Das den LCR-Update einleitende Endgerät besitzt die Programmierberechtigung und die entsprechende Amtsberechtigung.

#### Makeln

siehe Rückfrage

#### MCID

siehe Fangen

#### MOH (Music on Hold)

Wenn externe Anrufer in der TelefonAnlage gehalten werden, kann ihnen eine Wartemusik oder eine Textansage eingespielt werden.

#### Interne MOH

Die Lautstärke der internen MOH ist fest eingestellt. Bei internen Gesprächen wird keine Music on Hold angeschaltet, nur wenn ein externer Anrufer in der Anlage ins Halten gelegt wird, wird die interne Music on Hold dem externen Anrufer eingespielt. Für die intern vorhandene Music on Hold sind keine Gebühren an die GEMA zu entrichten.

#### Externe MOH

Die Lautstärke der externen MOH ist über den Lautstärkeregler auf dem Mainboard einstellbar. (Der Lautstärkeregler befindet sich neben der Klinkenbuchse auf dem Mainboard.) Bitte beachten Sie, dass bei der Anschaltung externer Musik eventuell Lizenzgebühren an die GEMA zu entrichten sind.

Ferner besteht die Möglichkeit, Ansagegeräte, wie z.B. den AnsageManager tiptel 560, an die Audio-Buchse anzuschließen.

Voraussetzungen: Der MOH-Typ (keine, intern, extern) wurde konfiguriert.

#### Notrufnummern

In der TelefonAnlage kann eine Liste mit Rufnummern zur Verfügung gestellt werden, die auch dann wählbar sind, wenn keine Externberechtigung vorliegt. Sie können bis zu 5 Rufnummern von externen Teilnehmern mit jeweils 24 Ziffern eintragen. Diese Leistungsmerkmal stellt sicher, dass von jeder Nebenstelle die Rufnummern der Polizei, der Feuerwehr oder sonstiger Rettungsdienste erreichbar sind.

Voraussetzungen: keine

#### Parken

#### Das Parken eines Gespräches ist nur mit einem ISDN-Endgerät möglich

Wenn Sie während einer bestehenden Gesprächsverbindung mit Ihrem Telefon von einer anderen Stelle des Gebäudes weiter telefonieren möchten, können Sie die Verbindung in der TelefonAnlage parken. Nach der Initiierung des Parkens können Sie Ihr Endgerät vom internen ISDN-Anschluss trennen und an den neuen Ort mitnehmen. Wenn Sie innerhalb von drei Minuten die Verbindung zum internen S<sub>0</sub>-Anschluss wieder aufnehmen und die Verbindung "entparken", können Sie mit Ihrem Gesprächspartner weiter telefonieren.

Für die Programmierung dieses Leistungsmerkmals in dem Endgerät schlagen Sie bitte in der Bedienungsanleitung Ihres ISDN-Telefons nach.

 $\mathbb{G}^*$  Es muss sich um denselben S<sub>0</sub>-Bus handeln.

Voraussetzungen: keine.

# Pick-Up

siehe Anrufübernahme

# PIN

Für alle sicherheitsrelevanten Einstellungen kann der Zugriff durch PINs geschützt werden. Eine PIN kann 4 bis 6-stellig sein, gültige Zeichen sind die Ziffern von 0 – 9. Im Defaultzustand sind alle PINs deaktiviert. Die PINs können über ein Endgerät mit Programmierberechtigung oder mit dem PC geändert werden. Folgende Berechtigungen können mit einer PIN geschützt werden:

- 1 Zugang Konfiguration per Tel. oder PC
- 2 Auslesen der Gesprächsdaten
- 3 VIP Amtsholung
- 4 z.Zt. nicht benutzt
- 5 Fernabfrage Raumüberwachung
- 6 Fernändern Teilnehmeranrufumleitung
- 7 Fernändern Anrufweiterschaltung
- 8 Fernzugriff ohne Aktivität an TelefonAnlage

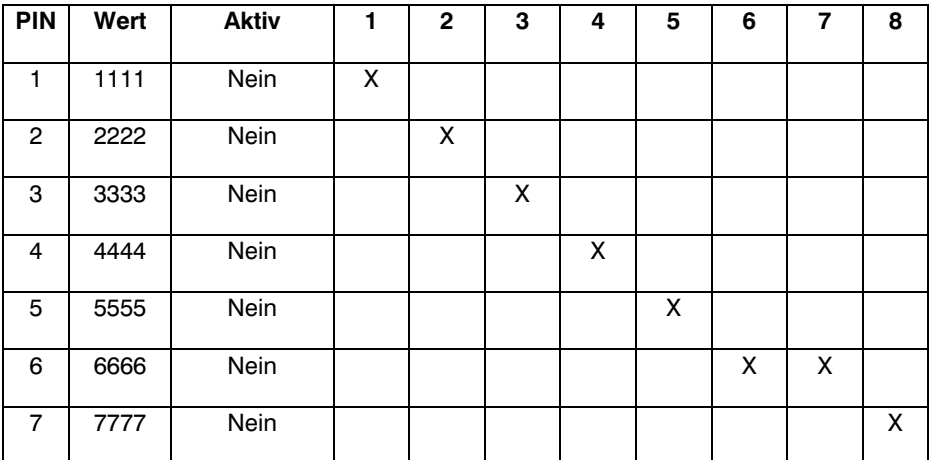

Jeder PIN kann eine beliebige Anzahl von Berechtigungen zugewiesen werden, so kann dann der Systembetreuer mit nur einer PIN Zugriff auf alle sicherheitsrelevanten Einstellungen erhalten. Das Rücksetzen der PINs in den Defaultzustand ist nur in Verbindung mit dem Rücksetzen der gesamten TelefonAnlage in den Lieferzustand möglich. Die PINs werden bei einer Fernwartung der TelefonAnlage nicht an die mit der Wartung beauftragte Firma übermittelt.

#### Raumüberwachung

Die Raumüberwachung bietet die Möglichkeit, die unmittelbare Umgebung eines Telefons akustisch zu überwachen. Dazu wird ein Endgerät in den zu überwachenden Raum gestellt, der Hörer abgehoben, neben das Telefon gelegt und die Kennziffer für die Initiierung der Raumüberwachung gewählt. Die Höreröffnung sollte möglichst in die zu überwachende Richtung weisen. Anschließend kann von jedem an der Anlage angeschlossenem Endgerät oder einem externen Teilnehmer (mit entsprechender Berechtigung) dieses raumüberwachende Telefon angerufen und in den Raum hineingehört werden.

Die Raumüberwachung wird durch die folgende Tastenfolge eingeleitet:

#### Raumüberwachung ein **@60**

Nach dem Quittungston wird der Hörer neben das Telefon gelegt. Die Raumüberwachung wird durch Auflegen des Hörers beendet (intern und extern). Bei der Ausführung des Leistungsmerkmals muss zwischen der Ausführung von intern und der Ausführung von extern unterschieden werden.

Raumüberwachung von intern: Ein interner Teilnehmer wählt die Rufnummer des den Raum überwachenden Endgerätes und wird mit diesem verbunden. Der Teilnehmer kann jetzt in den Raum hineinhören.

Raumüberwachung von extern: Um einen Missbrauch dieser Funktion zu verhindern, ist diese mit einer PIN geschützt. Bei einer Raumüberwachung von extern ist zu beachten, dass der virtuellen Nebenstelle eine eigene externe MSN oder DDI zugeordnet ist. Eine Raumüberwachung über eine Externgruppe ist nicht möglich. Nachdem der Anrufer die Rufnummer der virtuellen Nebenstelle angewählt hat, signalisiert die TelefonAnlage die Rufannahme mit einem Quittungston. Danach muss der Teilnehmer entsprechend der beabsichtigten Funktion die entsprechende 4 – 6 stellige PIN eingeben und die Eingabe mit der Taste  $\bm{\mathbb{G}}$  abschließen. Bei positiver Prüfung der PIN wird der Programmierton aufgeschaltet. Danach muss der Teilnehmer den Funktionscode des Leistungsmerkmals sowie die Rufnummer der raumüberwachenden Nebenstelle wählen.

Bei einem angenommenen PIN 123456 und der raumüberwachenden Nebenstelle 14 muss folgende Eingabe getätigt werden:

# 000060 A

Quittungston und Wählton abwarten 60 00 6

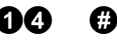

Voraussetzung: Bei einer internen Raumüberwachung muss die Berechtigung "Raumüberwachung erlaubt", bei einer externen Raumüberwachung muss die Berechtigung "Raumüberwachung von extern erlaubt" aktiviert werden.

#### **Rückfrage**

Dieses Leistungsmerkmal ermöglicht es Ihnen ein internes oder externes Gespräch zu unterbrechen und ein Rückfragegespräch zu führen. Dem externen Teilnehmer wird während der Zeit der Rückfrage eine Wartemusik eingespielt, ein interner Teilnehmer wird nur stumm geschaltet. Wenn Sie Ihr Rückfragegespräch beendet haben, können Sie ihr erstes Gespräch wieder aufnehmen.

Die Einleitung einer Rückfrage ist von der Art des benutzten Endgerätes abhängig:

- Bei ISDN-Endgeräten durch Betätigen der  $\bigcirc$ -Taste oder über ein angebotenes Menue und Benutzung der Zieltasten
- Bei analogen MFV-Endgeräten durch Betätigen der  $\textcircled{\textbf{R}}$ -Taste
- Bei analogen IWV-Endgeräten durch Wahl einer  $\mathbf 0$

Voraussetzungen: Für den Teilnehmer muss die Berechtigung "Halten" freigegeben sein.

# Rückruf bei Besetzt (CCBS)

Mit diesem Leistungsmerkmal wird bei besetztem Zielteilnehmer die Verbindung automatisch hergestellt, sobald der externe Zielteilnehmer aufgelegt hat. Der automatische Rückruf muss hierfür vom Anrufer aktiviert werden. Legt der Zielteilnehmer auf, wird beim Anrufer ein Ruf signalisiert. Wird der Hörer abgehoben, erfolgt ohne weitere Wahl der Ruf des Zielteilnehmers. Damit ist der automatische Verbindungsaufbau beendet.

Die Einleitung eines Rückrufes bei Besetzt ist von der Art des benutzten Endgerätes abhängig:

- Bei ISDN-Endgeräten kann, wenn das Leistungsmerkmal CCBS angeboten wird, der Rückruf durch eine Zieltaste aktiviert werden. Für weitergehende Informationen wird auf die Bedienungsanleitung des ISDN-Endgerätes verwiesen.
- Bei analogen MFV-Endgeräten kann durch Betätigen der Tasten  $\circledR$  der Rückruf bei Besetzt (CCBS) aktiviert werden, wenn dieses Leistungsmerkmal angeboten wird (es ertönt ein Sonderton, siehe Seite 19).

Bei analogen Endgeräten wird, wenn der Rückruf in der Anlage registriert wurde, ein positiver Quittungston eingespielt, im Fehlerfall ein negativer. Wenn das Leistungsmerkmal nicht angeboten wird, bleibt der Besetztton erhalten.

 Ein interner Teilnehmer kann keinen Rückruf aktivieren, wenn ein Teilnehmer gerufen wird, bei dem der Ruf an mehreren Zielen signalisiert wird (Sammelruf oder Team). Wenn ein automatischer Rückruf nach extern von einem analogen Teilnehmer initiiert wird, kann es passieren, dass keine Gebühreninformationen angezeigt werden. Es handelt sich hierbei um ein Problem des benutzten Endgerätes.

**C** Automatische Rückrufe werden nach 30 min automatisch gelöscht.

Voraussetzungen: Für den Teilnehmer muss die Berechtigung "Halten" freigegeben sein. Ferner muss bei externen Rückrufen das Leistungsmerkmal vom eigenen Netzanbieter und dem Netzanbieter des gerufenen Teilnehmers angeboten und freigeschaltet sein.

#### Rücksetzen einer Nebenstelle

Jede Nebenstelle kann durch Eingabe einer Kennziffer zurückgesetzt werden. Dabei werden die folgenden Einstellungen geändert:

- Tag/Nachtschaltung auf Tagschaltung
- Babyruf aus
- Chef(in)/Sekretär(i)n-Funktion aus
- Alle Anrufumleitungen aus, Zielrufnummern gelöscht
- Anklopfen erlaubt
- Weckruf gelöscht
- CLIR (Rufnummernunterdrückung gehend) deaktiviert
- Ruhe vor dem Telefon deaktiviert

Die folgenden Daten werden nicht verändert:

- die Nebenstellennummer
- der physikalische Ort der Nebenstelle
- der Name der Nebenstelle
- die Berechtigungen

Das Rücksetzen einer Nebenstelle geschieht durch folgende Tastenfolge:

• Rücksetzen der Nebenstelle 

#### 00000000  $\overline{a}$

Voraussetzungen: Keine

#### Rücksetzen der Anlage

Über das Programmiertelefon können bestimmte Daten der TelefonAnlage gezielt gelöscht werden.

#### Rücksetzen Kurzwahlnummern

Das Rücksetzen der Kurzwahlnummern wird durch folgendende Tastenfolge eingeleitet:

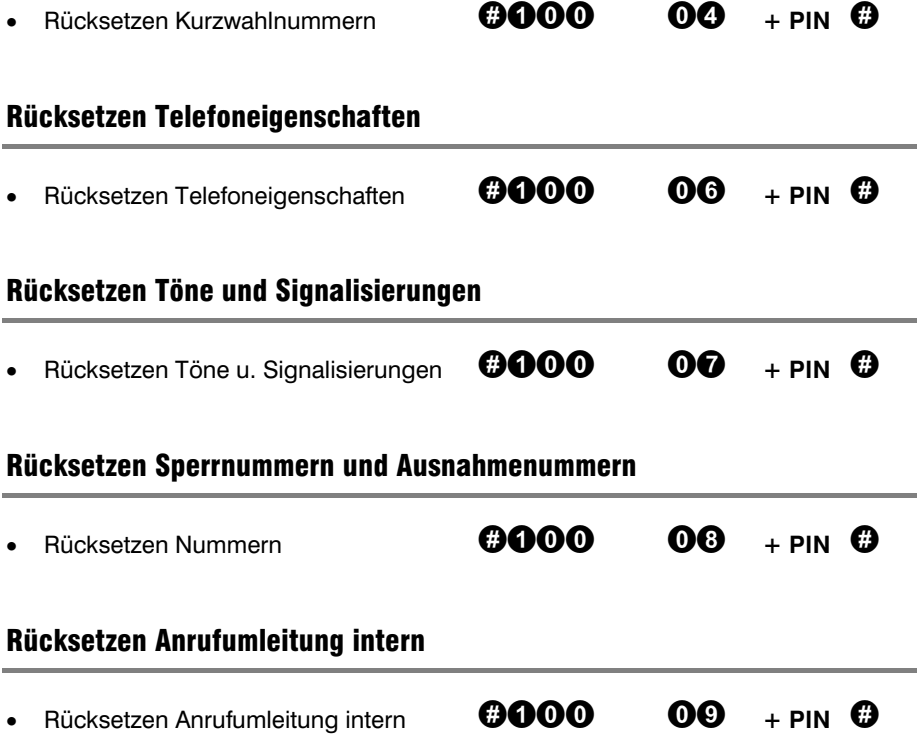

#### Rücksetzen Gesprächsdaten

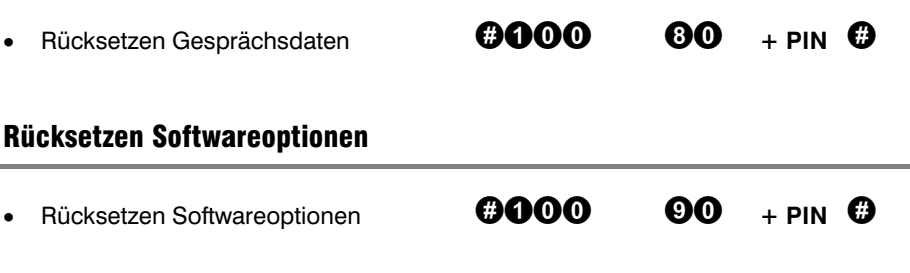

#### Rücksetzen in Lieferzustand

Für diesen kompletten Reset muss der Jumper 102 gesteckt werden. Folgende Rücksetzprozedur muss durchgeführt werden:

- Netzstecker der TelefonAnlage ziehen
- Anlage öffnen und Jumper J102 stecken
- Anlagendeckel montieren und Anlage an Netzspannung anschließen
- Nach dem Hochlauf der Anlage mit dem Programmiertelefon die Sequenz  $\boldsymbol{\Theta}$ 00000 wählen
- Die TelefonAnlage führt nach dem Rücksetzen der Einstellungen einen Warmstart durch.
- Nach dem Hochlauf der Anlage Netzstecker der TelefonAnlage ziehen
- Anlage öffnen und Jumper J102 entfernen
- Anlagendeckel montieren und an Netzspannung anschließen

Die Anlage befindet sich jetzt im Lieferzustand.

#### Rufnummernübermittlung

Man unterscheidet zwei Arten der Rufnummernübermittlung:

- Übermittlung bei gehenden Anrufen (CLIP): Bei gehenden Rufen wird die eigene Rufnummer dem Zielteilnehmer übermittelt.
- Übermittlung bei kommenden Anrufen (COLP): Bei kommenden Rufen wird bei der Gesprächsannahme die Rufnummer des gerufenen Teilnehmers an den initiierenden Teilnehmer übermittelt.

Bei angeschlossenen ISDN-Endgeräten wird dieses Leistungsmerkmal vom Endgerät selbst verwaltet. Für die Programmierung dieses Leistungsmerkmals im Endgerät schlagen Sie bitte in der Bedienungsanleitung Ihres ISDN-Telefons nach.

Voraussetzung: Das Leistungsmerkmal muss vom Netzanbieter freigeschaltet sein. Bei analogen Endgeräten können Rufnummern nur angezeigt werden, wenn

- das analoge Telefon über das Leistungsmerkmal verfügt (wie z.B. das tiptel 172)
- die Berechtigung "CLIP analog ein" aktiviert ist
- und der entsprechende CLIP-Typ (FSK-CLIP oder DTMF-CLIP) ausgewählt wurde.
- Bei CLIP-fähigen analogen Telefonen wird immer ein kompletter Datensatz bestehend aus Datum und Anrufernummer an das Telefon gesendet. Dabei wird die Jahreszahl nicht übertragen. Diese muss vom Benutzer in das Telefon einprogrammiert werden. Für die Programmierung schlagen Sie bitte in der Bedienungsanleitung Ihres Telefons nach.

#### Rufnummernübermittlung unterdrücken

Man unterscheidet zwei Arten der Unterdrückung der Rufnummernübermittlung:

- Unterdrückung bei gehenden Anrufen (CLIR): Bei gehenden Rufen wird die eigene Rufnummer nicht zum dem Zielteilnehmer übermittelt.
- Unterdrückung bei kommenden Anrufen (COLR): Bei kommenden Rufen wird bei der Gesprächsannahme die Rufnummer des gerufenen Teilnehmers nicht an den initiierenden Teilnehmer übermittelt.

Bei angeschlossenen ISDN-Endgeräten wird dieses Leistungsmerkmal vom Endgerät selbst verwaltet. Für die Programmierung dieses Leistungsmerkmals im Endgerät schlagen Sie bitte in der Bedienungsanleitung Ihres ISDN-Telefons nach.

Voraussetzung: Keine

#### Ruhe vor dem Telefon

Das Leistungsmerkmal "Ruhe vor dem Telefon" bewirkt, dass an das Endgerät gerichtete kommende Verbindungen nicht signalisiert werden. (Wenn Sie nach der Aktivierung "Ruhe vor dem Telefon" einen "Rückruf bei Besetzt" einleiten, wird auch dieser nicht an Ihrem Endgerät signalisiert.) Der anrufende Teilnehmer erhält ein Freizeichen eingespielt. Gehende Verbindungen sind ohne Einschränkungen möglich.

Die folgenden Eingaben deaktivieren bzw. aktivieren das Leistungsmerkmal "Ruhe vor dem Telefon".

- Ruhe vor dem Telefon aus
- **Buhe vor dem Telefon ein COOOO**

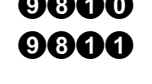

Die Eingabe wird mit einem positiven Quittungston oder einem Fehlerton bestätigt.

Voraussetzung: Zur Aktivierung dieses Leistungsmerkmals muss die Berechtigung "Ruhe vor dem Telefon" aktiviert sein.

### Sperrrufnummern

In der Anlage werden zwei Listen von Rufnummern geführt, für die eine Wahlkontrolle durchführt wird. Bei der Übereinstimmung der gewählten Rufnummer mit einer Sperrrufnummer wird der Verbindungsaufbau automatisch abgebrochen. Das gilt nicht für Notruf- oder Ausnahmerufnummern, diese haben eine höhere Priorität.

Zur Konfigurierung der Listen mit den Sperrrufnummern wechseln Sie bitte in das Kapitel "Einstellungen über PC" oder "Einstellungen über Telefon".

Voraussetzung: Zur Aktivierung dieses Leistungsmerkmals müssen

- Sperrrufnummern in der Liste eingetragen sein
- Die Kontrolle für die Sperrrufnummern aktiviert sein

Bei der Vergabe der Sperrrufnummern sollten Sie beachten, dass Teilnehmer diese Sperrrufnummern anwählen können, wenn Sie eine Providervorwahl vor die eigentliche Wahl setzen. Aus diesem Grunde sollten Sie in die Sperrrufnummern die Ziffernfolge "010" aufnehmen, um diese Gespräche wirksam zu unterbinden.

### Tag- / Nachtumschaltung

Das Leistungsmerkmal Tag/Nachtschaltung dient dazu, bestimmte Leistungsmerkmale in Abhängigkeit von der Uhrzeit oder dem Wochentag zu vergeben. So kann die Anlage beispielsweise am Wochenende, wenn Sie nicht im Büro sind, ankommende Anrufe zu Ihnen nach Hause umleiten oder außerhalb der Bürozeiten die Amtsberechtigung einschränken.

Die Tag/Nacht-Umschaltung kann auf zwei Arten eingeleitet werden:

- Automatisch für die ganze Anlage
- Manuell, entweder für die gesamte Anlage oder nur einen Teilnehmer

Die folgenden Eingaben deaktivieren bzw. aktivieren das Leistungsmerkmal "Tag/Nacht-Umschaltung".

- Tag/Nachtumschaltung für Nebenstelle Tag **COOOO**<br>• Tag/Nachtumschaltung für Nebenstelle Nacht **©OOOO**
- Tag/Nachtumschaltung für Nebenstelle Nacht
- **Fag/Nachtumschaltung für Anlage Tag COOOO**
- Tag/Nachtumschaltung für Anlage Nacht

Die Eingabe wird mit einem positiven Quittungston oder einem Fehlerton abgeschlossen. Folgende Berechtigungen werden von der Tag/Nachumschaltung beeinflusst:

Amtsberechtigung, Externrufgruppen, Türrufgruppen, gehende Rufnummern, Kostenstellen, Anrufumleitungen, Türberechtigung, MSN und DDI Vergabe für externe Anrufe

 Die Programmierung von Uhrzeiten und Wochentagen für die automatische Tag/Nachtumschaltung kann nur mit einem PC vorgenommen werden.

Voraussetzungen: Die automatische Umschaltung wird von der Anlage selbstständig anhand der vorgegebenen Uhrzeiten und Wochentage durchgeführt. Es muss nur die Berechtigung "Automatische Umschaltung Tag/Nacht" aktiviert werden.

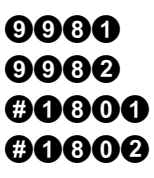

#### Team

Durch dieses Leistungsmerkmal kann ein beliebiger interner Teilnehmer mehrere Teilnehmer gleichzeitig rufen. Nimmt eines dieser Telefone den Ruf an, so wird die Gesprächsverbindung hergestellt.

Es sind maximal 8 Teams mit jeweils maximal 8 Teilnehmern möglich. Ein Telefon kann nur Mitglied in einem Team sein. Die Teams können über die fest eingestellten Rufnummern 901 bis 908 oder eine frei wählbare zweistellige Nummer (die noch nicht für ein Endgerät vergeben ist) gerufen werden.

Voraussetzungen: Um das Leistungsmerkmal Team nutzen zu können, müssen Teilnehmer in das Team eingetragen werden.

### TP

seihe Parken

#### **Türberechtigung**

Mit dem Leistungsmerkmal Türberechtigung kann die Nebenstelle eine Verbindung zur Türsprechstation aufbauen. Ein kommender Verbindungsaufbau von der Tür ist mit diesem Leistungsmerkmal nicht möglich. Wenn Sie auch kommende Anrufe von der Türsprechstation signalisiert bekommen möchten, müssen Sie eine Türrufgruppe einrichten.

• Türsprechstelle anwählen **EXECO** 

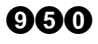

Zum Öffnen der Tür benutzen Sie das Leistungsmerkmal Türöffner.

Voraussetzungen: Die Nebenstelle muss die Berechtigung "Türberechtigung" besitzen.

#### **Türrufgruppe**

Wenn Sie in der Anlage eine Türrufgruppe eingerichtet haben, werden kommende Verbindungen von der Türsprechstation bei allen Mitgliedern der Türrufgruppe signalisiert.

Zum Öffnen der Tür benutzen Sie das Leistungsmerkmal Türöffner.

Die Anrufumleitung des ersten Teilnehmers einer Türrufgruppe auf einen externen Teilnehmer wird auch als Apothekerschaltung bezeichnet.

Die Einrichtung einer Türrufgruppe ist nur mit dem PC möglich.

Voraussetzungen: Die Nebenstellen müssen in der Türrufgruppe eingetragen sein.

#### **Türöffner**

Während eines Gespräches mit der Türsprechstation können Sie den Türöffner betätigen.

Die folgenden Eingaben öffnen die Tür:

• Tür öffnen

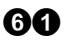

Voraussetzungen: Der Teilnehmer muss Mitglied einer Türrufgruppe sein oder die Türberechtigung besitzen.

# UUS1 und UUS3

Mit diesem Leistungsmerkmal können Nachrichten zum rufenden oder gerufenen Teilnehmer übermittelt werden. Die Signalisierung wird bei intern-extern als auch bei intern-intern Verbindungsaufbauversuchen unterstützt. Bei UUS1 wird die Nachricht in der Rufaufbau- und in der Rufabbau-Phase gesendet, bei UUS3 auch während einer aktiven Verbindung.

Dieses Leistungsmerkmal kann nur von ISDN-Telefonen benutzt werden, die dieses Leistungsmerkmal unterstützen. Beachten Sie in diesem Zusammenhang bitte die Bedienungsanleitung Ihrer ISDN-Telefone.

Voraussetzungen: Bei intern-extern Verbindungsaufbauversuchen muss das Leistungsmerkmal durch den Netzbetreiber freigeschaltet sein. Das Endgerät muss das Leistungsmerkmal unterstützen.

### Vermitteln im Amt (ECT)

Mit diesem ISDN-Leistungsmerkmal können Sie zwei externe Gespräche im Amt verbinden. Wenn Sie z.B. ein aktives und ein in der Vermittlungsstelle gehaltenes Gespräch haben, so können Sie beide Externteilnehmer im Amt verbinden.

Dieses Leistungsmerkmal kann nur von ISDN-Telefonen benutzt werden, die dieses Leistungsmerkmal unterstützen. Beachten Sie in diesem Zusammenhang bitte die Bedienungsanleitung Ihrer ISDN-Telefone.

 Für die Ausführung dieses Leistungsmerkmals können zusätzliche Kosten durch Ihren Netzbetreiber anfallen.

Voraussetzung: ECT wird vom Netzbetreiber unterstützt und ist freigeschaltet.

#### Virtuelle Nebenstelle

Der Zugang zur TelefonAnlage zur z.B. Konfiguration oder Einleitung von Leistungsmerkmalen über die interne oder externe  $S_0$ -Schnittstelle erfolgt über eine virtuelle Nebenstelle. Hierzu wird eine 2-stellige Rufnummer reserviert, die dann nicht mehr für real existierende Nebenstellen zur Verfügung steht. Folgende Dienste werden über die virtuelle Nebenstelle abgewickelt:

- Konfiguration der TelefonAnlage
- Wartung der TelefonAnlage
- Raumüberwachung von extern
- Ändern von Anrufweiterschaltungen und Umleitungen
- Firmware- und LCR-Update

Für einen Zugriff von extern muss die virtuelle Nebenstelle mindestens einer MSN oder DDI fest zugeordnet werden. Bei kommenden Rufen für diese MSN bzw. DDI darf der Ruf an keiner weiteren Nebenstelle signalisiert werden. Daher ist eine Zuordnung über eine Externrufgruppe nicht möglich. Die Nutzung der Leistungsmerkmale kann gesperrt oder freigegeben und zusätzlich durch PINs geschützt werden, um einen Missbrauch zu verhindern.

#### Weckruf

Dieses Leistungsmerkmal bietet die Möglichkeit, eine Signalisierung am Endgerät zu einer vorher eingestellten Zeit zu initiieren. Für den Weckruf ist eine besondere Signalisierung auf dem Endgerät eingestellt. Auf ISDN-Telefonen mit einem Display wird zusätzlich die Meldung "Weckruf" dargestellt.

Die Weckrufdaten werden im EEPROM abgelegt. Da die TelefonAnlage über eine gepufferte Hardwareuhr verfügt, werden die Weckrufe auch nach einem Spannungsausfall ausgeführt. Je Nebenstelle kann nur ein Weckruf eingerichtet werden, die TelefonAnlage kann maximal 20 Weckrufe verwalten. Ein aktivierter Weckruf wird innerhalb der nächsten 24 Stunden ausgeführt.

Die folgenden beiden Beispiele zeigen das Löschen eines Weckrufes und das Einrichten eines Weckrufes um 12:00 mittags.

- Weckruf löschen
- Weckruf eintragen mit Uhrzeit

Die Eingabe wird mit einem positiven Quittungston oder einem Fehlerton bestätigt.

**0000** 

Voraussetzungen: Für die Ausführung eines Weckrufes sind keine Berechtigungen nötig.

# Einstellungen über PC

Damit die TelefonAnlage tiptel 4011 XT den Benutzer optimal unterstützen kann, muss diese auf die Umgebung und die vorliegenden Bedürfnisse eingestellt werden. Das Einrichten der TelefonAnlage tiptel 4011 XT sollte vorzugsweise mittels PC erfolgen. Die Einrichtung per Telefon ist für einige Grundfunktionen ebenfalls möglich.

#### Systemvoraussetzungen

- IBM-Kompatibler PC ab 80486
- Mindestens 32 MB Arbeitsspeicher
- Mindestens eine freie RS232-Schnittstelle (alternativ eine ISDN PC-Karte oder eine USB-Schnittstelle)
- Parallelschnittstelle für Druckeranschluss
- CD-ROM Laufwerk
- Betriebssystem ab Windows 95 oder höher

Der PC kann über drei Schnittstellen mit der TelefonAnlage verbunden werden:

- mit einer RS232-Verbindung
- über eine ISDN PC-Karte
- über eine USB Schnittstelle

Standardmäßig wird die RS232-Verbindung über die Schnittstelle COM2 eingestellt.

### Softwareinstallation

Die mitgelieferte Software besteht aus vier Teilen:

- dem Konfigurationsprogramm
- der Gebührenauswertung
- dem LCR-Administrator
- dem Telefonregister

#### Die Dokumentation zur Gebührenauswertungssoftware befindet sich auf der CD als .pdf-Datei.

Die mitgelieferte CD verfügt über eine Autostart-Funktion, d.h. Sie brauchen die CD nur in das CD-Laufwerk einzulegen und die Installation der Software wird automatisch vorgenommen.

- Anlage mit dem PC verbinden
- Starten des Programms
- Auswahl der Schnittstelle bei erster Konfiguration

#### **Programmstart**

Nachdem Sie das Programm von der CD installiert haben, starten Sie das Konfigurationsprogramm aus dem Ordner Start/Programme/tiptel 4011 XT/Konfiguration.

Unter den Menüpunkten finden Sie die folgenden Funktionalitäten und Einstellmöglichkeiten:

#### **Datei**

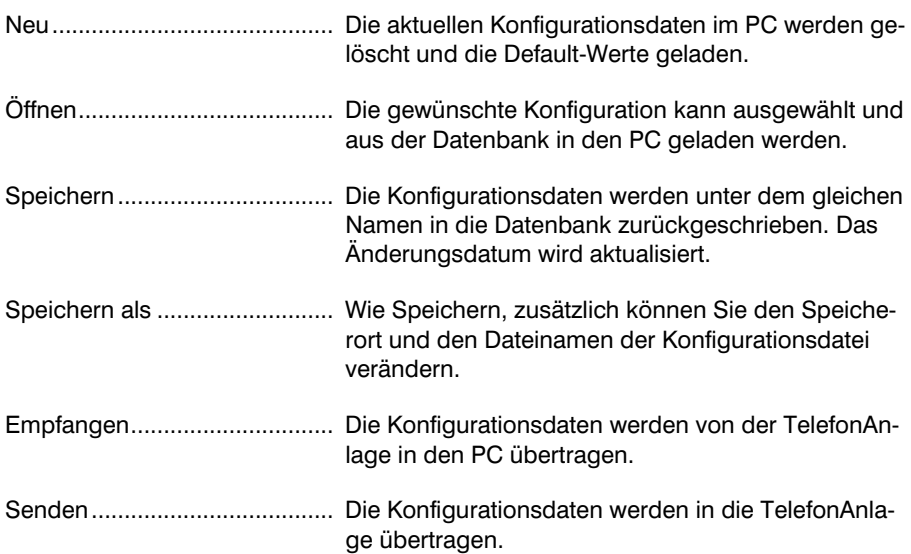

#### Einstellungen über PC

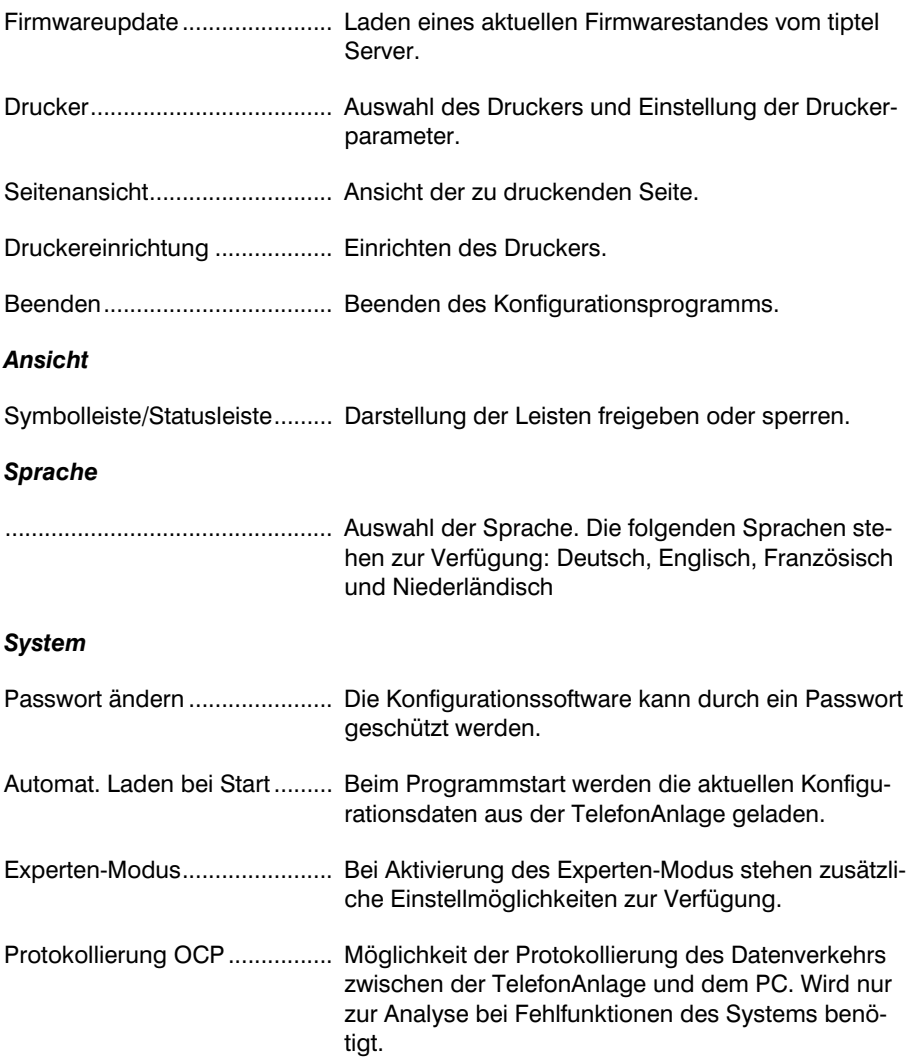

#### Einstellungen über PC

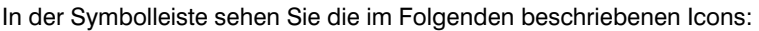

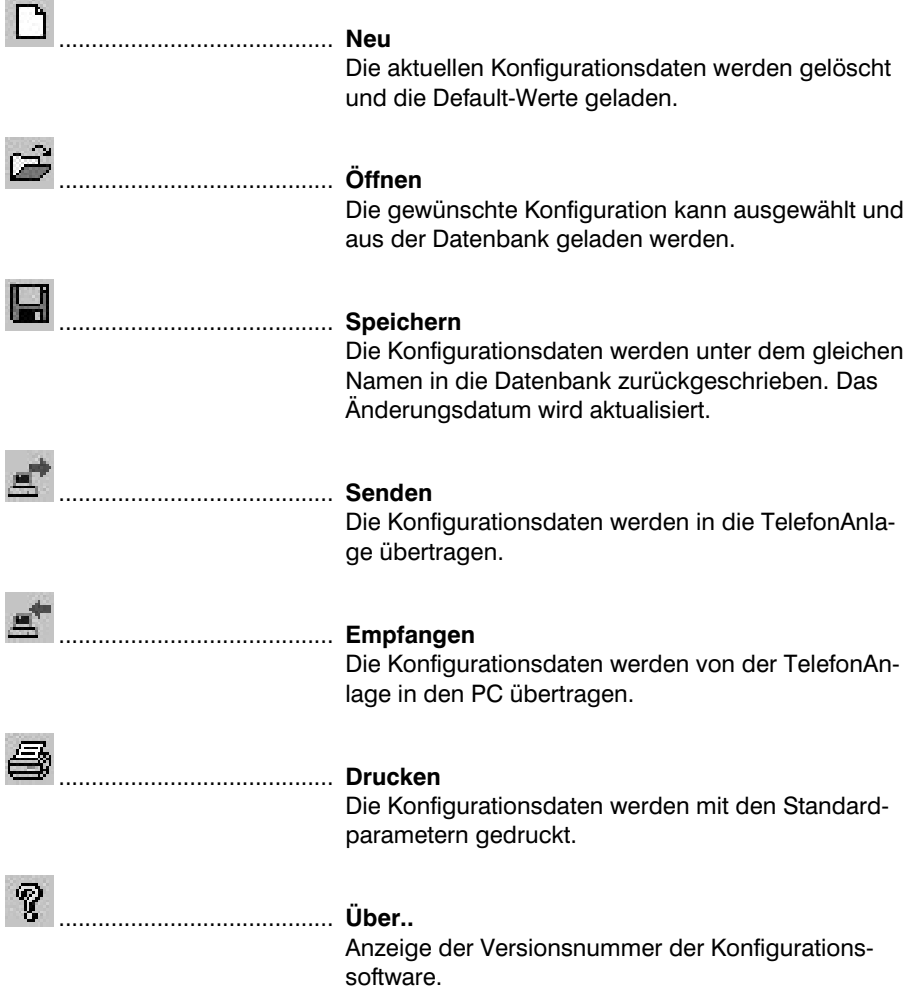

Wenn Sie das Programm zum ersten Mal starten, sollten Sie einige Einstellungen in der Software vornehmen

• Wählen Sie die Schnittstelle, mit der Sie die TelefonAnlage tiptel 4011 XT programmieren wollen. Sie finden diese Einstellmöglichkeit unter Konfiguration->Schnittstelle. Wählen Sie Übertragungsart zwischen der TelefonAnlage und Ihrem PC aus

• Aktivieren Sie den Modus "Automatisches Laden bei Start". Wenn Sie diese Einstellung aktiviert haben, werden bei jedem Start des Konfigurationsprogramms die Daten aus der TelefonAnlage gelesen. Wenn Sie diese Einstellung nicht aktivieren, erfolgt der Programmstart mit den Default-Einstellungen.

Diese Einstellungen bleiben dauerhaft (bis Sie diese eventuell ändern) gespeichert.

Das Startmenü zeigt die aktuelle Konfiguration der TelefonAnlage (wenn das "Automatische Laden bei Start" aktiviert wurde, ansonsten werden die Default-Einstellungen dargestellt).

Die Konfigurationsdaten der Anlage werden wie folgt strukturiert:

田––– Konfiguration 中<sup>6</sup> Gruppen  $\frac{1}{|+|}$   $\frac{123}{455}$  Nummern Filmehmer म ∉ ISDN S01 Mainboard extern

Unter den verschiedenen Punkten befinden sich weitere Einstellungsmöglichkeiten (wenn mit einem "+" vor dem Menüpunkt gekennzeichnet). Auf den nachfolgenden Seiten werden die verschiedenen Menüs dargestellt und näher erläutert.

#### Wenn Sie neue Erweiterungsbaugruppen gesteckt oder entfernt haben, sollten Sie zunächst die Konfigurationsdaten von der Anlage in den PC laden. Nur dann werden Ihnen z.B. beim Stecken einer Erweiterungskarte auch die neuen Teilnehmer in den verschiedenen Menüs angeboten.

Ferner sollten Sie nach jeder durchgeführten Änderung die Konfigurationsdaten der Anlage entweder auf der Festplatte oder auf einer Diskette sichern. Damit können Sie z.B. nach einem unbeabsichtigten Löschen der Konfigurationsdaten der Anlage diese von dem Backup-Medium direkt wieder in die Anlage zurückladen.

# Allgemeine Einstellungen

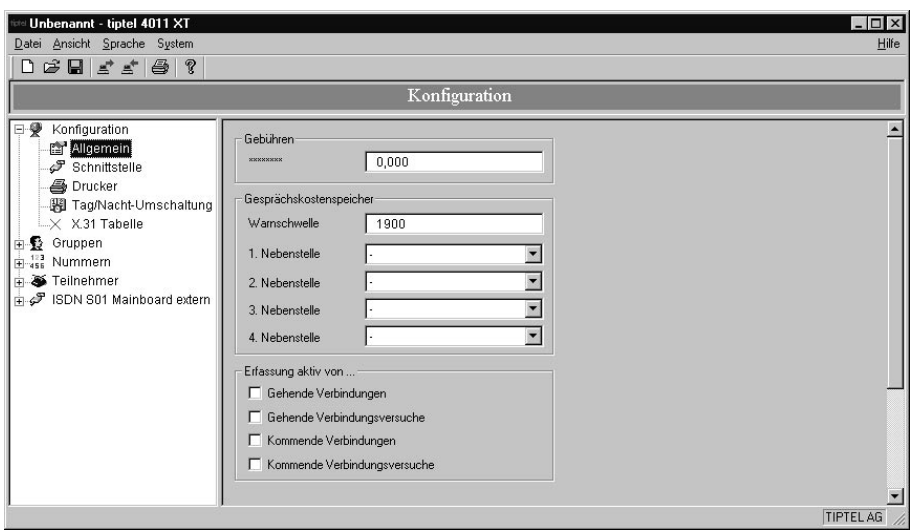

Die TelefonAnlage erfasst wahlweise bei gehenden und kommenden Rufen Gesprächsdaten.

Für die Erfassung stehen folgende Optionen zur Auswahl:

• Gehende Verbindungen Default • Gehende Verbindungsversuche zuschaltbar • Kommende Verbindungen zuschaltbar • Kommende Verbindungsversuche zuschaltbar

Es gelten folgende Regeln:

- Die Daten werden in einem Ringpuffer für 2000 Datensätze abgelegt.
- Gespeichert werden die Datensätze in einem gepufferten SRAM.
- Der Gesprächsdatenspeicher kann per Programmiertelefon rückgesetzt werden.
- Der Gesprächsdatenspeicher kann per PC rückgesetzt werden.

Es kann eine Warnschwelle eingestellt werden. Die Warnschwelle ist als Offset zum Beginn des Gesprächsdatenspeichers zu sehen. Für eine sinnvolle Funktion sollte nach jedem Auslesen der Gesprächsdatenspeicher zurückgesetzt werden.

Default: Die Warnschwelle ist in der Voreinstellung deaktiviert. Es sind keine Telefone zwecks Absetzen einer Warnmeldung definiert.

Nach dem Auslesen der Konfigurationsdaten von der TelefonAnlage werden im unteren Bereich des Dialogfeldes Parameter zur aktuellen Konfiguration ausgegeben.

### **Schnittstelle**

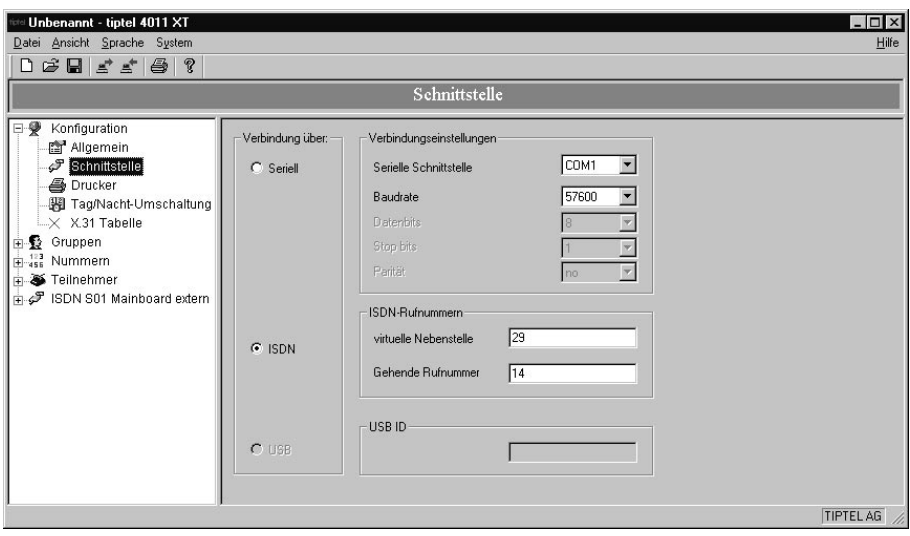

In dem Dialogfeld Schnittstelle legen Sie fest, über welchen Anschluss die Verbindung zur TelefonAnlage hergestellt werden soll:

Hier können Sie unter Verbindungseinstellungen auswählen, an welcher seriellen Schnittstelle die TelefonAnlage angeschlossen ist. Außerdem können Sie festlegen, mit welcher maximalen Baudrate die Verbindung aufgebaut werden soll, im Beispiel 57600 Bit/s.

Das Programm "merkt" sich automatisch die zuletzt benutzte Schnittstelle und die Baudrate, und stellt diese beim Programmstart automatisch wieder ein.

Falls Übertragungsfehler auftreten oder es zum Abbruch der Verbindung kommt, ist es zu empfehlen, die Baudrate abzusenken. Die Ursache hierfür kann eine zu große Leitungslänge sein. Der minimale Wert ist 9600 Bit/s.

Als zweite Option ist eine Verbindung über ISDN vorgesehen. Hier müssen Sie angeben, wie die Rufnummer der virtuellen Nebenstelle der TelefonAnlage lautet und mit welcher Rufnummer sich das PC-Programm bei der TelefonAnlage identifizieren soll (Gehende Rufnummer).

Diese Rufnummer für die virtuelle Nebenstelle dient ausschließlich dem Verbindungsaufbau zur TelefonAnlage. Wenn Sie Rufnummer der virtuellen Nebenstelle ändern wollen, müssen Sie die Änderung im Expertenmodus unter der Einstellung Globale Parameter vornehmen.

Die virtuelle Nebenstelle der TelefonAnlage können Sie im Dialog Globale Parameter einstellen. Außerdem muss die Nebenstelle mit der Gehenden Rufnummer programmierberechtigt sein.

#### Druckereinstellungen

Hier legen Sie fest, welche Konfigurationsdaten auf dem Ausdruck erscheinen sollen (z. B. nur die Gruppen). Das Ergebnis können Sie sich durch Drücken der Schaltfläche "Seitenansicht" anschauen.

#### Tag/Nacht-Umschaltung

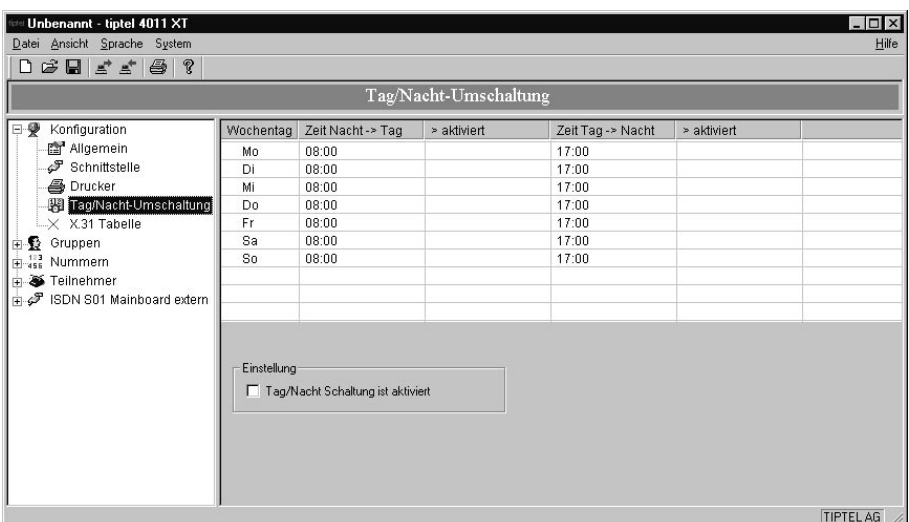

Die TelefonAnlage kann sowohl manuell, als auch automatisch von Tag- auf Nachtschaltung und umgekehrt umgestellt werden. Es werden in beiden Fällen die gleichen Parameter benutzt.

Umgeschaltet werden alle Einstellungen und Berechtigungen der TelefonAnlage und aller Nebenstellen. Nach dem Umschaltvorgang befinden sich alle Nebenstellen im gleichen Tag- oder Nacht-Modus, egal welche individuelle Tag-Nacht-Einstellung vor dem Umschaltvorgang aktiv war.

Die Umschaltung erfolgt über ein Wochenprogramm, d.h. für jeden Wochentag ist ein Schaltvorgang Tag - Nacht und ein Schaltvorgang Nacht - Tag vorhanden. Jeder Schaltvorgang ist einzeln aktivierbar.

Darüber hinaus kann die Tag/Nacht Schaltung insgesamt aktiviert/deaktiviert werden

# X.31 Tabelle

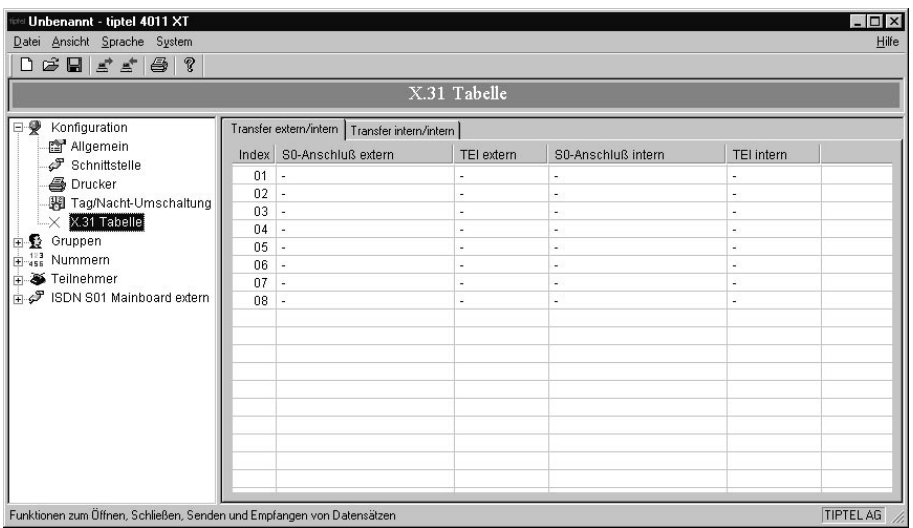

Die TelefonAnlage unterstützt die Paketdatenübertragung nach X.31 im D-Kanal.

Entsprechend der ersten Transfertabelle können Pakete mit einem TEI A von einem externen  $S_0$  auf einen internen  $S_0$  mit einem TEI B weitergeleitet werden und umgekehrt.

Entsprechend der zweiten Transfertabelle können Pakete mit einem TEI A von einem internen  $S_0$  auf einen anderen internen  $S_0$  mit einem TEI B weitergeleitet werden und umgekehrt.

Internziele dürfen nur einmal in der gesamten Tabelle eingetragen werden. Als Externziel oder Internziel ist immer eine zusammengehörende Kombination von TEI und Portkennung zu verstehen.

#### Experten-Modus

Die folgenden Einstellungen sind nur sichtbar, wenn im Menü System - Experten-Modus aktiviert ist.

#### Sondereinstellungen

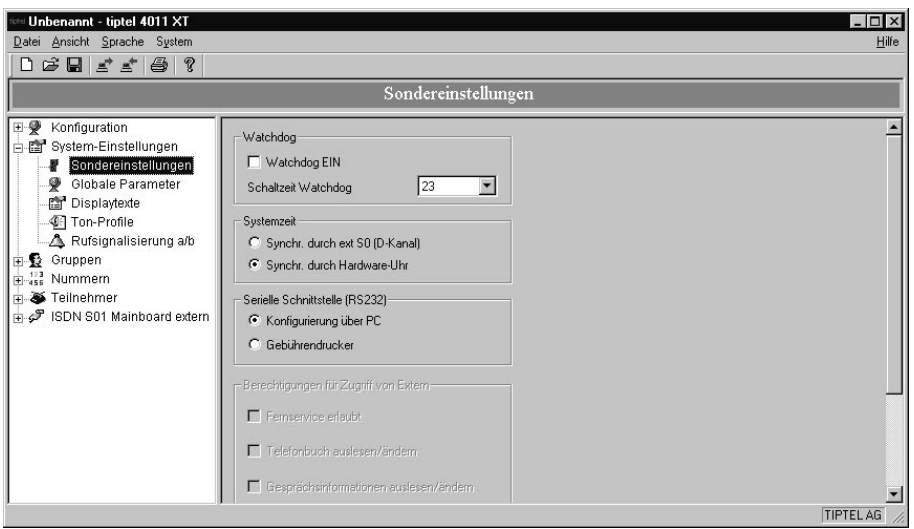

Hier sind Sondereinstellungen zusammengefasst, die die gesamte TelefonAnlage betreffen.

#### Globale Parameter

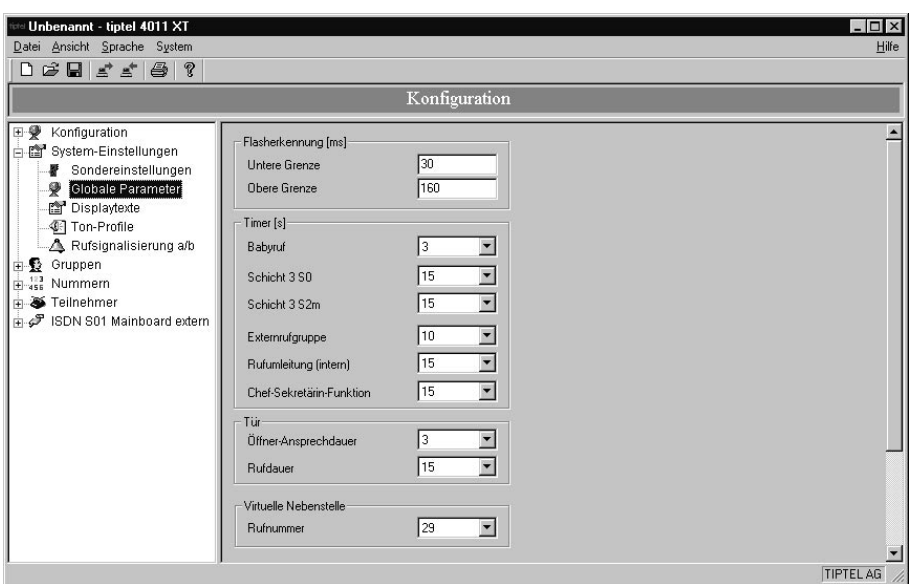

Hier sind eine Vielzahl von Parametern zusammengefasst, die die gesamte Telefon-Anlage betreffen. Wichtig für die Konfiguration ist die Einstellung der Rufnummer der virtuellen Nebenstelle, die vom PC Programm (bei Verbindungsaufbau über ISDN) angerufen werden muss.

# **Displaytexte**

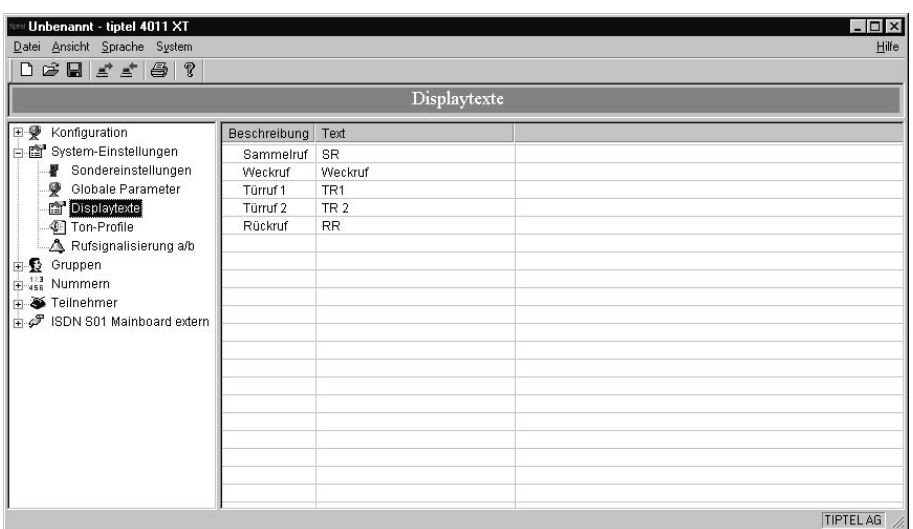

In dieser Tabelle sind die Displaytexte für die Signalisierung von Rufen und Betriebszuständen definiert. Betroffen sind:

- Analog-Telefone mit CLIP-Funktion
- ISDN-Telefone

SystemTelefone erhalten die Informationen über die Rufart in dem zusätzlichen Parameter Rufart und im Parameter Intern/Extern.

#### Ton-Profile

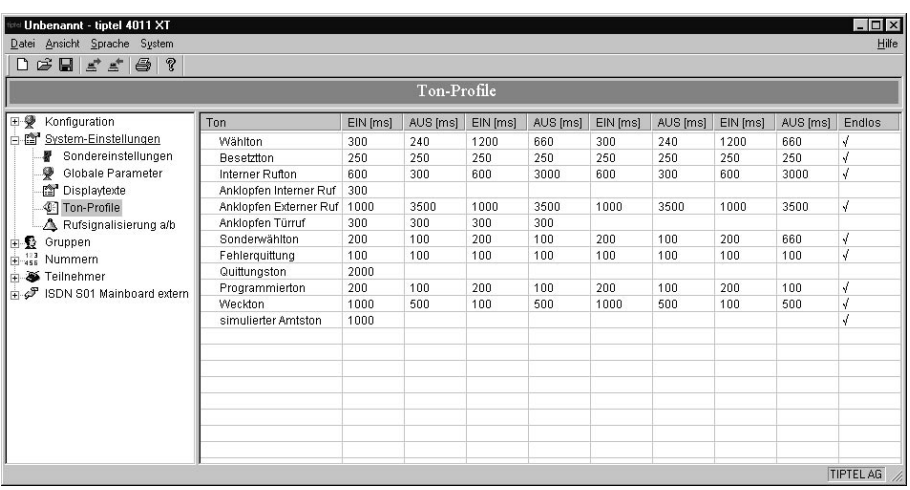

Die Ruf- und Hörtöne sind in der Regel als Endlosschleifen mit 4 stufigen Tonfolgen ausgebildet. Eine Stufe besteht hierbei aus Ton EIN- und Ton AUS - schalten. Die Tonfrequenz beträgt 440Hz.

Zusätzlich zu den Endlostonfolgen gibt es Töne die nur für eine eingestellte Zeit aufgeschaltet werden. (Spalte Endlos ist hier nicht markiert.)

Wenn Sie in der Spalte Ton die Bezeichnung anklicken, wird die Tonfolge am PC-Lautsprecher wiedergegeben.
### Rufsignalisierung a/b

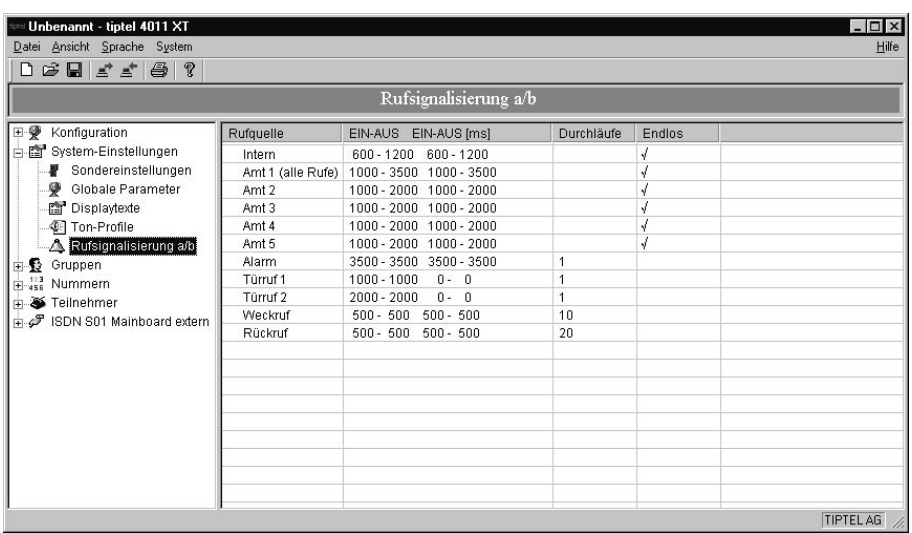

Jeder Rufquelle ist eine variable Signalfolge sowie die Anzahl der Wiederholungen zuweisbar.

#### Diese Einstellung kann nur über die PC-Software konfiguriert werden, eine Konfiguration über das Programmiertelefon ist nicht möglich.

Dem Benutzer wird je Rufquelle eine Liste von Signalfolgen zur Verfügung gestellt, aus der er eine Signalfolge auswählen kann. Folgende Besonderheiten sind zu beachten:

- Der kommende Ruf wird mit Rufsignal Amt 1 signalisiert, wenn für die MSN oder DDI keine Eintragung unter Amt 2 bis 5 existiert.
- Für die Rufquellen Amt 2 bis 5 kann jeweils 1 MSN oder DDI inklusive Portangabe angegeben werden, die mit einem anderen Rufrhythmus als Amt 1 signalisiert werden.
- Lauten die Einträge der zweiten Hälfte 0 (für ein und aus) und die Anzahl der Durchläufe 1, dann handelt es sich um ein einzelnes Aufschalten der Rufspannung.

# Externrufgruppen

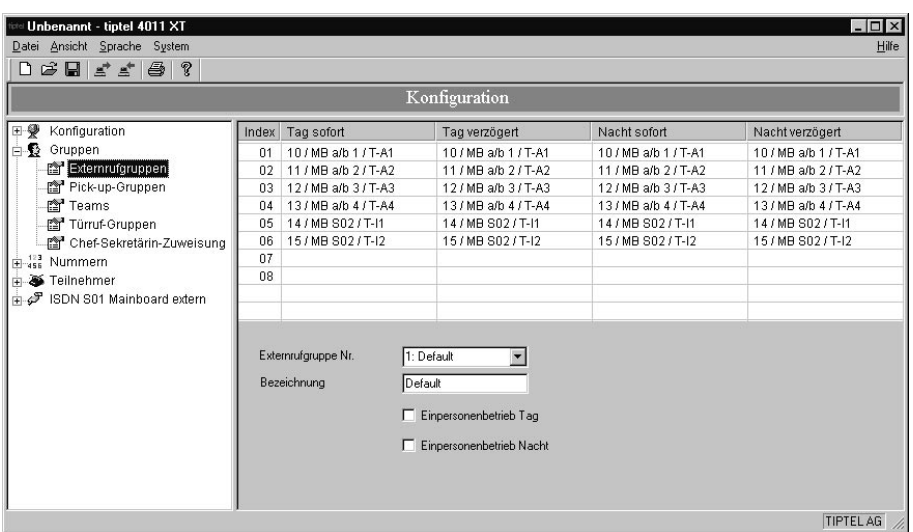

Eine Externgruppe besteht aus einem oder mehreren Teilnehmern, bei denen ein kommendes Externgespräch signalisiert wird.

Zunächst wird mit der Combo-Box Externrufgruppe Nr. eine Externrufgruppe ausgewählt. Es können maximal 16 Gruppen definiert werden, wobei der Index von 1 bis 16 fest vorgegeben ist. Die Bezeichnung wird ebenfalls in der Anlage gespeichert. Für die Auswahl der Gruppen bei der Definition der MSN oder DDI ist es sehr nützlich, sie über einen Namen identifizieren zu können.

Für jede Externrufgruppe sind bis maximal 8 Teilnehmer einzutragen, die jeweils für die Tag- und Nacht-Schaltung gelten und sich noch einmal in sofort und verzögert untergliedern.

Im Beispiel sind in allen Spalten die gleichen Teilnehmerdatensätze eingetragen, aber man könnte z.B. durchaus für die Nacht nur einen Teilnehmer für sofort und verzögert vorsehen.

Da es nicht sinnvoll ist, einen Teilnehmer mehrmals in einer Spalte einzutragen, werden in der Auswahlliste (in der dynamisch erzeugten Combo-Box) nur die Teilnehmer aufgeführt, die noch nicht eingetragen sind.

Für jede Externrufgruppe kann ein Einpersonen-Betrieb aktiviert werden. In dieser Betriebsart erhalten externe Anrufer ein Besetzt-Zeichen, wenn ein Mitglied der Externrufgruppe ein Externgespräch führt. Wenn ein Mitglied der Externrufgruppe ein Interngespräch führt, wird ein Externruf bei allen Mitgliedern der Externrufgruppe signalisiert.

Bitte beachten Sie, dass mindestens ein Teilnehmer in der ersten Rufphase (bei Tag- und Nachtschaltung) eingetragen werden muss, bei fehlendem Eintrag werden keine externen Rufe signalisiert.

# Pick-up-Gruppen

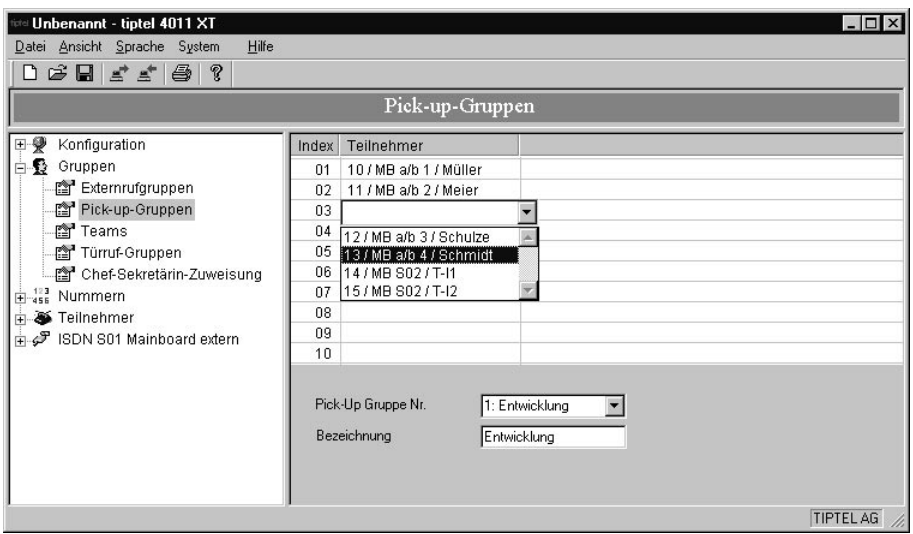

Die Rufübernahme (Pick-up) und das Gespräch holen (Pick-up) vom Geräteanschluss ist nur für in der Pick-up-Gruppe eingetragene Telefone erlaubt.

Der Zielanschluss und das holende Telefon müssen Mitglied dieser Gruppe sein.

Zunächst wird mit der Combo-Box Pick-Up Gruppe Nr. eine Pick-Up Gruppe ausgewählt. Es können maximal 16 Gruppen definiert werden, wobei der Index von 1 bis 16 fest vorgegeben ist. Die Bezeichnung wird ebenfalls in der Anlage gespeichert.

Für jede Pick-Up Gruppe sind bis maximal 10 Teilnehmer einzutragen. Um Doppeleintragungen zu vermeiden, werden in der Auswahlliste (in der dynamisch erzeugten Combo-Box) nur die Teilnehmer aufgeführt, die noch nicht eingetragen sind.

Es gelten folgenden Zusatzbedingungen:

- Die Pick-up-Gruppen gelten gemeinsam für Tag- und Nachtschaltung.
- Ein Telefonnummer darf in mehreren Pick-up-Gruppen eingetragen sein.

### Teams

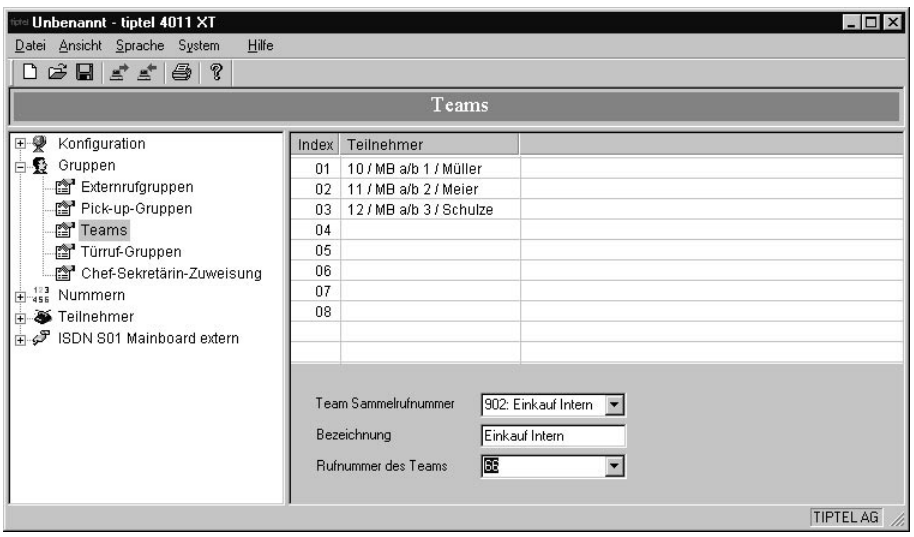

Ein beliebiger interner Anrufer kann mehrere Teilnehmer gleichzeitig rufen. Nimmt eines dieser Telefone den Ruf an, so wird eine Gesprächsverbindung hergestellt.

Jedes Team hat eine feste 3-stellige Rufnummer 901 bis 908. Die letzten 2 Ziffern kennzeichnen die Team-Nummer.

Zusätzlich kann jedem Team eine 2-stellige Rufnummer aus dem allgemeinen Rufnummernvorrat zugewiesen werden. Anwendungsfall: Ein Team soll von extern (über eine Externrufgruppe) und von intern über die gleich lautende 2-stellige DDI bzw. Rufnummer erreicht werden können.

In der Grundeinstellung sind keine Teams definiert.

Zunächst wird mit der Combo-Box Team Sammelnummer ein Team ausgewählt. Es können maximal 8 Teams definiert werden, wobei die Rufnummern von 901 bis 908 fest vorgegeben ist. Die Bezeichnung wird ebenfalls in der Anlage gespeichert. Es gelten folgenden Zusatzbedingungen:

- Für jedes Team sind bis maximal 8 Teilnehmer einzutragen.
- Ein Telefon kann nur Mitglied in einem Team sein.

Ist ein Telefon mehr als einem Team zugeordnet, so werden die Einstellungen ab Team 1 beginnend beachtet.

# Türruf-Gruppen

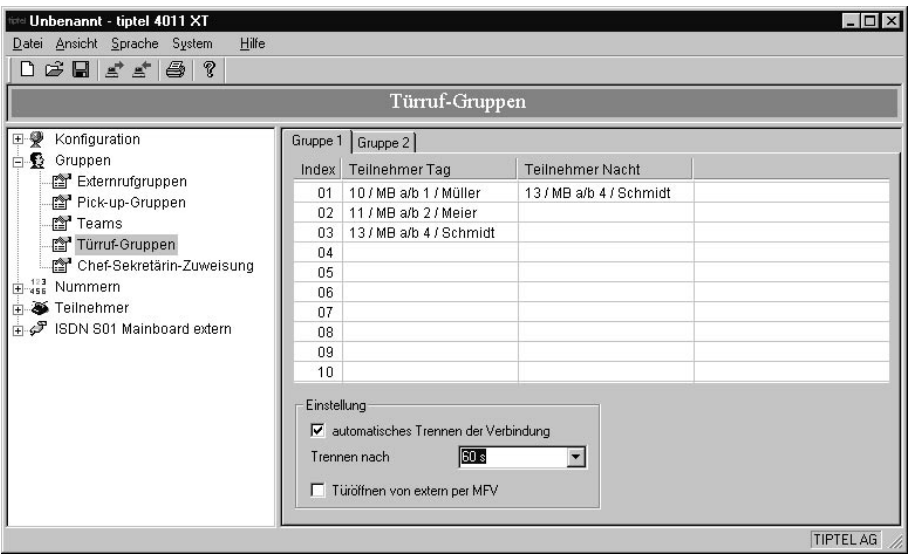

Es können nur Telefone einen Türruf signalisieren, die in einer Türrufgruppe eingetragen sind.

Es existiert je eine Türrufgruppe für Türsprechstation 1 und Türsprechstation 2 (Gruppe 1 / Gruppe 2)

Es existiert je eine separate Zuordnung für Tag- und Nachtschaltung.

Für jede Türruf-Gruppe sind bis maximal 8 Teilnehmer einzutragen. Um Doppeleintragungen zu vermeiden, werden in der Auswahlliste (in der dynamisch erzeugten Combo-Box) nur die Teilnehmer aufgeführt, die noch nicht eingetragen sind.

Eine Telefonnummer darf in mehreren Türrufgruppen eingetragen sein.

Es wird je Türruf nur eine Teilnehmer-Anrufumleitung auf ein Externziel aufgebaut (Apothekerschaltung). Es wird nur die erste für ein Telefon eingerichtete Anrufumleitung durchgeführt. Suche beginnt ab Eintrag 1.

Je Türruf-Gruppe kann bestimmt werden, ob beim Aufbau einer Apothekerschaltung die Tür von Extern per MFV geöffnet werden darf. Ist die Option aktiv, so kann die Tür von extern geöffnet werden.

Ist das Externziel zeitweilig ein Anrufbeantworter oder eine Mobilfunk-Mailbox, muss das Trennen der Verbindung zur Türsprechstelle durch die TelefonAnlage nach Zeit erfolgen.

Vorgesehen sind die Einstellungen:

- kein automatisches Trennen der Verbindung (Default)
- Trennen der Verbindung nach 30 s
- Trennen der Verbindung nach 60 s
- Trennen der Verbindung nach 180 s
- Trennen der Verbindung nach 300 s

### Chef-Sekretärin Zuweisung

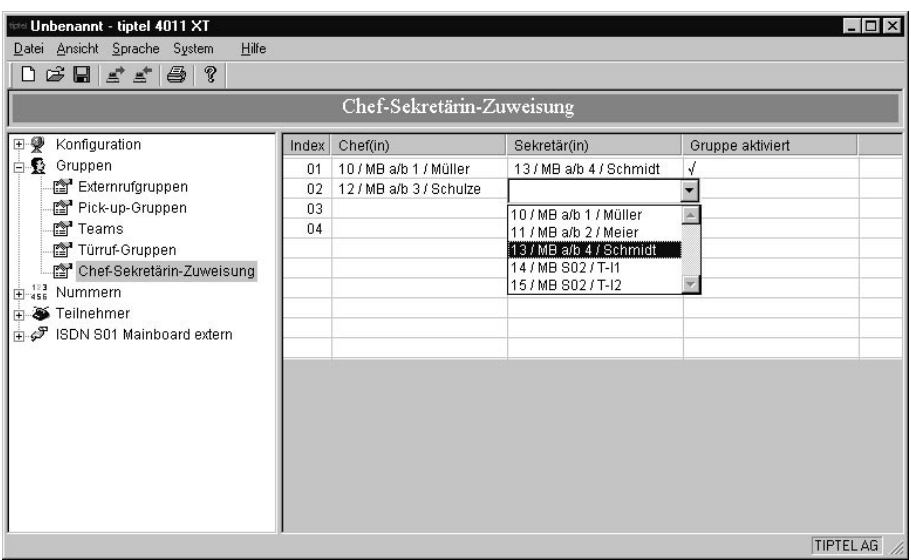

Die Aktivierung der Chef(in)-Sekretär(in)-Funktion hat folgende Auswirkungen:

- Es wird eine Anrufumleitung (oder Rufverteilung) vom Telefon Chef(in) auf Telefon Sekretär(in) eingerichtet.
- Ein ursprünglich für Telefon Chef(in) bestimmter Ruf wird auf Telefon Sekretär(in) signalisiert.
- Wird der Ruf nicht innerhalb eines bestimmten Zeitraums von Telefon Sekretär(in) angenommen, so wird der Ruf zusätzlich an Telefon Chef(in) signalisiert.

Bei Aktivierung werden die bisher eingerichteten Leistungsmerkmale wie folgt verändert:

- Eine evtl. für Telefon Chef(in) eingerichtete Anrufumleitung wird nicht verändert.
- Die Anrufumleitung für Telefon Chef(in) wird erst nach Ablauf der Chef(in)- Sekretär(in)-Funktion durchgeführt.
- Eine evtl. aktive Anrufumleitung (CFU/ CFNR/ CFB) von Telefon Sekretär(in) auf Telefon Chef(in) wird deaktiviert. Andere Rufumleitungen auf Internziele von Telefon Sekretär(in) bleiben unverändert.
- Evtl. aktive Anrufumleitungen (CFU/ CFNR/ CFB) von Telefon Sekretär(in) auf Externziele werden deaktiviert.
- Telefon Sekretär(in) kann als einziges Telefon das Telefon Chef(in) anrufen, unter Berücksichtigung der geltenden Anklopf-Einstellungen. (Ausnahme: Telefon Chef(in) ist in einer Externrufgruppe oder in einem Team eingetragen.)

Zur Einrichtung wählen Sie in der Spalte Chef(in) zunächst den gewünschten Teilnehmer aus. Danach werden in der Spalte Sekretär(in) alle anderen Teilnehmer aufgelistet (außer dem Chef(in)-Teilnehmer).

Um die Gruppe zu aktivieren, müssen Sie das entsprechende Kontrollfeld in der Spalte Gruppe aktiviert ankreuzen.

In der Spalte Chef(in) kann jeder Teilnehmer nur einmal eingetragen werden, hingehen kann ein Teilnehmer für mehrere als Sekretär(in) definiert werden.

# Citybereichs-Vorwahlen

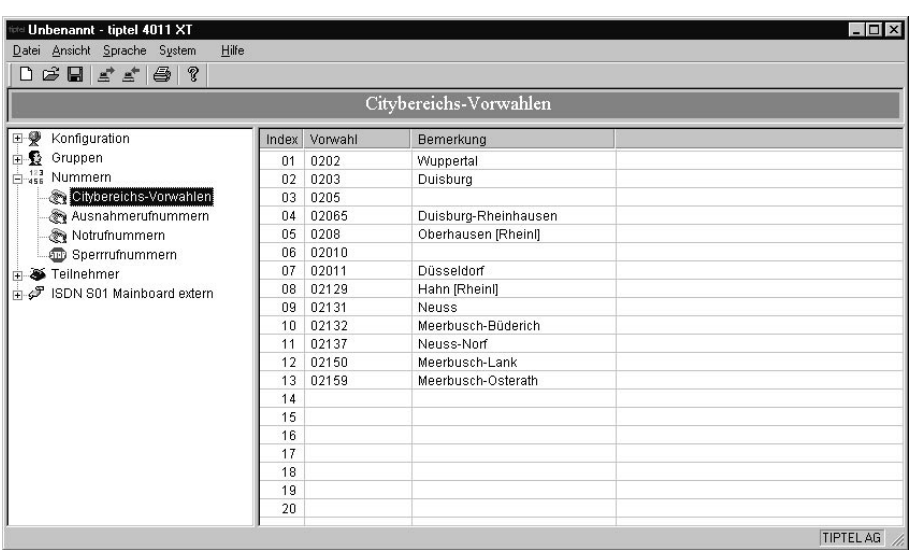

Der Citybereich kann durch 20 Vorwahlrufnummern (je 8-stellig) definiert werden. Teilnehmer mit der Amtsberechtigung "erweiteter Citybereich" können diese Vorwahlen benutzen.

## Ausnahmerufnummern

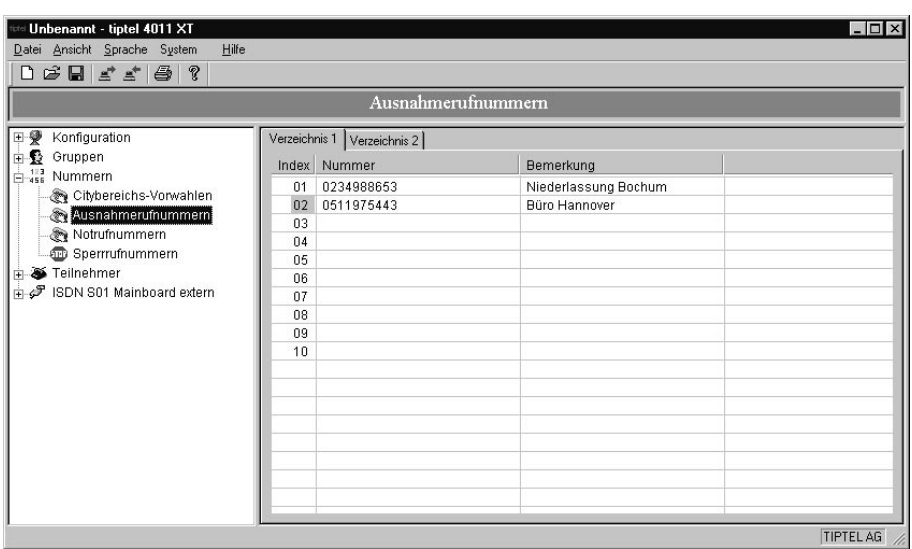

Unter Ausnahmerufnummern lassen sich jeweils 10 Rufnummern mit maximal 24 Ziffern in 2 Verzeichnissen definieren.

Diese Rufnummern können gewählt werden, wenn der Externzugang auf Grund nicht erteilter Berechtigungen eingeschränkt ist. Hierzu muss die Berechtigung zur "Benutzung der Ausnahmerufnummern in Verzeichnis 1" oder/und "Benutzung der Ausnahmerufnummern in Verzeichnis 2" sowie zusätzlich mindestens die Externberechtigung für den Ortsbereich erteilt werden.

Nutzungsbeispiel: Filialbetrieb, dessen Mitarbeiter nur die Zentrale und Rufnummern von Lieferanten anrufen dürfen.

Es ist die Eingabe der Ziffern 0-9 sowie \* und # möglich. Die Eingabe der Rufnummern erfolgt ohne Amtszugangskennziffern.

Die Überprüfung erfolgt nur für die eingegebenen Zeichen. Werden über den Eintrag hinaus weitere Ziffern gewählt, so werden diese uneingeschränkt weitergegeben.

Sind keine Einträge vorhanden, so wird der Wählvorgang uneingeschränkt durchgeführt. Es erfolgt nur die Überprüfung entsprechend der Externberechtigung. Die Wahl einer Ausnahmerufnummer kann nicht durch eine Sperrnummer unterbunden werden. (Ausnahmerufnummer hat höhere Priorität.)

### Notrufnummern

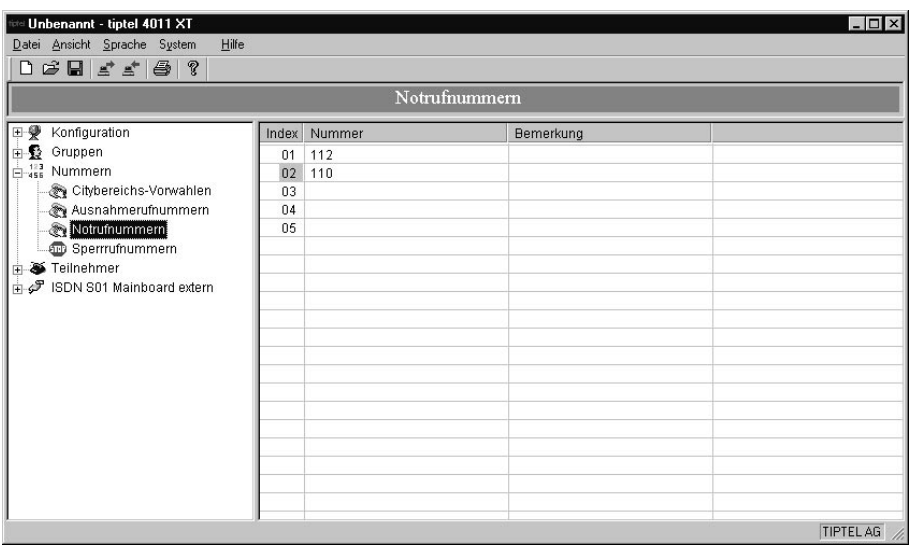

Diese Rufnummern können auch gewählt werden, wenn keine Externberechtigung vorliegt oder der Externzugang auf Grund nicht erteilter Berechtigungen eingeschränkt ist.

Diese Rufnummern sind für Polizei, Feuerwehr und sonstige Rettungsdienste vorgesehen.

Das Verzeichnis umfasst 5 Einträge mit 24 Stellen.

Es ist die Eingabe der Ziffern 0-9 sowie \* und # möglich.

Die Eingabe der Rufnummern erfolgt ohne Externzugangskennziffern.

Kurzwahl: Als Notrufnummernziel kann keine Kurzwahlnummer eingetragen werden!

Sperrnummern: Die Wahl einer Notrufnummer kann nicht durch eine Sperrnummer unterbunden werden. (Notrufnummer hat höhere Priorität.)

# Sperrrufnummern

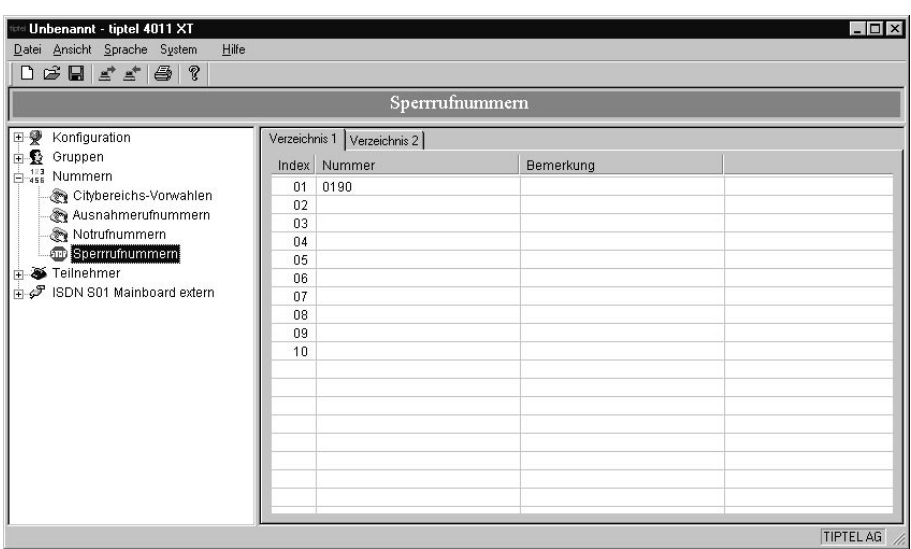

Die TelefonAnlage verfügt über zwei zentrale Sperrnummernverzeichnisse.

Es sind je 10 Einträge mit je 8 Rufnummern-Stellen vorhanden.

Es ist die Eingabe der Ziffern 0-9,  $*$  und  $#$  möglich.

Die Eingabe der Rufnummern erfolgt ohne Amtsholung!

Bei aktiviertem Flag Sperrrufnummernverzeichnis 1 aktiv oder/und Sperrrufnummernverzeichnis 2 aktiv werden alle Externwählvorgänge überprüft und gegebenenfalls abgeblockt. Es gilt aber:

- Ausnahmerufnummern: Kein Sperren von Ausnahmerufnummern
- Notrufnummern: Die Wahl einer Notrufnummer kann nicht durch eine Sperrrufnummer unterbunden werden. (Notrufnummer hat höhere Priorität.)

# Teilnehmerliste

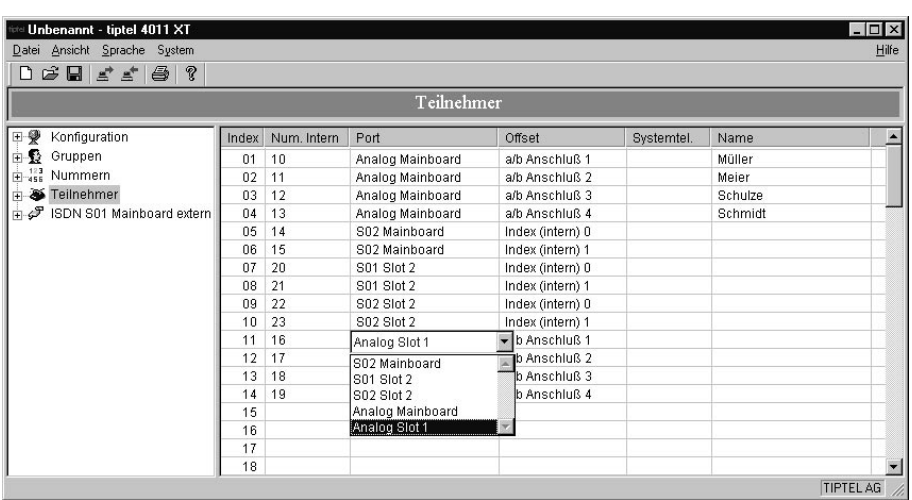

In dieser Ansicht werden alle Teilnehmerdatensätze im Überblick dargestellt.

In der Spalte Num. intern. bestimmen Sie die interne Rufnummer des Teilnehmers, wobei sie unabhängig von dem fortlaufenden *Index* in der ersten Spalte definiert ist.

Unter Port wird mit einer Combo-Box die physikalische Schnittstelle für einen Teilnehmer festgelegt. Hier werden nur die tatsächlich bestückten Module aufgeführt. Zusätzlich muss einer der betreffenden  $S_0$ -Busse einer Steck-Karte auf intern konfiguriert sein.

Unter Offset muss bei analogen Karten oder beim Mainboard einer der vier a/b Ports ausgewählt werden.

Schließlich kann der Mitarbeiter im Feld Name eingetragen werden. Der Name ist nur eine Zusatzinformation; an ihm sind keine Verbindungen zu anderen Datenstrukturen geknüpft.

Die Liste enthält standardmäßig die ersten sechs Teilnehmerdatensätze, es sind dies zwei Ports auf dem internen  $S_0$ -2 und die vier analogen Ports des Mainboards. Sie sind mit den internen Teilnehmer-Nummern von 10 bis 15 versehen.

Im Beispiel sind außerdem weiteren Teilnehmern  $S_0$  Anschlüsse auf einer 2-fach  $S_0$ -Karte in Slot 2 zugeordnet.

# Einstellungen über PC

Zunächst müssen Sie den Teilnehmerdatensatz bestimmen, dessen Daten geändert werden sollen. Mit der Combo-Box Teilnehmer-Auswahl wird dazu die Möglichkeit geboten:

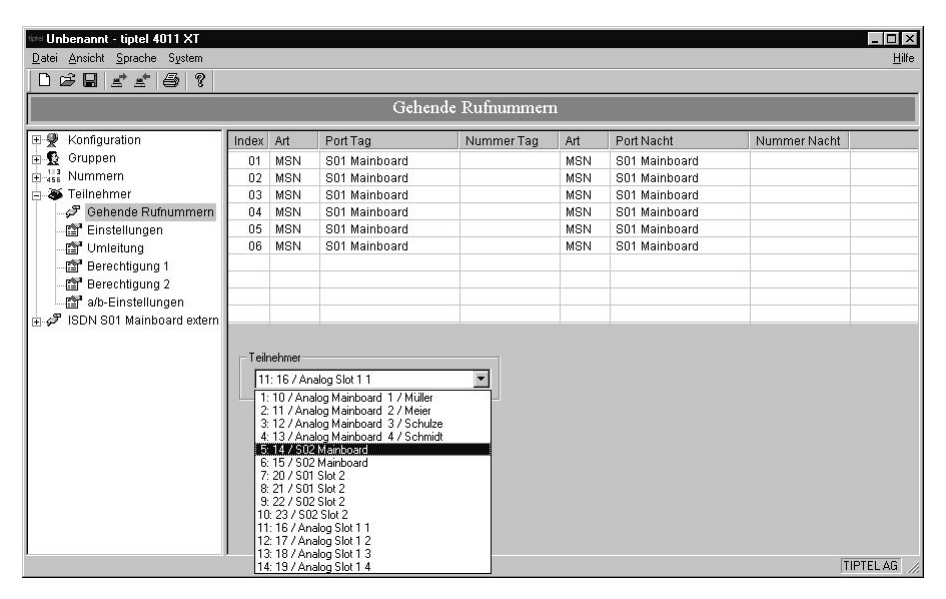

Bei Neustart der Anlage sind keine Zuordnungen eingetragen, da auch keine MSN definiert sind.

In der Spalte Art legen Sie fest, welche der beiden Tabellen, MSN oder DDI, für die Portzuweisung verwendet wird.

In der Regel werden MSN bei Mehrgeräteanschlüssen und DDI bei Anlagenanschlüssen verwendet.

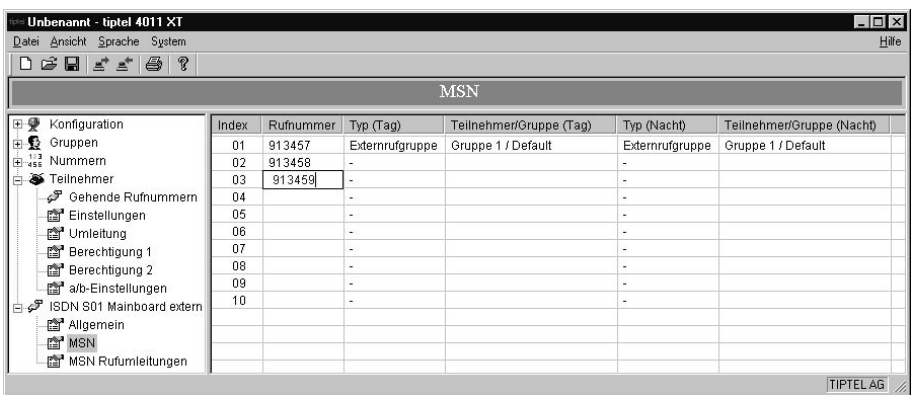

85

In der Spalte Port wird eine Liste der externen ISDN Anschlüsse angeboten, wobei im Beispiel nur der So1 auf dem Mainboard auf extern geschaltet ist.

Für den Port wurden testweise in der Ansicht MSN drei Rufnummern definiert, die in der Spalte Index aufgeführt werden:

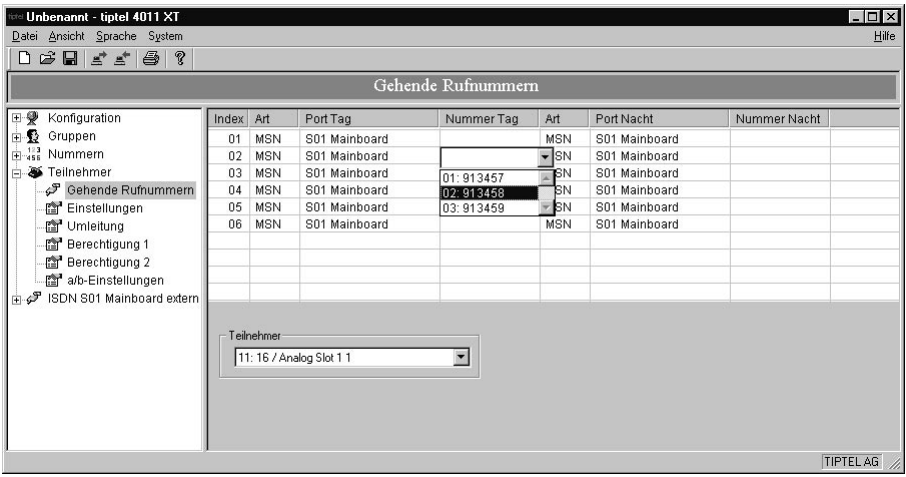

### Einstellungen

Zunächst müssen Sie den Teilnehmerdatensatz bestimmen, dessen Daten geändert werden sollen. Mit der Combo-Box Teilnehmer-Auswahl wird dazu die Möglichkeit geboten:

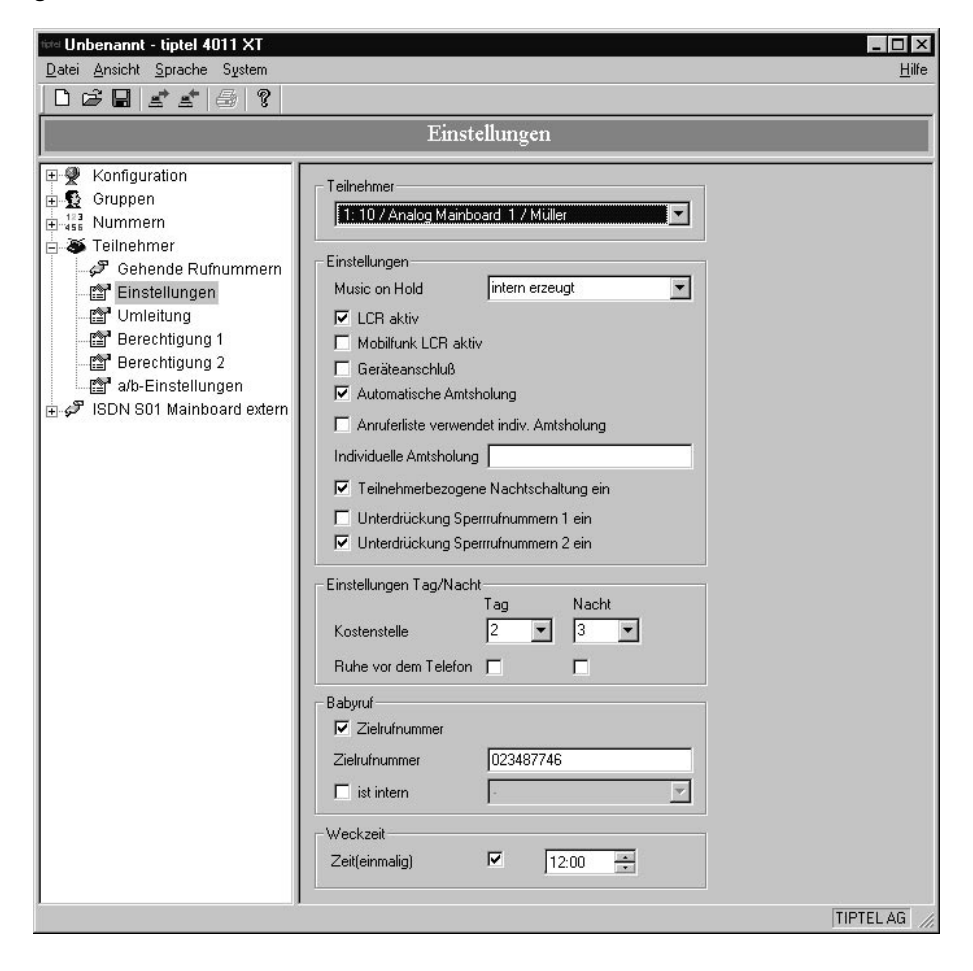

# Anrufumleitung

Zunächst müssen Sie den Teilnehmerdatensatz festlegen, dessen Daten geändert werden sollen. Mit der Combo-Box Teilnehmer-Auswahl wird dazu die Möglichkeit geboten:

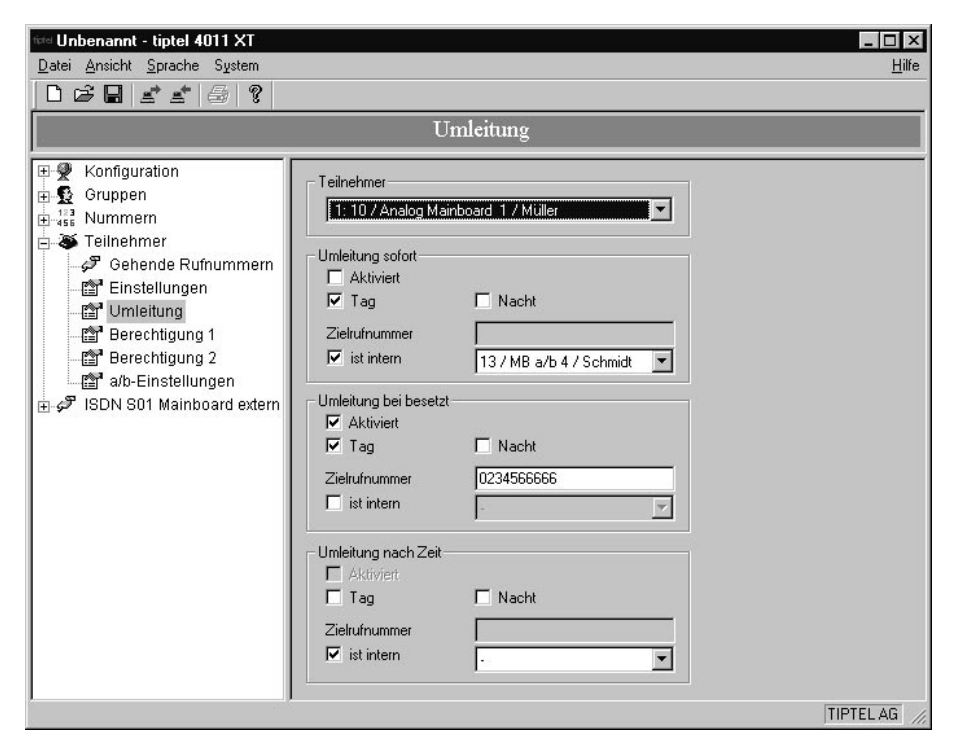

Danach können Sie für den Teilnehmer folgende Rufumleitungen festgelegt werden:

- Umleitung Sofort (CFU)
- Umleitung bei Besetzt (CFB)
- Umleitung nach Zeit (CFNR)

Sie können bestimmen,

- ob die Rufumleitung aktiviert werden soll,
- ob sie für die Tag- und/oder Nacht-Schaltung gelten soll,
- ob ein externes Ziel oder ein interner Teilnehmer verwendet werden soll.

### Berechtigung 1

Hier können Sie eine Vielzahl von Funktions-Berechtigungen für den ausgewählten Teilnehmer aktivieren oder deaktivieren.

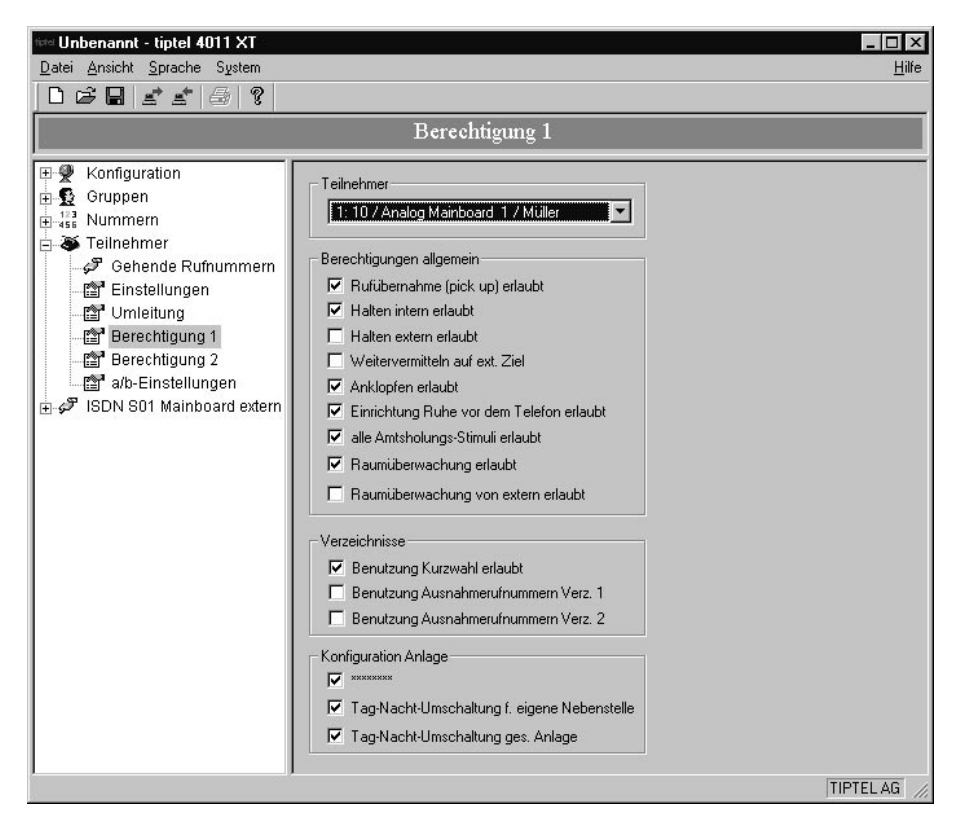

# Berechtigung 2

Hier können Sie eine Vielzahl von Berechtigungen für den ausgewählten Teilnehmer aktivieren oder deaktivieren, die bestimmte Aktionen betreffen.

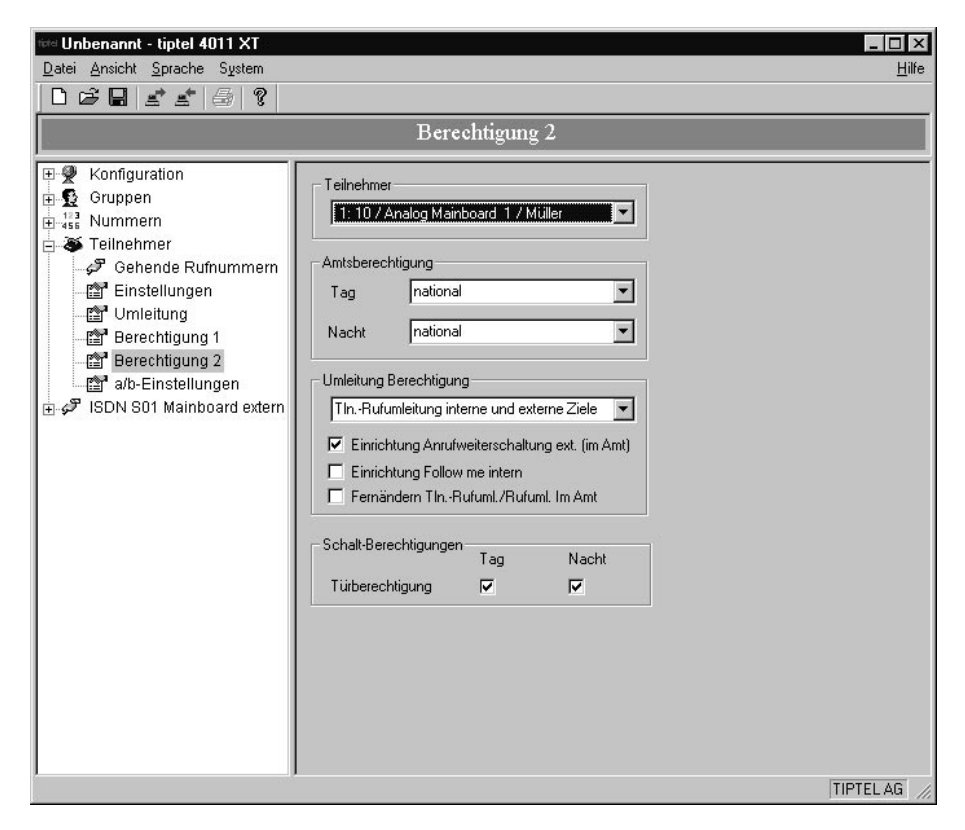

#### Einstellungen über PC

# a/b Einstellungen

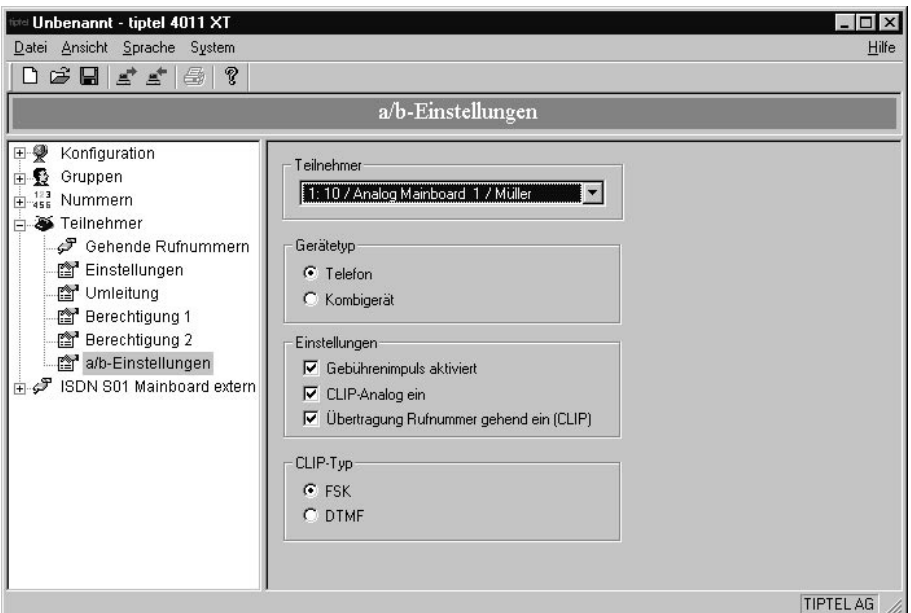

#### Gerätetyp:

- Telefon: IWV oder MFV-Telefon
- Kombigerät: Telefon mit integriertem Fax

#### Einstellungen:

- Gebührenimpuls: Aufschalten eines Gebührenimpulses (12kHz oder 16kHz)
- CLIP Analog: Rufnummernanzeige mittels FSK- oder DTMF-CLIP

## Konfiguration externer  $S_0$

Das Software-Modul enthält maximal folgende 3 Dialoge zur Konfiguration eines externen ISDN  $S_0$ -Ports:

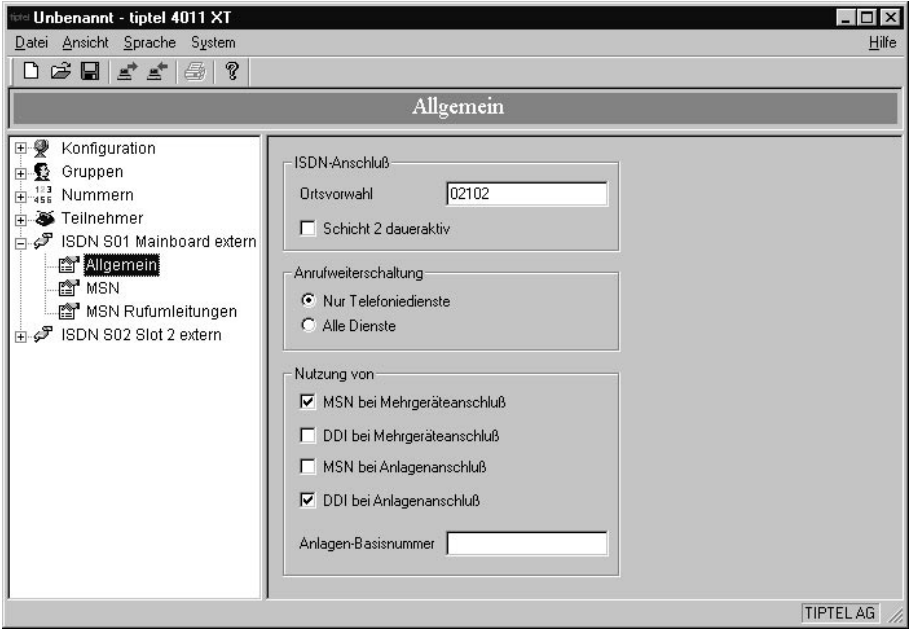

Unter Nutzung von können die Optionen MSN und DDI gleichzeitig aktiviert werden. In Deutschland ist dies nicht sinnvoll, weil beim Anlagenanschluss nur DDI existieren. Im Gegensatz dazu können z.B. in Frankreich MSN und DDI definiert werden.

#### MSN-Zuordnung

Als Werkseinstellung ist keine MSN eingetragen, d.h. alle Rufe für alle MSN werden signalisiert. Als Ziel ist für Tag und Nacht die Externrufgruppe 1 eingetragen.

Es können maximal 10 MSN eingetragen werden, wobei der Index von 01 bis 10 fest vorgegeben ist.

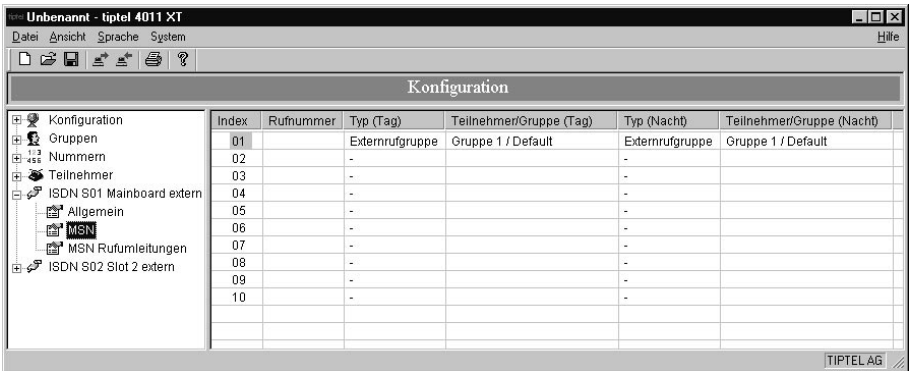

Der Typ des Ziels ist über eine Combo-Box einstellbar. Wenn Externrufgruppe eingestellt ist, wird bei der angrenzenden Spalte (hier Tag) eine Liste der Externrufgruppen angezeigt:

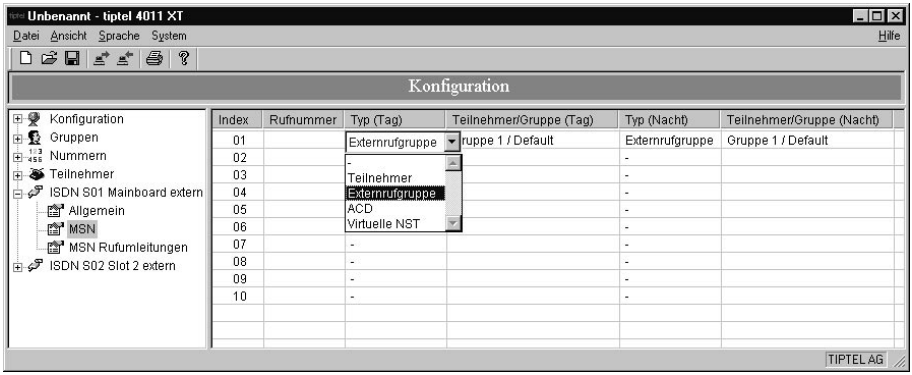

Bitte beachten: Es wird hier nicht geprüft, ob in der Gruppe auch Teilnehmer definiert wurden.

Wenn in der Spalte Typ Teilnehmer eingestellt ist, erhält man eine Liste der definierten Teilnehmer zur Auswahl:

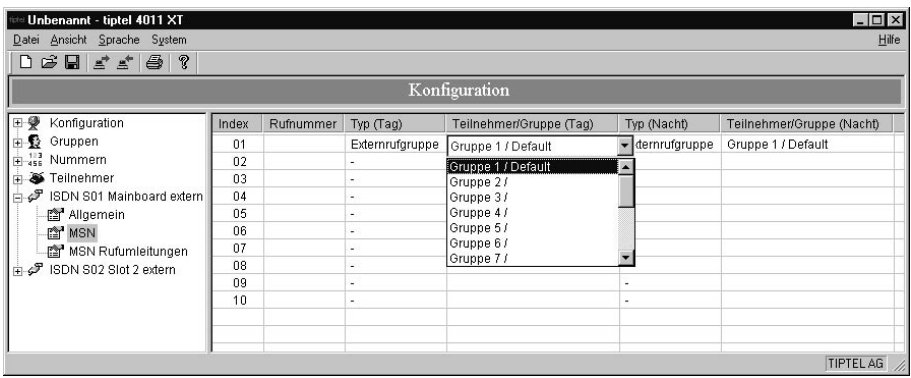

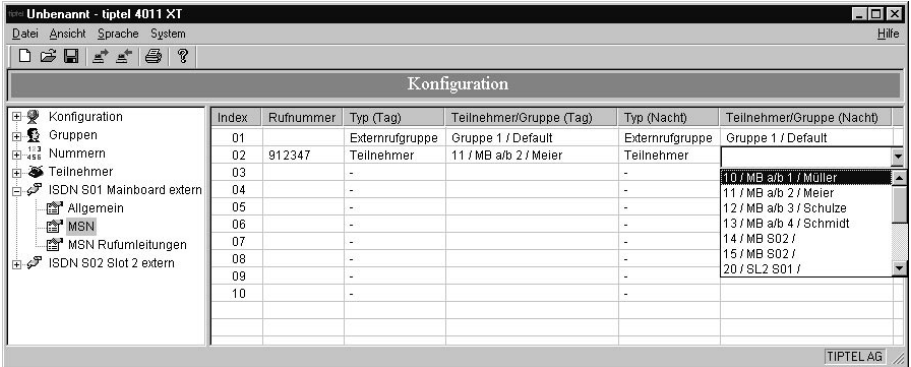

### DDI-Zuordnung

Die Einstellung der DDI erfolgt nach dem gleichen Muster. Als Werkseinstellung ist keine DDI eingetragen, d.h. alle Rufe für alle DDI werden bei der Externrufgruppe 1 signalisiert.

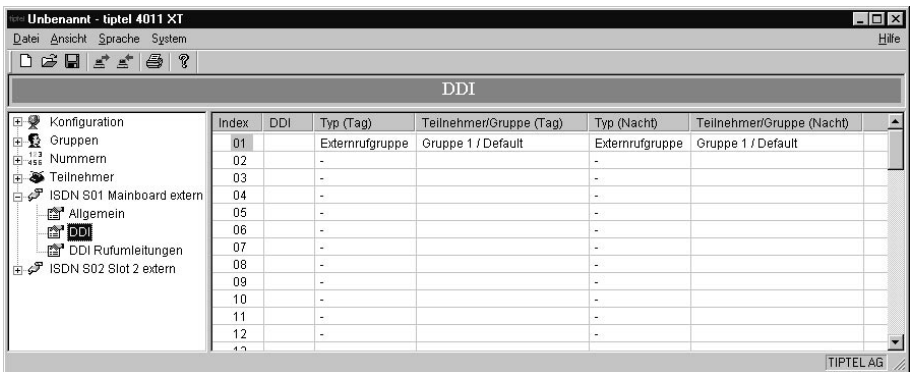

Es können maximal 60 DDI eingetragen werden, wobei der Index von 01 bis 60 fest vorgegeben ist.

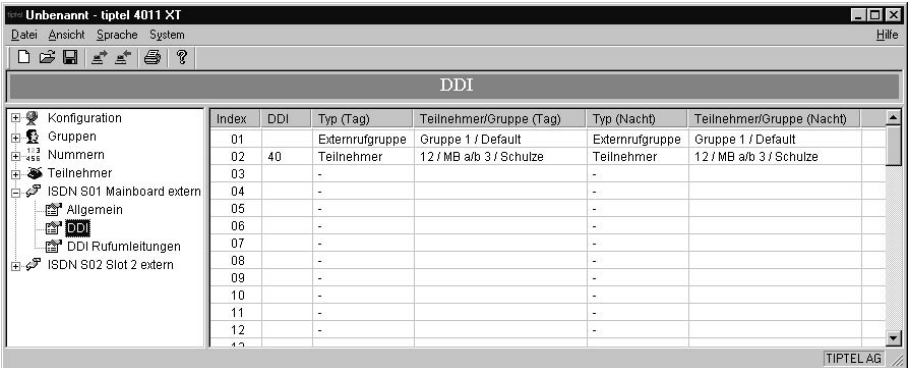

Der Index ist nicht mit der DDI identisch und auch nicht mit der internen Rufnummer. Im Beispiel wurde die DDI 40 dem Teilnehmer 12 für Tag und Nacht zugeordnet.

96

# Einstellungen über Telefon

Für den Zugang ist nur die Berechtigung zur Konfiguration erforderlich. Weitere Berechtigungen des Programmiertelefons sind nicht notwendig. Im Lieferzustand sind die Teilnehmer 10 (a/b Endgerät) und 14 (ISDN-Endgerät mit MSN14 an S<sub>o</sub>2) zur Konfiguration berechtigt. Es sollte ein Telefon mit Display verwendet werden, um den Programmiervorgang verfolgen zu können. Die Programmierebene kann durch einen PIN-Code geschützt werden um unbefugtes Verstellen der Systemeigenschaften zu verhindern (Im Lieferzustand ist kein Schutz vorhanden). An dieser Stelle sei noch einmal ausdrücklich darauf hingewiesen, dass die Konfiguration der Anlage über ein Telefon nur als Notbehelf angesehen werden kann. Die Wahrscheinlichkeit, dass sich Eingabefehler unbemerkt einschleichen und damit nicht gewünschte Funktionen auslösen (man hat ja auch keine Ausgabemöglichkeit für die durchgeführten Änderungen), ist einfach zu groß.

#### Die Anlage kann nicht mit IWV-Endgeräten programmiert werden !

Der generelle Ablauf der Konfigurierung sieht folgendermaßen aus:

- Code für den Zugang zur Konfiguration wählen  $\bigcirc$ 00000
- Bei aktivem Passwortschutz PIN eingeben (wenn kein Passwortschutz aktiviert ist, diesen Punkt überspringen), z.B. **COOO**
- Programmierinitialisierung abschließen  $\bullet$
- Wenn die Programmierung möglich ist, wird der Programmierton eingespielt, bei fehlender Berechtigung oder falscher PIN ein negativer Quittungston.
- Eingabe der Programmierkennziffer, z.B. **©0000**
- Programmiersequenz abschließen
- Eingabe der nächsten Programmierkennziffer und Programmiersequenz abschließen
- Der Programmiermodus wird beendet, wenn der Hörer aufgelegt oder für 30 Sekunden keine Eingabe getätigt wird.

Sollten Sie die Programmierung der Anlage mit einem Telefon vornehmen, so ist es für die eigene Dokumentation der durchzuführenden Einstellungen ratsam, vor der Eingabe der Konfigurationsdaten eine Liste mit den gewünschten Leistungsmerkmalen bzw. Einstellungen und den zugehörigen Programmierkennziffern aufzustellen. Im Anhang finden Sie den Vordruck eines Programmierformulars, das Sie kopieren, mit Ihren Konfigurationsdaten ausfüllen und dann zu Ihren Unterlagen nehmen sollten.

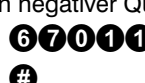

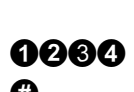

Bei der Programmierung mit einem Telefon haben Sie keine Korrekturmöglichkeiten! Sollten Sie eine falsche Eingabe getätigt haben, (die die Anlage aber als gültige Eingabe interpretieren kann,) sollten Sie ein ungültiges Zeichen, z.B.  $e$ inen  $\bullet$  eingeben. Sie erhalten dann einen negativen Quittungston, d.h. die Eingabe wird ignoriert. Danach können Sie Ihre Eingabe mit der richtigen Zeichenfolge wiederholen.

Die Anlage sollte in der folgenden Reihenfolge konfiguriert werden:

- $\bullet$  Eingabe der Ortsvorwahl für die externen S<sub>o</sub>-Schnittstellen
- Eingabe der MSNs für die externen S<sub>o</sub>-Schnittstellen (nur bei Mehrgeräteanschluss)
- Eingabe der Anlagennummer für die externen  $S_0$ -Schnittstellen (nur bei Anlagenanschluss)
- Eingabe der DDIs für die externen  $S_0$ -Schnittstellen (nur bei Anlagenanschluss)
- Zuweisung der MSNs auf Internziele (nur bei Mehrgeräteanschluss)
- Zuweisung der DDIs auf Internziele (nur bei Anlagenanschluss)
- Nebenstellen einrichten
- Einrichten von Gruppen
- Eingabe der Rufnummernlisten
- Anlagenspezifische Parameter und Gebührenerfassung
- Eingabe und Administration der PINs

#### Weitere Hinweise:

- Die Nummerierung der Slots läuft von 0 5, wobei das Mainboard die Bezeichnung Slot 0 trägt. Die Slots auf dem Mainboard werden von links nach rechts beginnend mit 1 gezählt.
- Im Folgenden wird häufiger der Begriff Index benutzt. Zur Vereinfachung arbeitet die Software der TelefonAnlage mit Tabellen. In diese Tabellen werden z.B. die von Ihrem Netzbetreiber zugewiesenen MSNs eingetragen. Wenn eine bestimmte MSN benötigt wird, arbeitet die Software der TelefonAnlage mit dem Tabellenplatz, dem Index, an dem diese entsprechende MSN eingetragen ist.

### Konfiguration Mainboard und Erweiterungsbaugruppen

Der erste Schritt zur Programmierung der Anlage über ein Programmiertelefon sollte die Programmierung der hardwaremäßig als extern eingestellten S<sub>o</sub>-Schnittstellen sein.

### Eingabe der Ortsvorwahl für die  $S<sub>0</sub>$ -Schnittstelle

Durch den ersten Block wird der Slot ausgewählt. Der zweite Eintrag bestimmt die Schnittstelle, eine  $\bullet$  entspricht der S<sub>0</sub>-1, eine  $\bullet$  entspricht der S<sub>0</sub>-2. Für den dritten Eingabeblock OO eingeben. Der letzte Eingabeblock besteht aus der Ortsvorwahl des Anschlusses.

Für die Ortsvorwahl für die S<sub>0</sub>-2 Schnittstelle des Mainboards würde der Eintrag wie folgt aussehen:

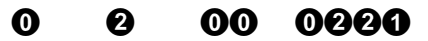

- 1. Block Slotnummer 0 2
- 2. Block 1 oder 2 eingeben (für  $S_0$ -1 oder  $S_0$ -2)
- 3. Block 00 eingeben
- 4. Block Vorwahl, max. 8-stellig

### $E$ ingabe der MSNs für die  $S<sub>0</sub>$ -Schnittstelle

Durch den ersten Block wird der Slot ausgewählt. Der zweite Eintrag bestimmt die Schnittstelle, eine  $\bullet$  entspricht der S<sub>0</sub>-1, eine  $\bullet$  entspricht der S<sub>0</sub>-2. Der dritte Einaabeblock bestimmt den Index der MSN und liegt zwischen  $\mathbf{00}$  und  $\mathbf{00}$ . Der letzte Eingabeblock besteht aus einer MSN des Anschlusses.

Für die erste MSN 43233 für die  $S_0$ -2 Schnittstelle des Mainboards würde der Eintrag wie folgt aussehen:

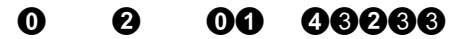

- 1. Block Slotnummer 0 2
- 2. Block 1 oder 2 eingeben (für  $S_0$ -1 oder  $S_0$ -2)
- 3. Block Index MSN 01-10
- 4. Block MSN, max. 12-stellig

### Eingabe der Anlagennummer für die  $S<sub>0</sub>$ -Schnittstelle

Durch den ersten Block wird der Slot ausgewählt. Der zweite Eintrag bestimmt die Schnittstelle, eine  $\bullet$  entspricht der S<sub>0</sub>-1, eine  $\bullet$  entspricht der S<sub>0</sub>-2. Für den dritten Eingabeblock muss eine  $\mathbf{O0}$  eingegeben werden. Der letzte Eingabeblock besteht aus der Anlagennummer des Anschlusses.

Für die Anlagennummer für die  $S_0$ -2 Schnittstelle des Mainboards würde der Eintrag wie folgt aussehen:

> $\Omega$ 0 00 000000

- 1. Block Slotnummer
- 2. Block 3 oder 4 eingeben (für  $S_0$ -1 oder  $S_0$ -2)
- 3. Block 00 eingeben
- 4. Block Anschlussnummer, max. 12-stellig

# Eingabe der DDIs für die S<sub>0</sub>-Schnittstelle

Durch den ersten Block wird der Slot ausgewählt. Der zweite Eintrag bestimmt die Schnittstelle, eine  $\bigcirc$  entspricht der S<sub>0</sub>-1, eine  $\bigcirc$  entspricht der S<sub>0</sub>-2. Der dritte Eingabeblock bestimmt den Index der MSN und liegt zwischen  $\mathbf{O0}$  und  $\mathbf{O0}$ . Der letzte Eingabeblock besteht aus einer DDI ( $\mathbf{00}$  –  $\mathbf{00}$ ) des Anschlusses.

Für die erste DDI 55 für die  $S_0$ -2 Schnittstelle des Mainboards würde der Eintrag wie folgt aussehen:

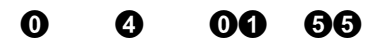

- 1. Block Slotnummer
- 2. Block 3 oder 4 eingeben (für  $S_0$ -1 oder  $S_0$ -2)
- 3. Block Index der DDI 01-60
- 4. Block MSN, max. 2-stellig

# Zuweisung der MSNs auf Internziele

Durch den ersten Block wird der Slot ausgewählt. Der zweite Eintrag bestimmt die Schnittstelle, eine  $\boldsymbol{\Theta}$  entspricht der S<sub>0</sub>-1, eine  $\boldsymbol{\Theta}$  entspricht der S<sub>0</sub>-2. Für den dritten Eingabeblock muss der Index der MSN, dem ein Internziel zugeordnet werden soll,

eingegeben werden. Der letzte Eingabeblock besteht aus der Nebenstellen- oder Externgruppennummer.

Für die Zuordnung der ersten MSN (43233) der S<sub>0</sub>-2 Schnittstelle des Mainboards zur Nebenstelle 11 würde der Eintrag wie folgt aussehen:

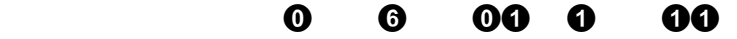

1. Block Slotnummer 2. Block 5 oder 6 eingeben 3. Block Index der MSN eingeben (für  $S_0$ -1 oder  $S_0$ -2) 4. Block Zuweisungstyp eingeben 0 = Keine Zuweisung bzw. Zuweisung löschen 1 = Zuweisung auf Einzelnebenstelle 2 = Zuweisung auf Externgruppe 5. Block Nebenstellen- oder Externgruppennummer

d.h. der Teilnehmer 11 wird gerufen, wenn ein externer Anrufer die MSN 43233 gewählt hat.

#### Zuweisung der DDIs auf Internziele

Die Zuordnung der DDIs erfolgt analog zu der der MSNs. Durch den ersten Block wird der Slot ausgewählt. Der zweite Eintrag bestimmt die Schnittstelle, eine  $\blacksquare$  entspricht der  $S_{0}$ -1, eine  $\bf{0}$  entspricht der  $S_{0}$ -2. Für den dritten Eingabeblock muss der Index der DDI, dem ein Internziel zugeordnet werden soll, eingegeben werden. Der letzte Eingabeblock besteht aus der Nebenstellen- oder Externgruppennummer.

Für die Zuordnung der ersten DDI (55) der  $S_0$ -2 Schnittstelle des Mainboards zur Nebenstelle 11 würde der Eintrag wie folgt aussehen:

#### $\sim$  000  $\sim$  000  $\sim$  000  $\sim$  000  $\sim$ 800 O ΛA

- 1. Block Slotnummer
- 2. Block  $\qquad \qquad$  7 oder 8 eingeben (für  $S_0$ -1 oder  $S_0$ -2)
- 3. Block Index der DDI eingeben
- 4. Block Zuweisungstyp eingeben
	- 0 = Keine Zuweisung bzw. Zuweisung löschen
	- 1 = Zuweisung auf Einzelnebenstelle
	- 2 = Zuweisung auf Externgruppe
- 5. Block Nebenstellen- oder Externgruppennummer

d.h. der Teilnehmer 11 wird gerufen, wenn ein externer Anrufer die Anlagennummergefolgt von der Durchwahlnummer (DDI) 55 gewählt hat.

#### Nebenstelle einrichten

Für jede Nebenstelle muss die Anschlussart (analog oder ISDN) und die Baugruppe festgelegt werden, an dem das Endgerät angeschlossen werden soll.

Nebenstelle einrichten **OOO** 

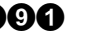

aa l

60

A

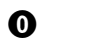

A

- 2. Block Nebenstellennummer 3. Block Slotnummer 0 – 5
- 4. Block Typ  $0 =$  Analog  $1 =$  ISDN 5. Block Anschlussnummer 1-4 (analog) oder 1-2 (ISDN)

Wenn Sie eine bestimmte Nebenstelle löschen möchten, geben Sie folgenden Funktionscode gefolgt von der zu löschenden Nebenstelle ein.

#### Nebenstelle löschen **OOO**

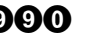

2. Block Nebenstellennummer

Mit diesem Eintrag legen Sie fest, ob es sich um ein Telefon oder z.B. einen Anrufbeantworter handelt.

#### Gerätetyp **COO** OO O

- 2. Block Nebenstellennummer
- 

3. Block Gerätetyp  $0 =$ Telefon

1 = Kombigerät

Wenn Sie mit obiger Konfiguration einen Anrufbeantworter eingerichtet haben, sollten Sie diese Nebenstelle ebenfalls als Geräteanschluss definieren. Dann haben Sie die Möglichkeit, Gespräche in der "Connect-Phase" auch vom Anrubeantworter zu holen (siehe auch Pick-up).

#### Geräteanschluss

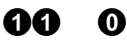

- 2. Block Nebenstellennummer
- 3. Block Berechtigung
	- $0 = \text{nicht}$  aktiv
	- $1 =$ aktiv

Wenn die TelefonAnlage automatisch für einen Teilnehmer den günstigsten Provider suchen soll, muss LCR (Least Cost Routing) aktiviert werden.

LCR **COO** 

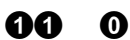

AA

⋒

2. Block Nebenstellennummer

3. Block Berechtigung

 $0 =$  nicht aktiv

 $1 =$  aktiv

Die Berechtigung zur Konfiguration per Telefon oder ISDN-Karte (virtuelle Nebenstelle) kann jedem Endgerät zugeteilt werden.

In der Werkeinstellung besitzen die Teilnehmer 10 und 14 die Konfigurationsberechtigung.

#### Berechtigung zur Konfiguration **060** per Telefon oder ISDN-PC-Karte

- 2. Block Mebenstellennummer<br>3. Block Berechtigung
	- Berechtigung
		- $0 =$  nicht erlaubt
		- $1 =$  erlaubt

# Gruppen einrichten

Unter einer Gruppe versteht man einen oder mehrere Teilnehmer, denen ein bestimmtes Leistungsmerkmal zugeordnet ist.

Mit dem Telefon können drei verschiedene Gruppen eingerichtet werden:

- die Externrufgruppe: Externe Gespräche werden bei den Teilnehmern einer Externgruppe signalisiert.
- die Pick-Up-Gruppe: Teilnehmer einer Pick-Up-Gruppe dürfen Gespräche eines anderen Teilnehmers, der ebenfalls in dieser Gruppe eingetragen ist, mit ihrem Endgerät übernehmen.
- das Team:

Ein Team ist die Zusammenfassung mehrerer Teilnehmer, die unter einer internen Rufnummer zu erreichen sind.

00 0

⋒

⋒

⋒

A

AAAA

#### **Externrufgruppe**

#### Nebenstellen einer Extern gruppe zuweisen

- 2. Block Externrufgruppennummer
- 3. Block Tag/Nachtschaltung
	- $0 =$ Tagschaltung
	- $1 =$  Nachtschaltung
- 4. Block Rufphase  $1 =$  signalisiert in Rufphase 1  $2 =$  signalisiert in Rufphase 2 5. Block Liste der Nebenstellennummern
- Nebenstellen einer Extern gruppe löschen
- 2. Block Externrufgruppennummer 3. Block Tag/Nachtschaltung  $0 =$ Tagschaltung  $1 =$  Nachtschaltung
- 4. Block Rufphase  $1 =$  signalisiert in Rufphase 1 2 = signalisiert in Rufphase 2

Bitte beachten Sie, dass mindestens ein Teilnehmer in der ersten Rufphase (bei Tag- und Nachtschaltung) eingetragen werden muss. Bei fehlendem Eintrag werden keine externen Rufe signalisiert.

രെ രെ

രെ **ദെ** 

⋒

⋒

- Einpersonen-Betrieb (Busy-on-Busy)
- 2. Block Externrufgruppennummer
- 3. Block Tag/Nachtschaltung
	- $0 =$ Tagschaltung
		- $1 =$  Nachtschaltung
- 4. Block 0 eintragen
- 5. Block Einpersonen-Betrieb
	- $0 =$  Einpersonen-Betrieb aus
	- 1 = Einpersonen-Betrieb ein

#### Pick-Up-Gruppe

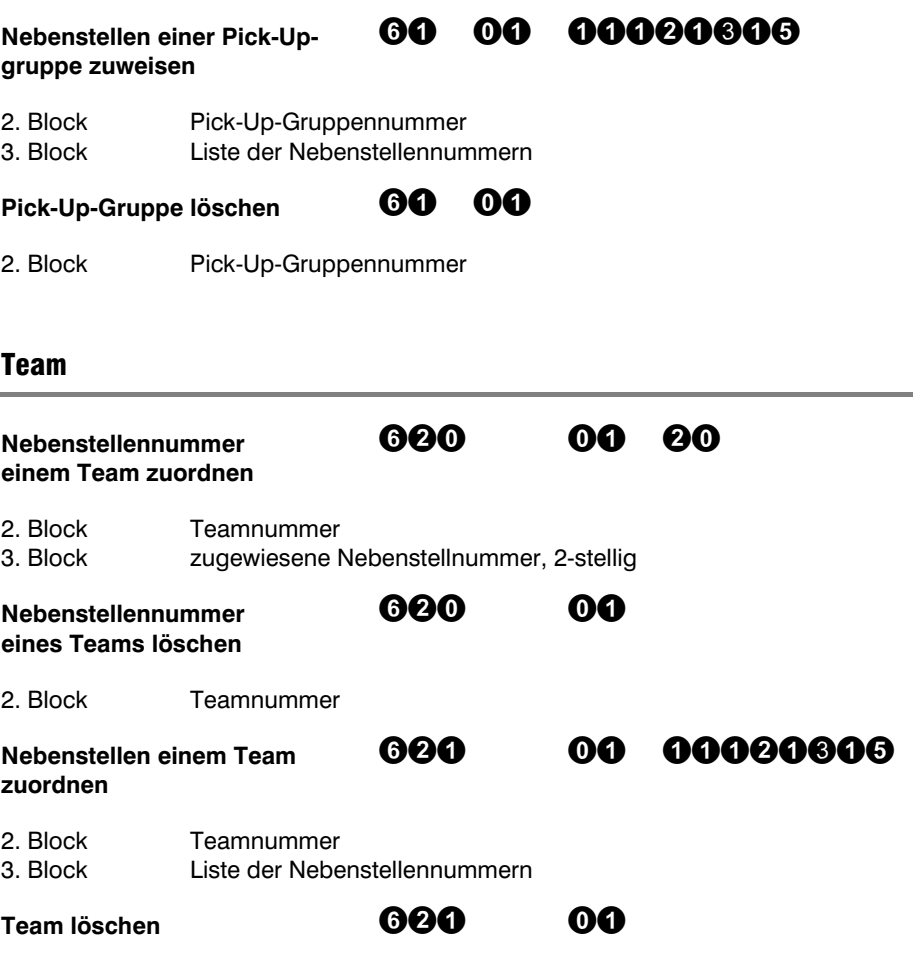

2. Block Teamnummer

## Berechtigung und Einstellungen der Nebenstellen

#### Amtsberechtigung

Mit den folgenden beiden Funktionscodes kann die Amtsberechtigung eines Teilnehmers für den Tag- und Nachtbetrieb festgelegt werden.

#### Berechtigung Externzugang Nacht<br>Berechtigung Externzugang Tag Berechtigung Externzugang Tag

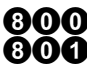

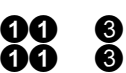

- 2. Block Nebenstellennummer
- 3. Block Berechtigungsstufe
	- 0 = keine Amtsberechtigung
	- $1 =$  Ortsberechtigung
	- 2 = erweiterter Citybereich
	- $3 =$  national
	- $4 =$ international

Mit obigen Einträgen erhält der Teilnehmer 11 die Berechtigung, in der Tag- und Nachschaltung nationale Gespräche zu führten.

#### Amtsholung

Die Amtsholung kann ebenfalls für jeden Teilnehmer getrennt eingestellt werden.

#### Amtsholung nur mit Standard-Amtsholung Automatische Amtsholung

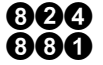

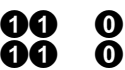

- 2. Block Nebenstellennummer
- 3. Block Berechtigung
	- $0 = \text{nicht}$  aktiv
	- $1 =$  aktiv

Wenn Sie Amtsleitungen gezielt auswählen möchten, müssen Sie hier beide Einträge deaktivieren.

#### Anrufumleitung, Anrufweiterschaltung

Für die Leistungsmerkmale im Zusammenhang mit der Einrichtung der Anrufumleitung bzw. Anrufweiterschaltung können folgende Aktivierungen bzw. Deaktivierungen vorgenommen werden:

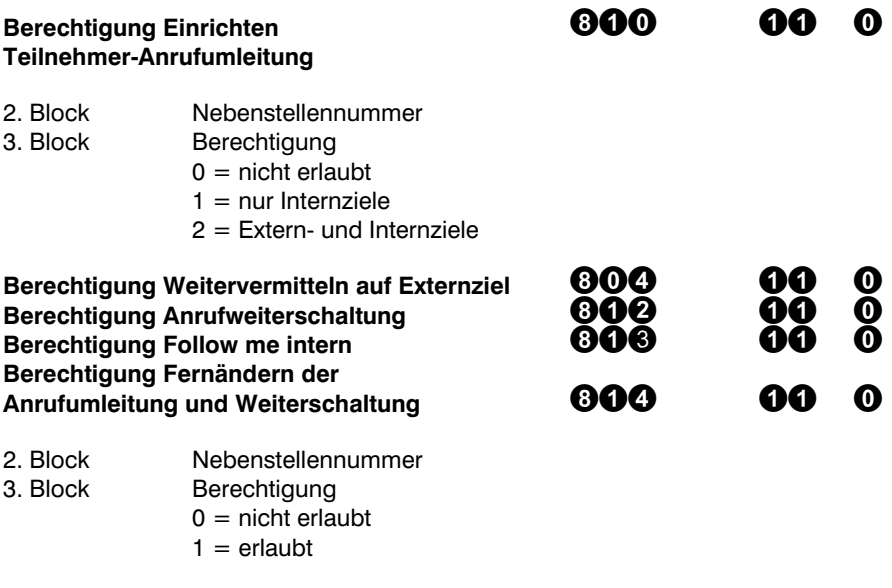

#### **Halten**

Für jeden Teilnehmer kann das Leistungsmerkmal "Halten" individuell freigegeben werden. Es wird zwischen dem Halten intern und dem Halten extern unterschieden. Folgende Beispieleinträge deaktivieren das Halten für den Teilnehmer 11.

Halten/HOLD/ECT intern **COOO** Halten/HOLD im Amt

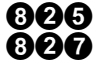

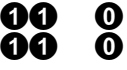

2. Block Mebenstellennummer<br>3. Block Berechtigung Berechtigung

 $0 =$  nicht erlaubt

 $1 = \text{erlau}$ 

#### Tag- / Nachtschaltberechtigung

Für jeden Teilnehmer kann die Tag- / Nachtschaltberechtigung individuell freigegeben werden. Folgende Beispieleinträge deaktivieren die Schaltberechtigung für den Teilnehmer 11.

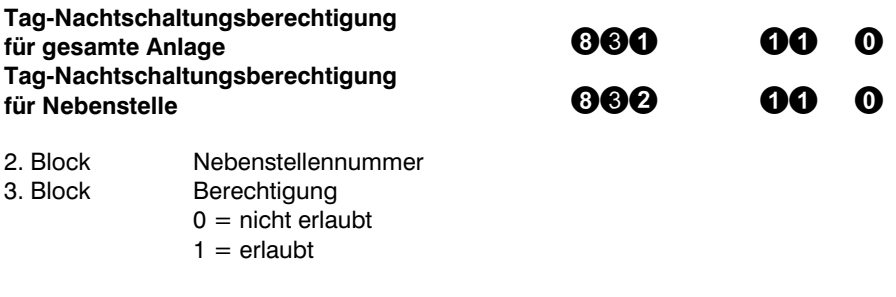

#### **Türberechtigung**

Die Türberechtigung erlaubt es einem Teilnehmer, den Türöffner durch Wahl von 61 zu betätigen. Diese Berechtigung kann für die Tag- und Nachschaltung getrennt vergeben werden.

#### Türberechtigung Tag<br>Türberechtigung Necht Türberechtigung Nacht

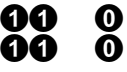

- 2. Block Nebenstellennummer
- 

3. Block Berechtigung  $0 = \text{nicht}$  erlaubt

 $1 = \text{arlant}$ 

#### Weitere Nebenstellen-Berechtigungen

Die folgenden weiteren Berechtigungen können pro Nebenstelle eingerichtet werden:

Berechtigung Pick-Up **Berechtigung Pick-Up** Einrichtung Ruhe vor dem Telefon **800**<br>Boumüberwechung von extern**ation 1990** Raumüberwachung von extern

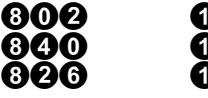

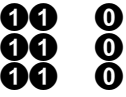

- 2. Block Nebenstellennummer
- 3. Block Berechtigung

 $0 =$  nicht erlaubt

 $1 = \text{erlau}$ 

#### Bestimmung der gehenden Rufnummer

Für die gehenden Amtsgespräche können für jedes Endgerät getrennt eine Liste von bis zu 6 Rufnummern (und dazu gehörenden S<sub>o</sub>-Schnittstellen) festgelegt werden, über die nach extern telefoniert werden soll. Der erste Eintrag ist gleichzeitig derjenige, der bei der Standardamtsholung benutzt wird.

#### Funktionscode für Tagschaltung Funktionscode für Nachtschaltung

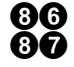

Nach dem Funktionscode müssen die weiteren Daten wie folgt eingegeben werden:

- 2. Block Index in der Liste (1 6)
- 3. Block Nebenstellennummer
- 4. Block 0 eintragen
- 5. Block Slot eintragen (0 2)
- 6. Block Typ eintragen  $(1 = S_0 1$  oder  $2 = S_0 2$ )
- 7. Block Index der MSN oder DDI eintragen

Ein kompletter Eintrag für den Tagbetrieb für die Nebenstelle 11 würde beispielsweise folgende Eingabe beinhalten:

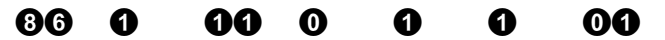

Zum besseren Verständnis obiger Einträge sollten Sie sich das entsprechende Bild der PC-Programmierung unter dem Menüpunkt Teilnehmer "Gehende Rufnummern" anschauen.
## Rufnummernlisten

Die in der TelefonAnlage vorhandenen Rufnummernlisten können für jedes Endgerät getrennt freigegeben werden. Die einzelnen Rufnummernlisten werden über die folgenden Codes ausgewählt:

 Kurzwahlen können nicht über das Telefon eingegeben werden, diese müssen über das zum Lieferumfang gehörende Programm "Telefonregister" eingegeben werden. In der Werkseinstellung sind keine Rufnummern, auch keine Notrufnummern, eingetragen.

Citybereichsvorwahl eintragen<br>Citybereichsvorwahl löschen (Citybereichsvorwahl löschen (CIT) Citybereichsvorwahl löschen **1988 EXTENDEN STAND EXTENDENT SCHOOL**<br>Ausnahmerufnummern eintragen 1989 EXTENDEN Ausnahmerufnummern eintragen<br>Ausnahmerufnummern löschen australien 1990 Ausnahmerufnummern löschen<br>Notrufnummern eintragen Notrufnummern eintragen<br>Notrufnummern löschen aus der Stadt an 1999 Notrufnummern löschen<br>Sperrrufnummern eintragen 1989 Sperrrufnummern eintragen Sperrrufnummern löschen

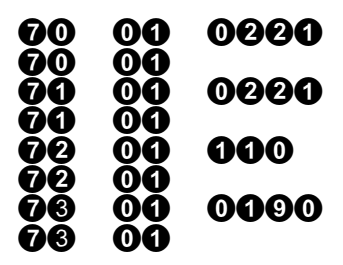

Die Eingabe einer Rufnummer erfolgt durch die Eingabe des gewünschten Funktionscodes, der laufenden Nummer des Eintrages und der Rufnummer. Das Löschen eines Eintrages geschieht durch Eingabe des Funktionscodes und der Eintragsnummer, die gelöscht werden soll.

Die Benutzung der Rufnummerlisten kann für jedes Endgerät eingestellt werden (bis auf die Notrufnummern und die Citybereichsvorwahl, letztere wird intern für die Wahlkontrolle benötigt). Die Funktionscodes sind in folgender Liste aufgeführt:

Benutzung der Kurzwahl<br>Benutzung des Ausnahmeverzeichnisses 1 (1990) Benutzung des Ausnahmeverzeichnisses 1 **890**<br>Benutzung des Ausnahmeverzeichnisses 2 **800** Benutzung des Ausnahmeverzeichnisses 2 Benutzung des Sperrrufnummernverzeichnis 1 **680**<br>Benutzung des Sperrrufnummernverzeichnis 2 **680** Benutzung des Sperrrufnummernverzeichnis 2

Nach der Eingabe des Funktionscodes muss die Nebenstelle, z.B.  $\mathbf{\textcircled{1}}$  und die Berechtigung  $\overline{0}$  für nicht erlaubt und  $\overline{0}$  für erlaubt eingegeben werden. Eine Freigabe des Teilnehmers 11 für die Benutzung der Kurzwahl würde also wie folgt aussehen:

ഹ

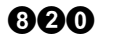

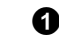

110

## Anlagenspezifische Parameter

Die meisten der hier aufgeführten Parameter sind mit Defaultwerten belegt, die nicht mehr geändert werden müssen.

Vor der Änderung der virtuellen Nebenstelle lesen Sie bitten den Abschnitt "Virtuelle Nebenstelle" im Kapitel Leistungsmerkmale.

### Virtuelle Nebenstelle einrichten

2. Block Nebenstellennummer

Die Hardwareuhr der TelefonAnlage kann mit dem folgenden Funktionscode gesetzt werden:

### Systemzeit einstellen **bei Systemzeit einstellen**

- 2. Block Datum
- 3. Block Uhrzeit

Für jeden Teilnehmer kann individuell festgelegt werden, ob die interne, externe oder keine MOH benutzt werden soll.

### Music on Hold (MOH) einrichten **COO**

- 2. Block Nebenstellennummer
- 3. Block  $0 = \text{aus}$  $1 \equiv$  interne MOH
	- $2 =$  externe MOH

Mit den folgenden Kennziffern werden die Flashzeiten für die analogen Anschlüsse festgelegt. Die unteren (uuuu) und oberen (oooo) Grenzwerte für die Erkennung werden in msec mit führenden Nullen eingegeben.

Flashzeit 1 untere Grenze eintragen uuuu Flashzeit 1 obere Grenze eintragen **OOOO** 0000 Flashzeit 2 untere Grenze eintragen uuuu Flashzeit 2 obere Grenze eintragen **OUU** 0000

Mit den folgenden Kennziffern werden die Flashzeiten für die analogen Anschlüsse festgelegt. Die unteren (uuuu) und oberen (oooo) Grenzwerte für die Erkennung werden in msec mit führenden Nullen eingegeben.

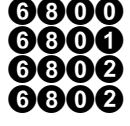

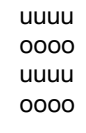

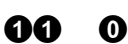

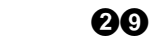

000000 0000

Folgende Zeiten können vom Benutzer entsprechend den eigenen Bedürfnissen angepasst werden (Die Einträge 1, 2 oder 3 entsprechen 10, 20 oder 30 Sekunden):

Verzögerungszeit Externrufgruppe CFNR intern Zeiteinstellung  Chef-Sekretärin Zeiteinstellung  $\qquad \qquad \mathbf{000} \qquad \qquad \mathbf{0.0}$  oder  $\mathbf{\Theta}$ 

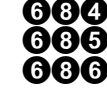

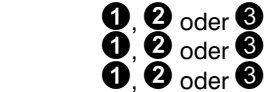

Timer für Babyruf in Sekunden (zwischen 1 – 9 sec)

Babyruf Zeiteinstellung **Babyruf Zeiteinstellung** 

Die folgenden beiden Einträge sollten nur durch Fachpersonal geändert werden:

Einstellung Timer T302 für Anlagenanschluss am  $S_0$  (zwischen 04 – 15 sec)

T302

Einstellung Timer T302 für Anlagenanschluss am  $S_{2m}$  (zwischen 04 – 15 sec)

T302

## Gebührenerfassung

Für die Gebührenerfassung und die zugehörigen Leistungsmerkmalen stehen die folgenden Funktionen zur Verfügung:

 Für die analogen Endgeräte kann der Gebührenimpuls individuell an- oder abgeschaltet werden.

### Gebührenimpuls ein/ausschalten

een o

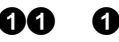

- 2. Block Nebenstellennummer
- $3.$  Block  $0 =$  ausschalten
	- $1$  = einschalten

Durch obige Eingabe wird für den Teilnehmer 11 der Gebührenimpuls angeschaltet.

### Gebührenfaktor einstellen -

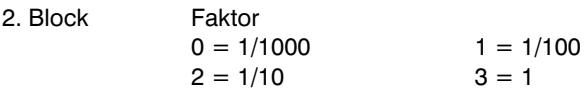

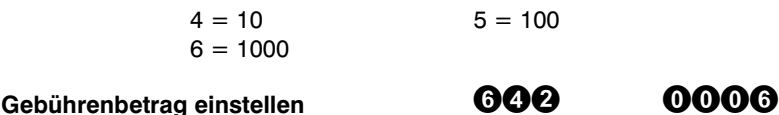

Für einen Betrag von 0,06 Euro / Einheit müssen die obigen Beispieleinträge benutzt werden. Bitte achten Sie in diesem Zusammenhang darauf, der dieser Wert pro Gebühreneinheit auch in Ihren analogen Endgeräten programmiert werden muss.

### Kostenstellen

Die angefallenen Gebühren der Externgespräche können 4 Kostenstellen zugeordnet werden. Diese Kostenstellen (getrennt für Tag und für Nacht) können entweder einem Teilnehmer fest zugeordnet werden oder bei der gezielten Amtsholung individuell angegeben werden.

### Einrichtung Kostenstelle Tag **800**<br>Einrichtung Kostenstelle Nacht **800** Einrichtung Kostenstelle Nacht

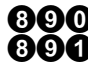

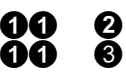

- 2. Block Nebenstellennummer
- 3. Block Eingabe der Kostenstellnummer 1 4

Mit obigem Beispieleintrag wird dem Telnehmer 11 in der Tagschaltung die Kostenstelle 2 zugeordnet, in der Nachschaltung der Kostenstelle 3.

### Gesprächskostenspeicher

Im Gesprächskostenspeicher können maximal 2000 Gebührendatensätze gespeichert werden. Wenn die Gebührendaten nicht zwischenzeitlich abgerufen werden, werden bei Überschreiten dieser Grenze die jeweils ältesten Datensätze überschrieben. Die aktuelle Anzahl der vorhandenen Gebührenmeldungen kann mit dem PC-Konfigurationsprogramm abgefragt werden. Sie haben die Möglichkeit, in der TelefonAnlage eine Warnschwelle für Gebührenmeldungen einzurichten. Wenn diese Warnschwelle überschritten wird, erfolgt eine Signalisierung an bis zu vier Endgeräten. Nach jeweils 50 weiteren Gebührendatensätzen wird diese Warnmeldung wiederholt.

Wenn nach 1500 Gebührendatensätzen eine Warnung ausgegeben werden soll, muss folgende Eingabe vorgenommen werden.

### Gesprächskostenspeicher Warnschwelle  $\qquad \qquad \bullet \bullet \bullet$

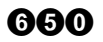

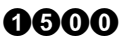

2. Block Warnschwelle, vierstellig mit ggf. führenden Nullen

Es können bis zu vier Teilnehmer festgelegt werden, an denen eine Überschreitung der Warnschwelle signalisiert werden soll. Das Löschen eines Teilnehmers erfolgt durch Eingabe des Funktionscodes und dem zugehörigen Index.

### Teilnehmer für Warnung  vor Gesprächsdatenüberlauf

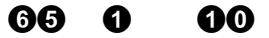

2. Block lndex 1-4<br>3. Block Nebenste Nebenstellennummer

### Teilnehmer löschen

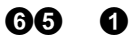

2. Block Kostenstelle 1-4

Obige Beispiele zeigen das Eintragen einer Gebührenwarnschwelle bei 1500 Gebührendatensätzen. Das Überschreitens dieser Warnschwelle wird an der Nebenstelle 10 signalisiert. Das letzte Beispiel zeigt das Löschen der Signalisierung an der Nebenstelle 10.

## PIN einrichten

In der Werkseinstellung sind alle PINs deaktiviert und mit Defaultwerten belegt. Bevor Sie Änderungen durchführen, lesen die bitte den Abschnitt "PINs" im Kapitel Leistungsmerkmale.

Der Schutz sicherheitsrelevanter Einstellungen durch PINs wird in vier Schritten durchgeführt:

- Festlegen oder Änderung der PIN
- Aktivieren bzw. Deaktivieren der PIN
- Aktivierung des Schutzes durch eine PIN für ein bestimmtes Leistungsmerkmal
- Zuordnung der PIN zum Leistungsmerkmal

PIN ändern bei vorhandener alter PIN oder bei nicht vorhandener PIN

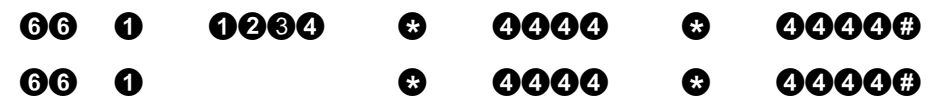

2. Block Nummer der PIN zwischen 1 - 7

3. Block alte PIN wenn vorhanden (mit  $\bullet$  abschließen)

- 4. Block neue PIN eintragen (mit  $\bullet$  abschließen)
- 5. Block neue PIN wiederholen (mit  $\boldsymbol{\Theta}$  abschließen)

### Aktivierung bzw. Deaktivierung einer PIN

### 60 e A ⋒ A

- 2. Block Nummer der PIN zwischen 1 7
- 3. Block 0 eintragen
- 4. Block Berechtigung
	- $0 =$  PIN nicht aktiv
	- $1 = PIN$  aktiv

Im dritten Schritt werden die Leistungsmerkmale festgelegt, die mit einer PIN geschützt werden sollen. Folgende Einstellmöglichkeiten können mit einer PIN geschützt werden:

- 1 Zugang Konfiguration per Tel. oder PC
- 2 Auslesen der Gesprächsdaten
- 3 VIP Amtsholung
- 4 z. Zt. nicht benutzt
- 5 Fernabfrage Raumüberwachung
- 6 Fernändern Teilnehmeranrufumleitung
- 7 Fernändern Anrufweiterschaltung
- 8 Fernzugriff ohne Aktivität an TelefonAnlage

### രമെ ⋒ ⋒

- 2. Block zu schützende Einstellung mit Nummer (1 8) aus obiger Tabelle 3. Block Berechtigung
- 
- $0 =$  nein bzw. nicht erlaubt (Defaultzustand)

Ω

 $1 =$ ia bzw. erlaubt

Im vierten Schritt müssen die PINs den Leistungsmerkmalen zugeordnet werden. Durch diese Zuordnung der PIN ist es möglich, dass der Systembetreuer mit nur einer PIN Zugang zu allen Leistungsmerkmalen besitzt.

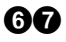

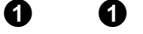

- 2. Block Nummer der PIN
- 3. Block zu schützende Einstellung mit Nummer (1 8) aus obiger Tabelle
- 4. Block Berechtigung
- 0 = Zugang für PIN nicht erlaubt
- 1 = Zugang für PIN erlaubt

Der Zugang der Fernwartung zu den Gesprächs- bzw. Kurzwahldaten wird zusätzlich gesichert und wird durch folgende Eingabe erlaubt bzw. verboten.

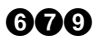

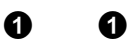

- 2. Block  $1 =$  Kurzwahldaten
	-
- 2 = Gesprächsdaten<br>3. Block Berechtigung Berechtigung
	- 0 = Zugang für Fernwartung nicht erlaubt
	- $1 = Zugang für Fermwartung erlaubt$

# Telefonregister

Für die Verwendung der Kurzwahlrufnummern wurde dieses eigenständige Telefonregisterprogramm entwickelt. Dieses Programm verwaltet bis zu 200 Kurzwahlrufnummern. Die Rufnummern erhalten einen Index zwischen 100 und 299. Über diese Indexnummer können die Kurzwahlnummern mit dem Telefon benutzt werden.

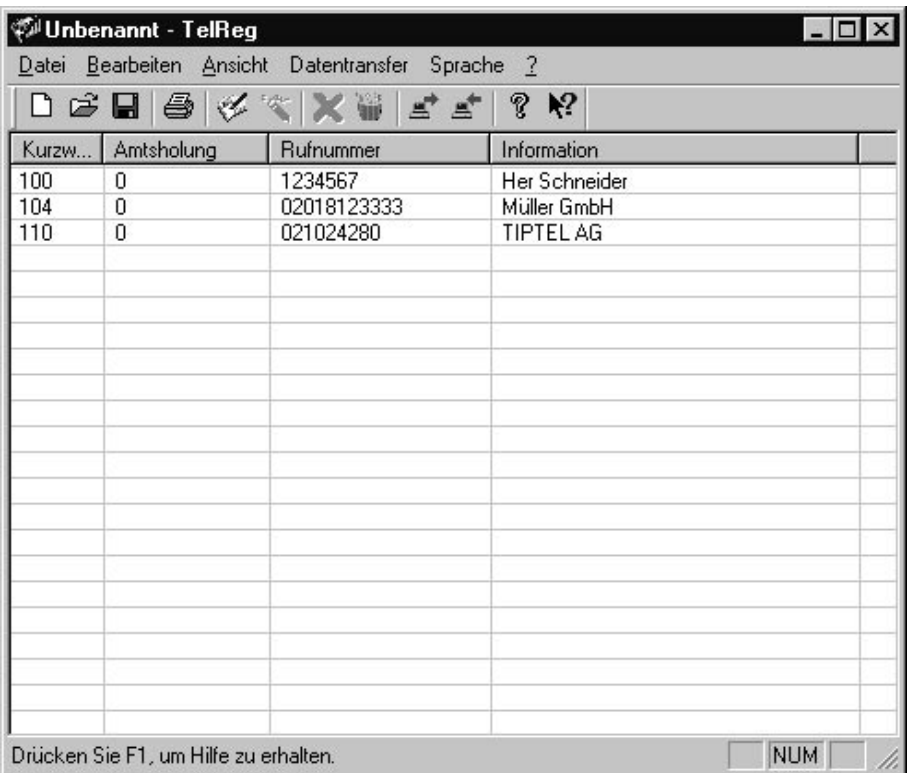

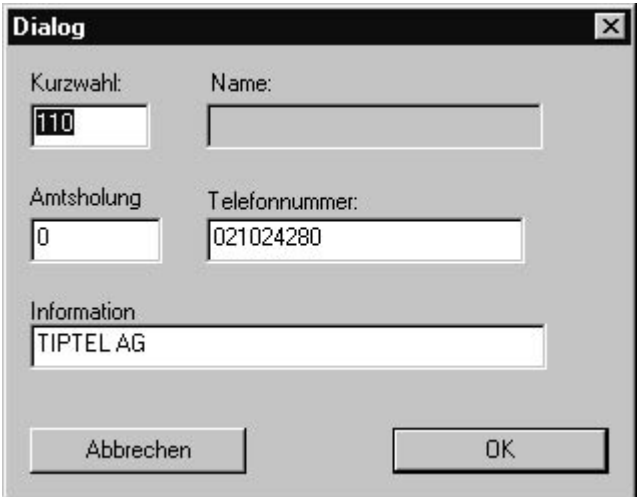

Änderungen im Telefonregister können durch einen Doppel-Klick in der entsprechenden Zeile durchgeführt werden. Nach dem Doppel-Klick in der gewünschten Zeile erscheint obiges Eingabefenster

- Kurzwahl: Nummer des Kurzwahleintrages
- Name: Hier können keine Eintragungen vorgenommen werden. Reserviert für SystemTelefon.
- Amtsholung: Eingabe der Nummer zur Amtsholung
- Telefonnummer: Rufnummer des Kurzwahlteilnehmers
- Information: Hier können Sie zusätzliche Anmerkungen eintragen. Diese Daten werden nicht an die TelefonAnlage gesendet

Die Daten werden durch Betätigen der OK-Taste übernommen. Bei Betätigung der Abbrechen-Taste wird der eingetragene Inhalt des Eingabefensters verworfen.

## Gebührensoftware Gebührensoftware

Mit der ebenfalls installierten Gebührensoftware können Sie das Gesprächsaufkommen analysieren und sich auch in Diagrammform darstellen lassen. Für Hotelanwendungen lassen sich Gebührenlisten für einzelne Nebenstellen erstellen. Im Folgenden sind einzelne Features im Überblick aufgelistet:

- Gebühren pro Nebenstelle
- Amtsleitungsauslastung
- Tägliches Gesprächsaufkommen
- Nebenstellen nach Gesamtkosten sortiert
- Nebenstellen nach Gesamtgesprächsdauer sortiert

Die Gebührensoftware verfügt über eine eigene Online-Hilfe. Die komplette Bedienungsanleitung finden Sie als .pdf-Datei auf der Installations-CD.

## Anlagenerweiterung

Für den Einbau von Baugruppen sollten Sie folgendes Werkzeug bereitlegen:

- 1 Schraubendreher 2mm
- 1 Schraubendreher Kreuzschlitz
- 1 Abisolierzange
- 1 Seitenschneider

## **Sicherheitshinweis**

Vor allen Arbeiten bei geöffneter TelefonAnlage sind die Netzstecker sämtlicher an der Anlage angeschlossenen Komponenten zu ziehen. Das Ziehen und Stecken von Erweiterungsbaugruppen bei laufender Anlage kann zu Zerstörungen der TelefonAnlage und der Erweiterungsbaugruppe führen.

## Vorbereitende Arbeiten

Folgende Arbeiten müssen vor dem Einbau der Erweiterungsbaugruppe durchgeführt werden:

- Entnehmen Sie die Baugruppe bitte erst direkt vor dem Einbau aus Transportverpackung. Berühren Sie keine Bauelemente und fassen Sie die Platine nur an den Rändern an.
- Vermeiden Sie vor dem Einbau starke statische Aufladungen (Berühren Sie z.B. eine geerdete Heizung).
- Ziehen Sie den Netzstecker der TelefonAnlage und schalten Sie alle an die Anlage angeschlossenen Geräte ab.
- Entfernen Sie die Abdeckung des Verdrahtungsraumes. Dazu müssen Sie mit dem Schraubendreher die sich auf der Unterseite befindliche Schraube lösen. Entfernen Sie die Abdeckung.
- Als nächstes muss der obere Teil der Gehäuseabdeckung entfernt werden. Lösen Sie beiden Schrauben und klappen Sie das Oberteil nach oben weg. Sie sehen jetzt die Hauptplatine mit den Slots für die Erweiterungsbaugruppen vor sich. Die Slots sind mit SLOT1 bis SLOT5 durchnummeriert.

Die weiteren Schritte unterscheiden sich nach Baugruppentyp.

## Einbau einer  $S<sub>0</sub>$ -Erweiterungsbaugruppe tiptel 2S0

### Einbau der Baugruppe tiptel 2S0

- Vor dem Einbau müssen Sie die Slotnummer für die Erweiterungsbaugruppe festlegen. Wenn Sie Baugruppe für den Externbetrieb verwenden wollen, können Sie nur die Slots 1 und 2 benutzen, für den Internbetrieb könnten Sie alle Slots benutzen. Um bei späteren Erweiterungen aber nicht die ganze TelefonAnlage umkonfigurieren zu müssen, sollten Sie bei Internbetrieb der Baugruppe die Slots 3 bis 5 benutzen.
- Entnehmen Sie die Erweiterungsbaugruppe aus der Antistatik-Tüte. Verwahren Sie die Antistatik-Tüte für einen eventuelle Rücksendung. Berühren Sie keine Bauelemente und fassen Sie die Platine nur an den Rändern an.
- Konfigurieren Sie die Steckbrücken (Jumper) auf der Erweiterungsbaugruppe für die gewünschte Betriebsart. Die Voreinstellung ist Internbetrieb.
- Stecken Sie die Erweiterungsbaugruppe in den festgelegten Slot. Setzen Sie die Baugruppe gerade ein.
- Hängen Sie die obere Abdeckung ein und befestigen Sie diese wieder mit den zwei Schrauben. Achten Sie beim Einbau darauf, dass die obere Kante der Erweiterungsbaugruppe in der entsprechenden Führung der Abdeckung liegt. Die Gehäuseabdeckung muss sich leicht aufsetzen und verschrauben lassen.

### Verkabelung der Baugruppe tiptel 2S0

• Die Erweitungsbaugruppen tiptel 2S0 verfügen über zwei Anschlussmöglichkeiten. Sie können direkt über zwei Western-Stecker oder über vom Anwender zu fertigende Verbindungen mit dem Platinendirektstecker verbunden werden. Bei der zweiten Variante muss die folgende Steckerbelegung des Platinendirektsteckers beachtet werden:

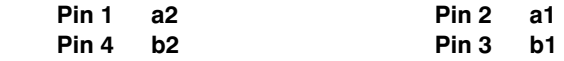

Bei Verwendung von Installationskabeln J-Y(St)Y 2x2x0,6 ist z.B. folgende Farbzuordnung einzuhalten:

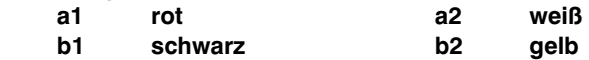

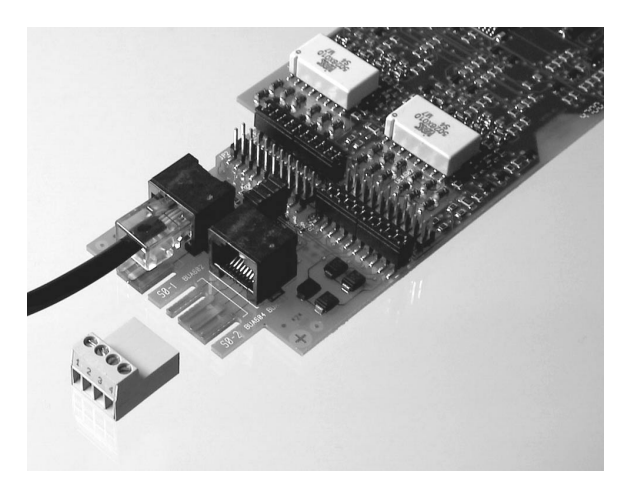

- Die Platinendirektstecker sind codiert, d.h. ein versehentliches Vertauschen mit Platinendirektsteckern anderer Erweiterungsbaugruppen, wie z.B. der tiptel 4ab, ist nicht möglich.
- Durch die wahlfreie Zuordnung von Teilnehmernummern zu den Anschlüssen auf den Erweiterungsbaugruppen ist eine Änderung der Verdrahtung in der Regel nicht mehr notwendig. Zuordnungsänderungen können bequem mit der Software durchgeführt werden.
- Zur Zugentlastung sollte das Kabel mit einem Kabelbinder an die Kunststofflaschen im Verdrahtungsraum befestigt werden.

### Abschließende Arbeiten

Nach dem Einbau einer neuen Erweiterungsbaugruppe sollten Sie die Beschriftung auf dem Anlagendeckel entsprechend der neuen Bestückung, z.B. "2S0" ergänzen, damit bei geschlossenen Anlage festgestellt werden kann, welche Baugruppe sich auf welchem Steckplatz befindet.

Nach Abschluss aller Arbeiten können Sie die Anlage und die angeschlossenen Geräte wieder mit dem 230V Netz verbinden. Die oberen zwei LEDs der neu installierten Baugruppe blinken; die Anwesenheit wurde erkannt, sie wurden aber noch nicht konfiguriert.

## Einbau einer a/b-Erweiterungsbaugruppe tiptel 4ab

### Einbau der Baugruppe tiptel 4ab

- Sie können für Erweiterungsbaugruppen tiptel 4ab alle Slots benutzen. Um bei späteren Erweiterungen aber nicht die TelefonAnlage umkonfigurieren zu müssen, sollten Sie die die Slots 3 bis 5 benutzen.
- Entnehmen Sie die Erweiterungsbaugruppe aus der Antistatik-Tüte. Verwahren Sie die Anstatik-Tüte für eine eventuelle Rücksendung. Berühren Sie keine Bauelemente und fassen Sie die Platine nur an den Rändern an.
- Stecken Sie die Erweiterungsbaugruppe in den zuvor festgelegten Slot. Setzen Sie die Baugruppe gerade ein.
- Hängen Sie die obere Abdeckung ein und befestigen Sie diese wieder mit den zwei Schrauben. Achten Sie beim Einbau darauf, dass die obere Kante der Erweiterungsbaugruppe in der entsprechenden Führung der Abdeckung liegt. Die Gehäuseabdeckung muss sich leicht aufsetzen und verschrauben lassen.

### Verkabelung der Baugruppe tiptel 4ab

• Die Erweitungsbaugruppe tiptel 4ab verfügt über die Anschlussmöglichkeit mit Platinendirektsteckern. Jeweils zwei Endgeräte sind auf einem Platinendirektstecker zusammengefasst. Die Teilnehmeranschlüsse werden auf der Baugruppe von oben nach unten durchnummeriert, a/b-Anschlüsse mit gleichem Index, z.B. a1 und b1, bilden einen Teilnehmeranschluss (dieses gilt nur bei analogen Anschlüssen, bei ISDN-Anschlüssen bilden die Anschlüsse a1, a2, b1 und b2 jeweils einen Teilnehmeranschluss, diese Anschlusstechnik wird auch als Vierdrahtleitung bezeichnet). Die beiden Anschlüsse eines Endgerätes können in beliebiger Reihenfolge an den Platinendirektstecker angeschlossen werden.

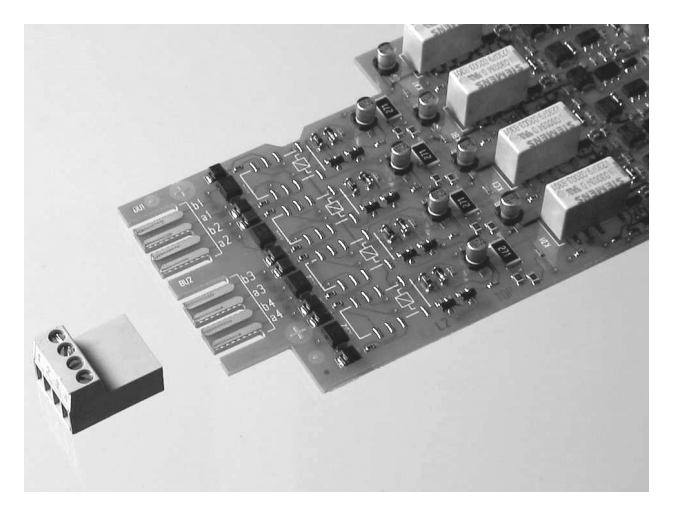

- Die Platinendirektstecker sind codiert, d.h. ein versehentliches Vertauschen mit Platinendirektsteckern anderer Erweiterungsbaugruppen, wie z.B. der tiptel 2S0, ist nicht möglich.
- Durch die wahlfreie Zuordnung von Teilnehmernummern zu den Anschlüssen auf den Erweiterungsbaugruppen ist eine Änderung der Verdrahtung in der Regel nicht mehr notwendig. Zuordnungsänderungen können bequem mit der Software durchgeführt werden.
- Zur Zugentlastung sollte das Kabel mit einem Kabelbinder an die Kunststofflaschen im Verdrahtungsraum befestigt werden.

### Abschließende Arbeiten

Nach dem Einbau einer neuen Erweiterungsbaugruppe sollten Sie die Beschriftung auf dem Anlagendeckel entsprechend der neuen Bestückung, z.B. "4ab", ausführen, damit bei geschlossener Anlage festgestellt werden kann, welche Baugruppe sich auf welchem Steckplatz befindet.

Nach Abschluss aller Arbeiten können Sie die Anlage und die angeschlossenen Geräte wieder mit dem 230V Netz verbinden. Die oberen zwei LEDs der neu installierten Baugruppe blinken; die Anwesenheit wurde erkannt, sie wurden aber noch nicht konfiguriert.

# Hilfe bei Funktionsstörungen

## Status-LEDs

Wenn Sie Fehlfunktionen der Anlage vermuten oder eine Störung aufgetreten ist, können anhand der Status-LEDs auf der TelefonAnlage erste Hinweise auf die mögliche Ursache geliefert werden.

Die linke Reihe der LEDs gibt den Betriebsstatus der einzelnen Teilnehmerschnittstellen wieder. Im einzelnen haben die LEDs die folgende Bedeutung (Die LEDs werden von oben nach unten beginnend mit LED1 durchgezählt):

- **LED 1** Betriebsanzeige der  $S_0$ 1
- **LED 2** Betriebsanzeige der  $S_0$ 2
	- **LED 3** S<sub>n</sub> 1 1. B-Kanal blinkend: Rufzustand / an: belegt
- **LED 4** S<sub>0</sub> 1 2. B-Kanal blinkend: Rufzustand / an: belegt
- LED 5  $S_0 2$  1. B-Kanal blinkend: Rufzustand / an: belegt
- LED 6  $S<sub>0</sub> 2$  2. B-Kanal blinkend: Rufzustand / an: belegt
- LED 7 a/b 1 blinkend: Rufzustand / an: belegt
- LED 8 a/b 2 blinkend: Rufzustand / an: belegt
- LED 9 a/b 3 blinkend: Rufzustand / an: belegt
- **LED 10** a/b 4 blinkend: Rufzustand / an: belegt

### Beschreibung der LED-Funktion auf einer S<sub>0</sub>-Baugruppe tiptel 2S0:

• LED 1 Betriebsanzeige der  $S_0$  1 **LED 2 Betriebsanzeige der S<sub>0</sub> 2** • LED 3  $S_0 1$  1. B-Kanal blinkend: Rufzustand / an: belegt • LED 4  $S_0 2$  2. B-Kanal blinkend: Rufzustand / an: belegt **LED 5**  $S<sub>0</sub>$  3 1. B-Kanal blinkend: Rufzustand / an: belegt • LED 6  $S_0$  4 2. B-Kanal blinkend: Rufzustand / an: belegt

### Beschreibung der LEDs auf einer Analog-Baugruppe tiptel 4ab:

- LED 1 Spannungsüberwachung Speise- und Rufspannung
- LED 2 Keine Funktion
- LED 3 a/b 1 blinkend: Rufzustand / an: belegt
- LED 4 a/b 2 blinkend: Rufzustand / an: belegt
- LED 5 a/b 3 blinkend: Rufzustand / an: belegt
- LED 6 a/b 4 blinkend: Rufzustand / an: belegt
- Mit Hilfe des Schalters SW101 auf dem Mainboard können alle Status-LEDs auf dem Mainboard und den Erweiterungsbaugruppen ein- oder ausgeschaltet werden. Hierbei ist zu beachten, dass die jeweils gewählte Einstellung erst nach dem Betätigen des Resettasters S801 auf dem Mainboard oder durch Ziehen und erneutes Einstecken des Netzsteckers übernommen wird.

## Beschreibung möglicher Funktionsstörungen

Im Folgenden werden einige mögliche Fehlerbilder beschrieben und Vorschläge zur Behebung dieser Fehler gegeben.

### Analoges Endgerät kann nicht gerufen werden

• Heben Sie den Hörer des Endgerätes ab. Wenn ein Sonderwählton ertönt, ist das Leistungsmerkmal "Anrufumleitung" oder "Ruhe vor dem Telefon" aktiviert. Deaktivieren Sie dieses Leistungsmerkmal und prüfen Sie erneut.

### Analoges Endgerät ohne Wählton

• Wahrscheinlich liegt ein Defekt des Endgerätes vor. Ziehen Sie den Stecker des Endgerätes und stecken Sie es an eine funktionsfähige Nebenstelle. Wenn es an dieser Nebenstelle ebenfalls nicht funktioniert, wenden Sie sich zwecks Austausches des Gerätes an Ihren Fachhändler. Wenn das Gerät am neuen Anschluss funktioniert, ist entweder der betreffende

Analog-Anschluss defekt oder es liegt ein Verkabelungsproblem vor. Bitte wenden Sie sich an die mit der Installation der TelefonAnlage beauftragten Firma.

### ISDN-Endgerät kann nicht gerufen werden

- Heben Sie den Hörer des Endgerätes ab. Wenn ein Sonderwählton ertönt, ist das Leistungsmerkmal "Anrufumleitung" oder "Ruhe vor dem Telefon" aktiviert. Deaktivieren Sie dieses Leistungsmerkmal und prüfen Sie erneut.
- Prüfen Sie, ob Sie eine MSN im Endgerät programmiert haben. Ziehen Sie zur Abfrage und Programmierung einer MSN die Bedienungsanleitung Ihres ISDN-Endgerätes hinzu.

### ISDN-Endgerät kann keine Externgespräche führen

• Wenn keine externen Gespräche möglich sind, obwohl die entsprechenden Berechtigungen vorhanden sind und nach der Wahl der "0" der Amtswählton zu hören ist, aber das Gespräch nach der Wahl der nächsten Ziffer abgebrochen wird, liegt im Regelfall eine falsch programmierte MSN im Endgerät vor. Kontrollieren Sie, ob die richtige Nebenstellennummer als erste MSN programmiert ist. Ziehen Sie die Bedienungsanleitung Ihres ISDN-Endgerätes zu Rate.

### Keine kommenden externen Rufe möglich

- Gehen Sie mit einem Mobiltelefon(z.B. D1, D2 oder E-Plus) zu Ihrer Anlage und wählen Sie die Rufnummer der Anlage. Wenn Sie in Ihrem Mobiltelefon das Freizeichen hören, muss die Status-LED für den externen S<sub>o</sub>-Anschluss Ihrer TelefonAnlage blinken. Wenn die Status-LED für den externen S<sub>o-</sub>Anschluss leuchtet, erreicht der externe Ruf die Anlage. Kontrollieren Sie mit dem PC, ob Sie Teilnehmer in der Externrufgruppe eingetragen haben. Wenn die Status-LED für den externen  $S_0$ -Anschluss nur einmal kurz aufleuchtet, haben Sie sehr wahrscheinlich vergessen, die MSN einzutragen.
- Wenn die Status-LED für den externen  $S_0$ -Anschluss leuchtet, kontrollieren Sie, ob in der "Externrufgruppe sofort" (siehe Externrufgruppe einrichten) Teilnehmer eingetragen sind. Wenn dies nicht der Fall ist, tragen Sie dort Teilnehmer ein.
- Wenn eine Ansage "Der Teilnehmeranschluss ist vorrübergehend nicht zu erreichen" oder ähnlich aufgeschaltet wird, kontrollieren Sie das Verbindungskabel zwischen Anlage und NTBA und tauschen es ggf. Wenn diese Maßnahme nicht zum Erfolg führt, prüfen Sie die Funktionsfähigkeit Ihres Mehrgeräteanschlusses nach den folgenden Anweisungen.
- Wenn die TelefonAnlage an einem Mehrgeräteanschluss angeschaltet ist, ziehen Sie den Anlagenstecker aus dem NTBA uns stecken Sie den Netzstecker des NTBA in eine funktionsfähige Steckdose. Nehmen Sie ein ISDN-Endgerät und stecken Sie es in den NTBA. Wenn Sie einen Hörton im Hörer Ihres ISDN-

Endgerätes hören, ist der Mehrgeräteanschluss funktionsfähig, der Fehler kann sich nur in der Anlage oder in der Verkabelung vom NTBA zur Anlage befinden.

• Prüfen Sie die S<sub>0</sub>-Schnittstellen Ihrer TelefonAnlage nach unten stehender Anleitung. Wenn die S<sub>0</sub>-Schnittstellen funktionsfähig sind, liegt sehr wahrscheinlich ein Verkabelungsproblem vor. Bitte wenden Sie sich an die mit der Installation der TelefonAnlage beauftragten Firma.

### Prüfen der S<sub>0</sub>-Schnittstellen der TelefonAnlage

• Um die Funktionsfähigkeit der  $S_0$ -Schnittstelle Ihrer TelefonAnlage zu überprüfen, haben Sie die Möglichkeit, den internen und den externen  $S_0$  Anschluss miteinander zu verbinden. Wenn Sie jetzt vom analogen Endgerät 10 eine "0" wählen, sollten die LEDs für den analogen Anschluss 10, eine LED des externen  $S_{0}$ -Anschlusses sowie eine LED des internen S<sub>0</sub>-Anschlusses leuchten. Wenn Sie jetzt eine "11" wählen, wird die Verbindung zum Teilnehmer hergestellt. Wenn dieser Test nicht erfolgreich durchgeführt werden kann, liegt eine Fehlfunktion in der Anlage vor. Setzen Sie sich bitte mit Ihrem Fachhändler oder der Tiptel-Hotline in Verbindung.

Weitere Fragen klären Sie bitte mit Ihrem Fachhändler, dieser kann evtl. auch eine Fernwartung durchführen. Das Service-Center der TIPTEL AG bietet Ihnen eine umfangreiche Hilfestellung

## **Technische Daten** Technische Daten

### ISDN-Anschluss

2 S<sub>o</sub> Anschlüsse Bei Konfiguration als Externanschluss **Protokoll DSS1**  $S_0$  Basisanschluss (EURO-ISDN) Mehrgeräte oder Anlagenan-

Bei Konfiguration als Internanschluss **Protokoll DSS1** Betriebsart: Mehrgeräteanschluss Speisung: 40 V +5% -15% max. 2W

### Analoge Anschlüsse

Speisespannung 40 V= Speisestrom 26 mA +10% Rufspannung 52 V +/-10%, 50 Hz Frequenz der Hörtöne 440 Hz Gebührenimpuls Max. Anschlusslänge 0,6mm 450 m

Wahlverfahren(analog) **IWV** oder MFV

### **Netzanschluss**

Leistungsaufnahme max. 60 VA

### Erweiterungsmöglichkeiten

Zusatzsteckplatz **Türsprechstelle** 

### **Schnittstellen**

Audio-Eingang > 30 kΩ Eingangsspannung

schluss in the contract of the contract of the schluss schluss (entspricht 2 ISDN-Telefonen)

Netzspannung 230 V +6% / -10%, 50 Hz

Slot  $1 - 5$  S<sub>o</sub>/ S2M/PRI / 4a/b-Baugruppe

Serielle Schnittstelle (RS232) 9600–57600 Baud (Aut. Einst.) USB-Schnittstelle USB Rev. 1.1 max. 12Mb/sec

Anschluss 3,5mm Klinkenstecker

### Abmessungen tiptel 4011 XT

L x B x H (Maße in mm) 335 x 335 x 100 mm Gewicht 2,3 kg Länge Netzleitung 2,5 m Länge  $S_0$ -Anschlussleitung  $\sim$  3m Länge RS232-Anschlussleitung 3m

### Abmessungen tiptel 4011 XT Rack

L x B x H (Maße in mm) 366 (ohne Griffe)

Gewicht 4,9 kg Länge Netzleitung 2,0 m Länge RS232-Anschlussleitung 3m

## Temperaturbereich<br>Betrieb

Lagertemperatur

ABS, Brandschutzklasse HB

 x 483 (Frontblende) x 89 mm (Frontblende)

0 °C bis 40 °C<br>-20 °C bis +70 °C

# Anhang

## Bedienelemente auf dem Mainboard

Auf dem Mainboard befinden sich mehrere Jumper, Taster u.a., die für eine ordnungsgemäße Funktion der Anlage entsprechend der Nutzung vor Ort konfiguriert werden müssen. Die Arbeiten sollten nur von geschultem Personal vorgenommen werden. Die folgende Grafik zeigt die Lage der zu konfigurierenden Komponenten.

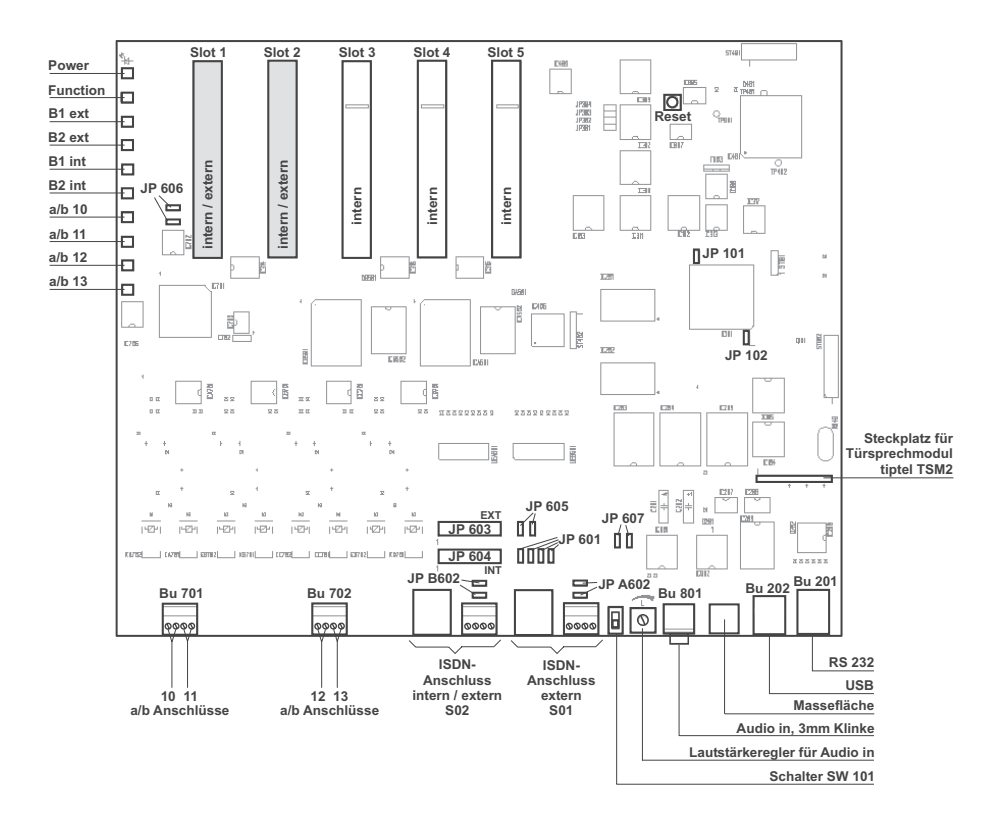

Jumper 101: Nur für Servicezwecke, nicht benutzen.

Jumper 102: Dieser Jumper wird zum Rücksetzen der Anlage in den Grundzustand benötigt. Ablauf siehe Rücksetzen Lieferzustand.

Jumper 301 – 304: Nicht benutzen, nur für Testzwecke.

Jumperblock 601: Durch Einstecken dieser Jumper wird bei einem Spannungsausfall die interne  $S_0$ 2-Schnittstelle mit der externen  $S_0$ 1-Schnittstelle verbunden.

Jumperblock 603: (default nicht gesteckt) Durch Stecken dieses Jumperblockes kann die S<sub>0</sub>2-Schnittstelle auf extern umkonfiguriert werden (siehe auch Jumperblock 604).

Jumperblock 604: (default gesteckt) Durch Entfernen dieses Jumperblockes kann die  $S<sub>0</sub>2$ -Schnittstelle auf extern umkonfiguriert werden (siehe auch Jumperblock 603).

Jumper 605 – 607: Mit diesen Jumpern kann die So1 Schnittstelle als interner S<sub>o-</sub> Bus geschaltet werden. Diese Option ist nur bei der Verwendung einer S2M/PRI-Karte sinnvoll. Die Jumper sind dafür wie folgt zu stecken: JP 605 gesteckt JP 606 JP 607 von 3-4 (default) auf 1-2 stecken

**Jumper A602:** Mit diesen Jumpern werden die Abschlusswiderstände für die  $S<sub>0</sub>1$ -Schnittstelle eingefügt.

Jumper B602: Mit diesen Jumpern werden die Abschlusswiderstände für die S<sub>o</sub>2-Schnittstelle eingefügt.

Buchse BU801: An dieser Buchse kann eine externe Audioquelle angeschaltet werden.

Poti P801: Mit diesem Potentiometer kann die Lautstärke der externen Audioquelle eingestellt werden.

Schalter SW101: Mit diesem Schalter können die Status-LEDs des Mainboards und der Erweiterungsbaugruppen abgeschaltet werden.

Stiftleiste ST801: Stiftleiste zur Aufnahme des Türsprechmoduls tiptel TSM2.

Stecker ST802: Anschlussstecker für Netzteil.

USB-Schnittstelle Verbindung zum PC über den USB-Bus

Western-Buchse BU201: Anschlussmöglichkeit für RS232-Kabel.

Stiftleisten BU701 - BU702: Stiftleisten für die Anschlussbuchsen für die analogen Teilnehmer des Mainboards.

Western-Buchse BUA601: Anschlussstecker der S<sub>0</sub>1-Schnittstelle.

Western-Buchse BUB601: Anschlussstecker der S<sub>0</sub>2-Schnittstelle.

## Begriffserläuterungen

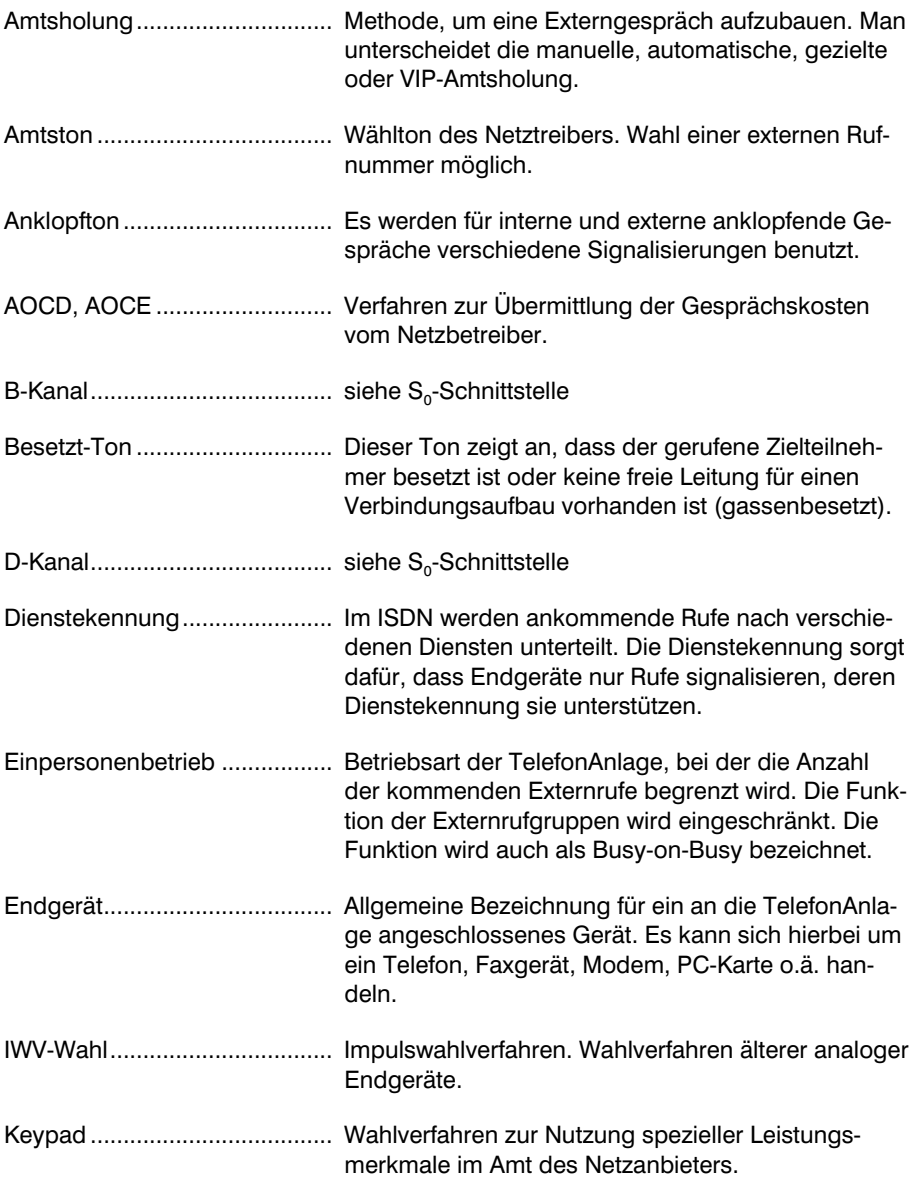

## Anhang

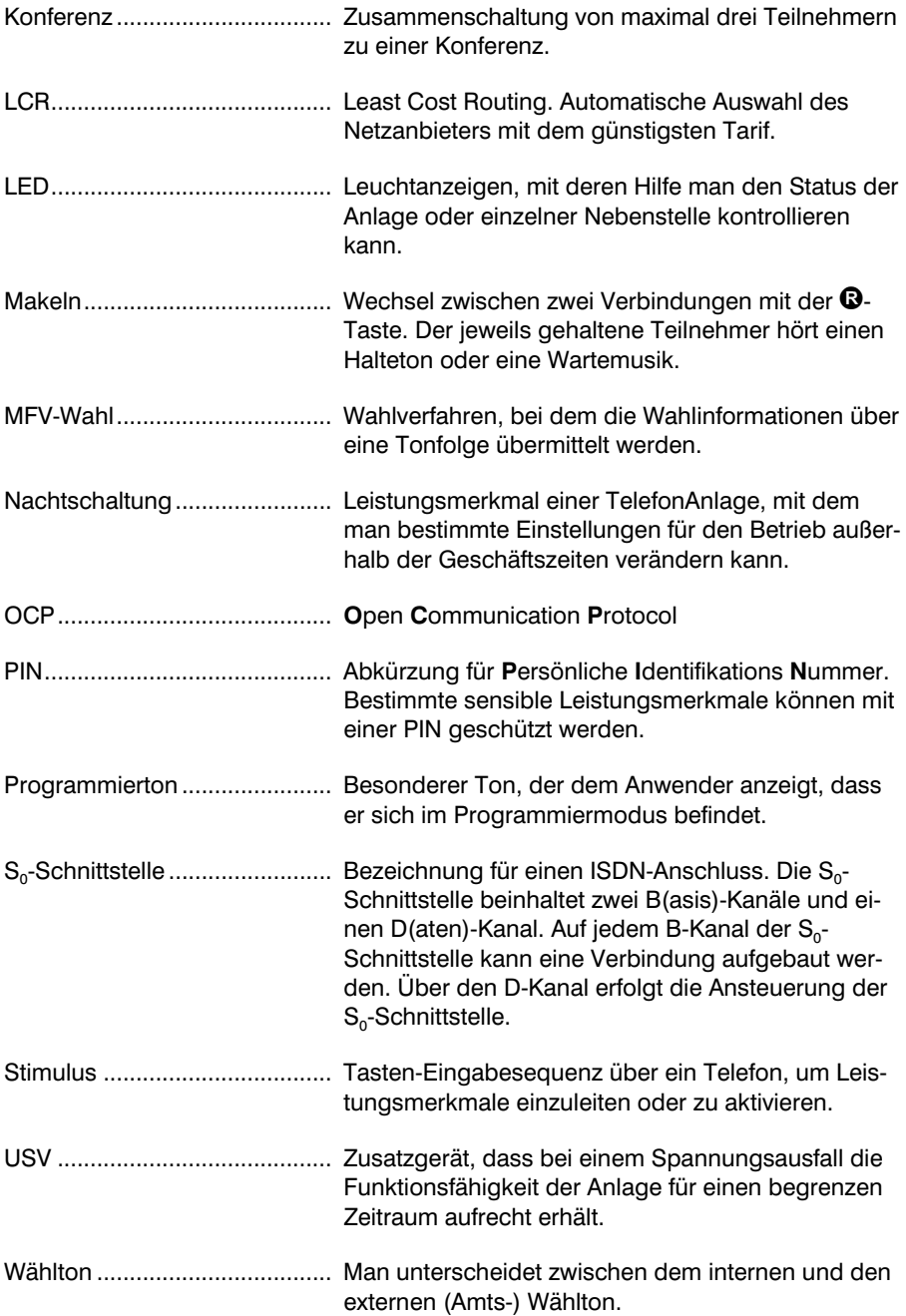

## Programmierformular

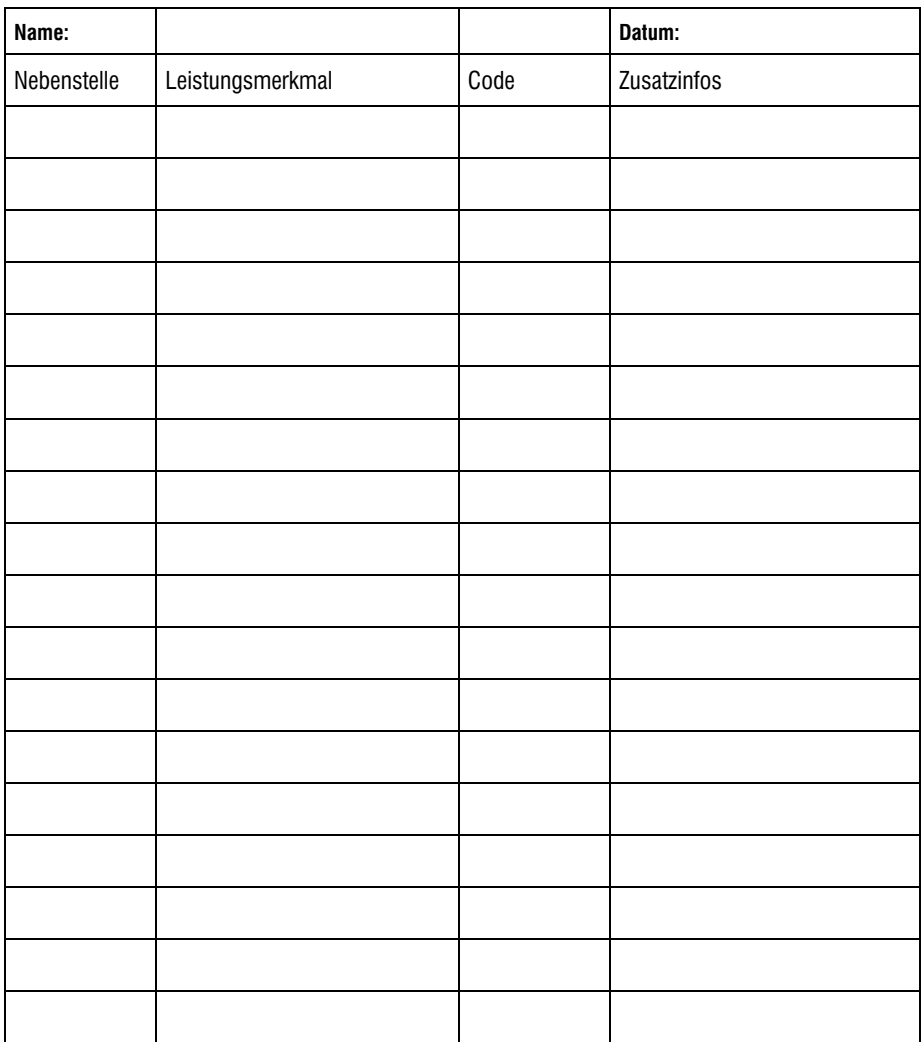

## Service

Sie haben ein modernes Produkt der TIPTEL AG erworben, welches in Ratingen bei Düsseldorf entwickelt und hergestellt wurde. Unsere hochmoderne Fertigung sichert gleich bleibend höchste Qualität. Dies bestätigt unsere Zertifizierung nach DIN EN ISO 9001.

Sollten einmal Probleme auftreten oder haben Sie Fragen zur Bedienung des Gerätes, wenden Sie sich bitte an Ihren Fachhändler. Dieser ist innerhalb der Gewährleistungszeit Ihr Ansprechpartner. Die TIPTEL AG hat für den technischen Support des Fachhandels eine spezielle Rufnummer eingerichtet, so dass dieser Sie qualifiziert beraten kann.

Sollte Ihnen Ihr Händler nicht weiterhelfen, können Sie sich auch direkt an die TIP-TEL AG wenden. Erste Informationen erhalten Sie auf unseren unten genannten Internetseiten in der Rubrik Support unter "FAQ - Häufig gestellte Fragen". Außerdem erreichen Sie die erfahrenen Mitarbeiter unseres technischen Supports auch per eMail, Fax oder telefonisch während der angegebenen Zeiten:

### In Deutschland: In Österreich: In der Schweiz:

\* 0,12 € pro Minute

www.tiptel.de www.tiptel.at www.tiptel-online.ch support@tiptel.de tiptel.service@aon.at service@tiptel-online.ch 08.00 bis 18.00 Uhr (Mo-Fr) 8 - 17 h (Mo-Do), Fr bis 14 h 08.00 bis 17.00 Uhr (Mo-Fr) Telefon 018 05 - 84 78 35 \* Telefon 0900 940 945 Telefon 01 / 884 01 80 Vanity Tel. 018 05 - TIPTEL\* Telefax 01 / 616 78 71 - 21 Telefax 01 / 843 13 23 Telefax 018 05 - 84 78 49 \*

Fragen zum Telefonanschluss richten Sie bitte an Ihren Netzbetreiber.

## Gewährleistung

Ihre Ansprechstelle für Leistungen aus Gewährleistungsverpflichtungen ist der Fachhändler, bei dem Sie das Gerät erworben haben.

Die TIPTEL AG leistet für Material und Herstellung des Telekommunikationsendgerätes eine Gewährleistung von 2 Jahren ab der Übergabe.

Dem Käufer steht im Mangelfall zunächst nur das Recht auf Nacherfüllung zu. Die Nacherfüllung beinhaltet entweder die Nachbesserung oder die Lieferung eines Ersatzproduktes. Ausgetauschte Geräte oder Teile gehen in das Eigentum des Händlers über.

Bei Fehlschlagen der Nacherfüllung kann der Käufer entweder Minderung des Kaufpreises verlangen oder von dem Vertrag zurücktreten.

Der Käufer hat festgestellte Mängel dem Händler unverzüglich mitzuteilen. Der Nachweis des Gewährleistungsanspruchs ist durch eine ordnungsgemäße Kaufbestätigung (Kaufbeleg, ggf. Rechnung) zu erbringen.

Der Gewährleistungsanspruch erlischt, wenn durch den Käufer oder nicht autorisierte Dritte in das Gerät eingegriffen wird. Schäden, die durch unsachgemäße Behandlung, Bedienung, Aufbewahrung, sowie durch höhere Gewalt oder sonstige äußere Einflüsse entstehen, fallen nicht unter die Gewährleistung.

Die Gewährleistung umfasst keine Verbrauchsmaterialien (z.B. Batterien) und Mängel, die den Wert oder die Gebrauchstauglichkeit nur unerheblich beeinträchtigen.

Durch Transport entstandene Schäden sind bei dem Versandunternehmen geltend zu machen.

Hinweis zur Abwicklung:

Instandsetzungen erfolgen grundsätzlich nur im TIPTEL-Service. Durch unseren 48- Stunden-Instandsetzungsservice erhalten Sie ein Reparaturgerät oder Austauschgerät in der Regel nach 2 Arbeitstagen zuzüglich der üblichen Versandlaufzeiten zurück. Durch eine Gewährleistungsreparatur tritt weder für die ersetzten Teile noch für das Gerät eine Verlängerung der Gewährleistungszeit ein. Diese Gewährleistung ist nicht übertragbar und erlischt, wenn das Gerät in zweite Hand übergeht. Sie erlischt ebenfalls, wenn an dem Gerät von fremder Hand Eingriffe vorgenommen, oder die am Gerät befindliche Seriennummer entfernt oder unleserlich gemacht wurde. Das Gerät ist mit einem Gewährleistungssiegel versehen. Bitte achten Sie darauf, dass dieses nicht beschädigt wird, da sonst Ihr Gewährleistungsanspruch ebenfalls erlischt.

Ergänzend gelten die allgemeinen Geschäftsbedingungen der TIPTEL AG, die für einen Händler Vertragsbestandteil sind. Bei einer Beanstandung ist das defekte Produkt mit einer Fehlerbeschreibung und dem Kaufbeleg an folgende Anschrift einzusenden.

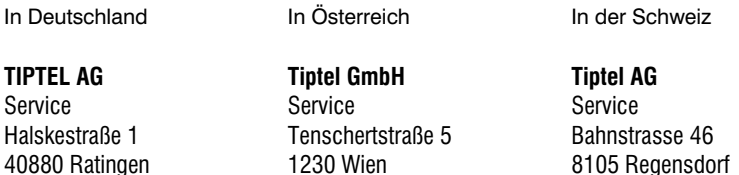

Im Garantiefall erfolgt der Rückversand auf Kosten der TIPTEL AG.

## Reinigung

Reinigen Sie das Gerät nur mit einem weichen, leicht feuchten Tuch oder einem Antistatiktuch. Vermeiden Sie trockene oder nasse Tücher. Vermeiden Sie den Einsatz von Lösungs-, Putz- oder Scheuermitteln.

## Umweltverträglichkeit

Bei bestimmungsgemäßem Gebrauch kann kein Kontakt zu gesundheitsgefährdenden Stoffen entstehen. Die in diesem Gerät verarbeiteten Kunststoffe bestehen aus teilrecyceltem Granulat. Die Verpackungen enthalten keine Kunststoffe. Es wird ausschließlich Karton und Papier aus teilrecyceltem Material verwendet.

## Konformitätserklärung

Hiermit erklärt die TIPTEL AG, dass das Gerät alle grundlegenden Anforderungen der europäischen Richtlinie 1999/5/EG erfüllt.

Weitere Details zur Konformitätserklärung finden Sie unter folgender Internet-Adresse:

http://www.tiptel.de

## CE-Zeichen

Dieses Gerät erfüllt die Anforderung der EU-Richtlinie: Richtlinie über Funkanlagen und Telekommunikationsendeinrichtungen und die gegenseitige Anerkennung ihrer Konformität. Die Konformität mit der o.a. Richtlinie wird durch das CE-Zeichen auf dem Gerät bestätigt.

# **Stichwortverzeichnis**

## A

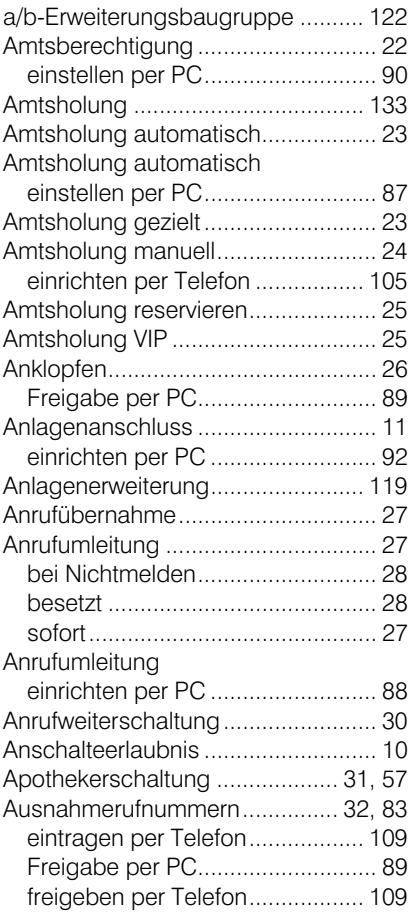

## B

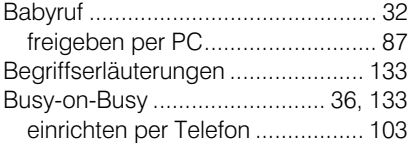

## C

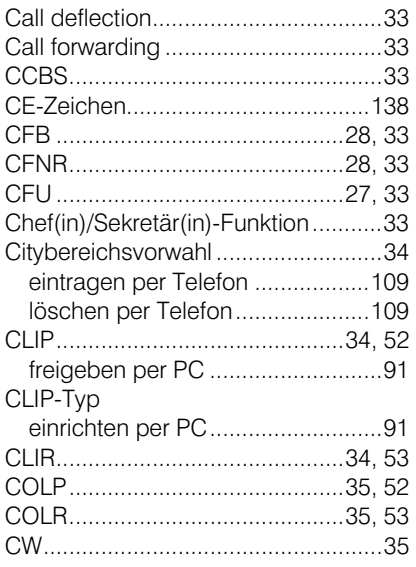

## D

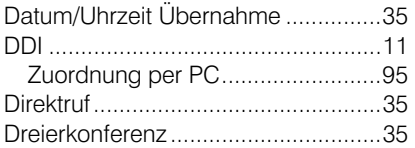

## E

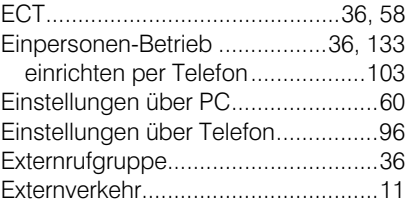

## F

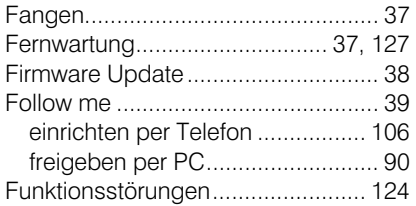

## G

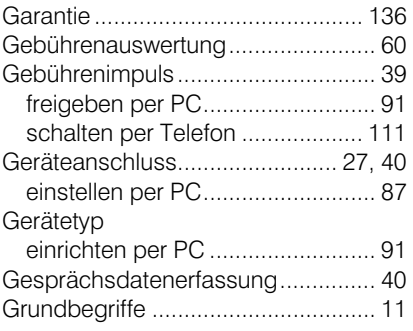

## H

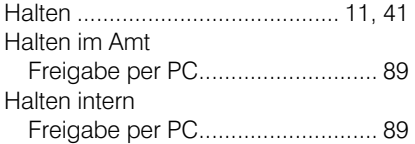

## I

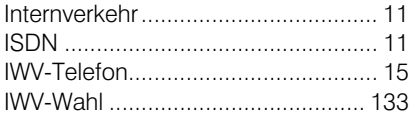

## K

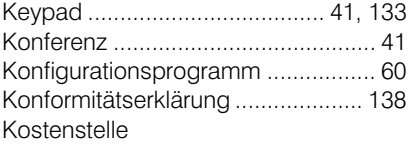

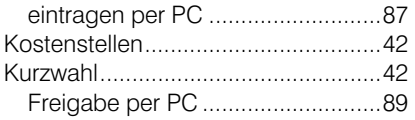

## L

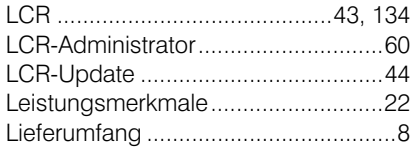

## M

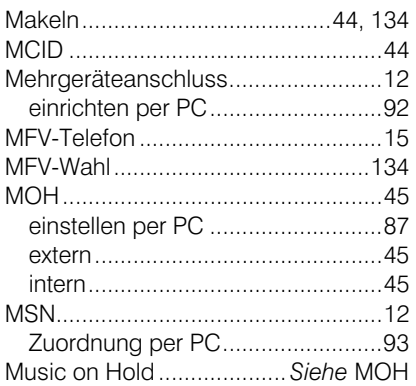

## N

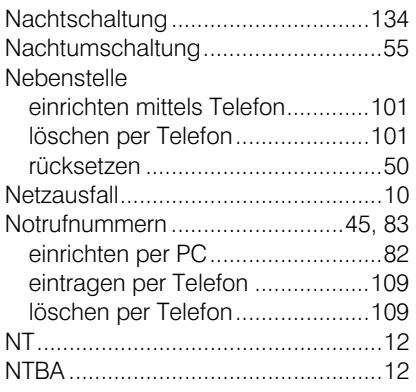

## P

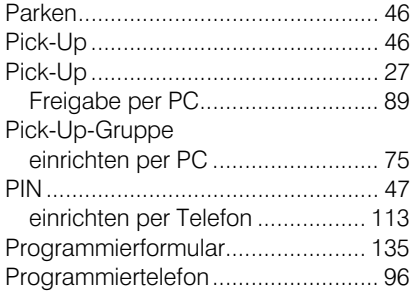

## R

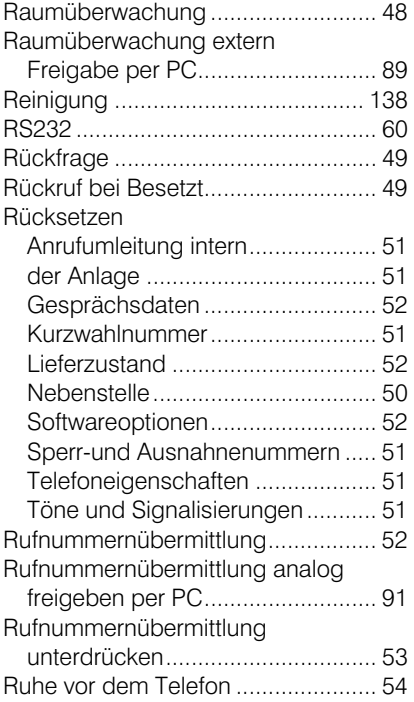

## S

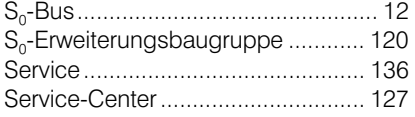

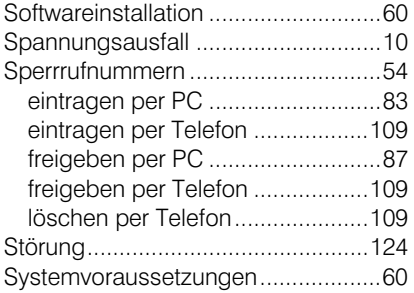

## T

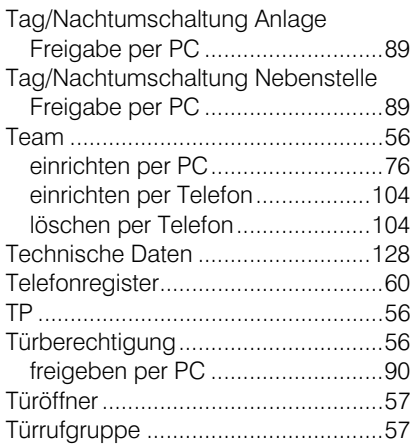

## U

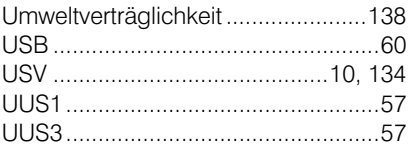

## V

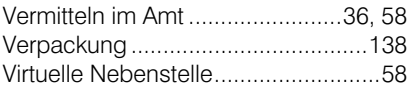

## W

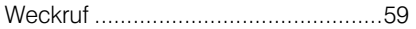

### Anhang

Weckzeit eintragen per PC ...........................87

## Anhang

## TIPTEL AG

Halskestrasse 1 D - 40880 Ratingen Hotline: Telefon: 0 18 05 - 84 78 35\* Vanity Tel: 0 18 05 - tiptel\* Fax: 0 18 05 - 84 78 49\* E-mail: support@tiptel.de Internet: www.tiptel.de

### International:

E-mail: int.support@tiptel.com Internet: www.tiptel.com  $*0,12 \in \text{pro Minute}$ 

### Tiptel b.v.

Camerastraat 2 NL - 1322 BC Almere Telefoon: 0900 - BELTIPTEL of 0900 - 2358478 (niet gratis) Fax: 036 - 53 678 81 E-mail: info@tiptel.nl Internet: www.tiptel.nl

### Tiptel sarl

23, avenue René Duguay Trouin F - 78960 Voisins le Bretonneux Tél : 01 - 39 44 63 30 Fax : 01 - 30 57 00 29 E-mail : support@tiptel.fr Internet : www.tiptel.fr

### Tiptel NV/SA

Leuvensesteenweg 510 bus 4 B - 1930 Zaventem Telefoon: 0903 - 99 333 (1,12 EURO/min) Fax: 02 - 714 93 34 E-mail: tech@tiptel.be Internet: www.tiptel.be

### Tiptel GmbH

Tenschertstraße 5 A - 1230 Wien Telefon: 01 - 616 78 71 Fax: 01 - 616 78 71-22 E-mail: office@tiptel.at Internet: www.tiptel.at

### Tiptel AG

Bahnstrasse 46 CH - 8105 Regensdorf Telefon: 044 - 884 01 80 Fax: 044 - 843 13 23 E-mail: tiptel@tiptel-online.ch Internet: www.tiptel-online.ch

# $\epsilon$ 01/04 (D) EDV 4931615